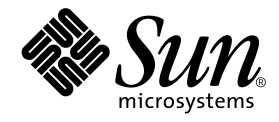

# StorEdge™ S1 AC100 および DC100 設置・保守の手引き

サン・マイクロシステムズ株式会社 東京都世田谷区用賀 4 丁目 10 番 1 号 SBS タワー 〒 158-8633

Part No. 816-1759-10 Revision A, 2002 年 3 月

#### Copyright 2002 Sun Microsystems, Inc., 901 San Antonio Road, Palo Alto, CA 94303-4900 U.S.A. All rights reserved.

本製品およびそれに関連する文書は著作権法により保護されており、その使用、複製、頒布および逆コンパイルを制限するライセンス のもとにおいて頒布されます。サン・マイクロシステムズ株式会社の書面による事前の許可なく、本製品および関連する文書のいかな る部分も、いかなる方法によっても複製することが禁じられます。

本製品の一部は、カリフォルニア大学からライセンスされている Berkeley BSD システムに基づいていることがあります。UNIX は、 X/Open Company Limited が独占的にライセンスしている米国ならびに他の国における登録商標です。本製品のフォント技術を含む 第三者のソフトウェアは、著作権法により保護されており、提供者からライセンスを受けているものです。

Federal Acquisitions: Commercial Software—Government Users Subject to Standard License Terms and Conditions. 本製品は、株式会社モリサワからライセンス供与されたリュウミン L-KL (Ryumin-Light) および中ゴシック BBB (GothicBBB-Medium) のフォント・データを含んでいます。

本製品に含まれる HG明朝 L と HG ゴシック Bは、株式会社リコーがリョービイマジクス株式会社からライセンス供与されたタイプ フェースマスタをもとに作成されたものです。平成明朝体 W3 は、株式会社リコーが財団法人 日本規格協会 文字フォント開発・普及 センターからライセンス供与されたタイプフェースマスタをもとに作成されたものです。また、HG 明朝 L と HG ゴシック B の補助漢 字部分は、平成明朝体W3 の補助漢字を使用しています。なお、フォントとして無断複製することは禁止されています。

Sun、Sun Microsystems、AnswerBook2、docs.sun.com、Netra、Solstice DiskSuite、Sun StorEdge、OpenBoot、Ultra は、米国およ びその他の国における米国 Sun Microsystems, Inc. (以下、米国 Sun Microsystems 社とします) の商標もしくは登録商標です。

サンのロゴマークおよび Solaris は、米国 Sun Microsystems 社の登録商標です。

すべての SPARC商標は、米国 SPARC International, Inc. のライセンスを受けて使用している同社の米国およびその他の国における商 標または登録商標です。SPARC 商標が付いた製品は、米国 Sun Microsystems 社が開発したアーキテクチャーに基づくものです。 Java およびその他の Java を含む商標は、米国 Sun Microsystems 社の商標であり、同社の Java ブランドの技術を使用した製品を指し ます。

OPENLOOK、OpenBoot、JLE は、サン・マイクロシステムズ株式会社の登録商標です。

ATOK は、株式会社ジャストシステムの登録商標です。ATOK8 は、株式会社ジャストシステムの著作物であり、ATOK8 にかかる著 作権その他の権利は、すべて株式会社ジャストシステムに帰属します。ATOK Server/ATOK12 は、株式会社ジャストシステムの著作 物であり、ATOK Server/ATOK12 にかかる著作権その他の権利は、株式会社ジャストシステムおよび各権利者に帰属します。

Netscape、Navigator は、米国 Netscape Communications Corporation の商標です。Netscape Communicatorについては、以下をご覧 ください。Copyright 1995 Netscape Communications Corporation. All rights reserved.

本書で参照されている製品やサービスに関しては、該当する会社または組織に直接お問い合わせください。

OPEN LOOK および Sun Graphical User Interface は、米国 Sun Microsystems 社が自社のユーザーおよびライセンス実施権者向けに開 発しました。米国 Sun Microsystems 社は、コンピュータ産業用のビジュアルまたは グラフィカル・ユーザーインタフェースの概念の 研究開発における米国 Xerox 社の先駆者としての成果を認めるものです。米国 Sun Microsystems 社は米国 Xerox 社から Xerox Graphical User Interface の非独占的ライセンスを取得しており、 このライセンスは米国 Sun Microsystems 社のライセンス実施権者に も適用されます。

本書には、技術的な誤りまたは誤植のある可能性があります。また、本書に記載された情報には、定期的に変更が行われ、かかる変更 は本書の最新版に反映されます。さらに、米国サンまたは日本サンは、本書に記載された製品またはプログラムを、予告なく改良また は変更することがあります。

本製品が、外国為替および外国貿易管理法 (外為法) に定められる戦略物資等 (貨物または役務) に該当する場合、本製品を輸出または 日本国外へ持ち出す際には、サン・マイクロシステムズ株式会社の事前の書面による承諾を得ることのほか、外為法および関連法規に 基づく輸出手続き、また場合によっては、米国商務省または米国所轄官庁の許可を得ることが必要です。

原典 : *StorEdge S1 AC100 and DC100 Installation and Maintenance Manual* Part No: 816-0080-11 Revision A

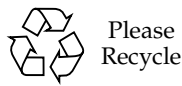

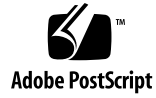

### Declaration of Conformity

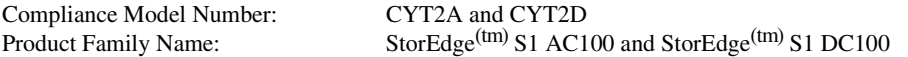

#### **EMC**

European Union

This equipment complies with the following requirements of the EMC Directive 89/336/EEC:

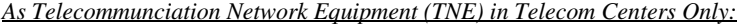

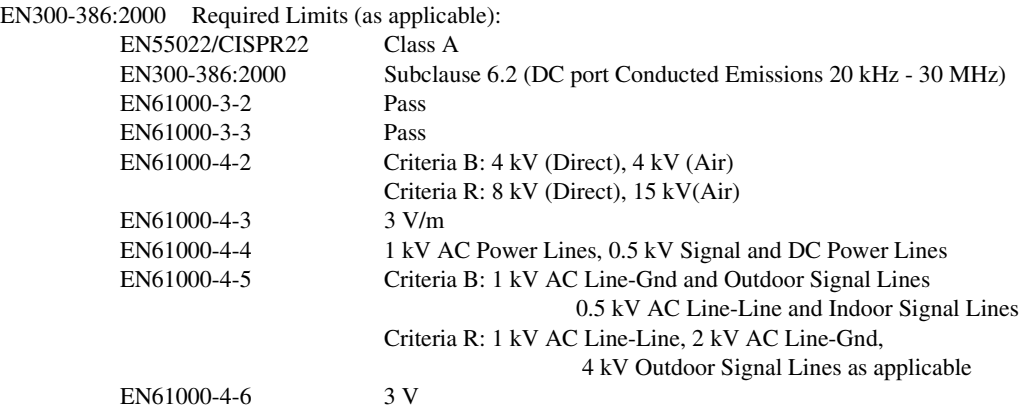

*As Information Technology Equipment (ITE) Class A per:*

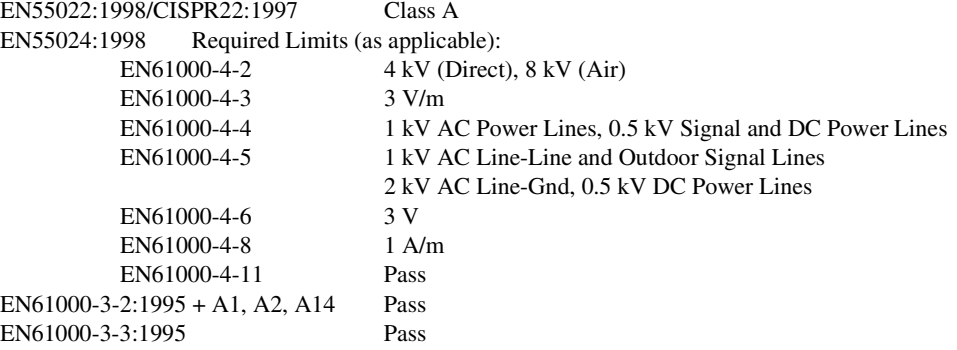

#### **Safety**

This equipment complies with the following requirements of Low Voltage Directive 73/23/EEC:

EC Type Examination Certificates:

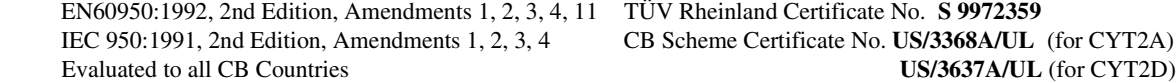

**Supplementary Information:** This product was tested and complies with all the requirements for the CE Mark.

 $\overline{\phantom{a}}$  , and the contribution of the contribution of the contribution of the contribution of the contribution of the contribution of the contribution of the contribution of the contribution of the contribution of the Dennis P. Symanski DATE Peter Arkless DATE Peter Arkless DATE Peter Arkless DATE Peter Arkless DATE Peter Arkless DATE Manager, Compliance Engineering<br>Sun Microsystems, Inc. 901 San Antonio Road, MPK15-102<br>
Palo Alto, CA 94303-4900, USA<br>
West Lothian, EH49 7LR Palo Alto, CA 94303-4900, USA<br>Tel: 650-786-3255 Fax: 650-786-3723 Tel: 0506 670000 Fax: 0506 760011

Sun Microsystems Scotland, Limited<br>Springfield, Linlithgow Scotland, United Kingdom

**iv** StorEdge S1 AC100 および DC100 設置・保守の手引き • 2002 年 3 月

### Regulatory Compliance Statements

サンの製品には、次の適合規制条件のクラスが明記されています。

- 米連邦通信委員会 (FCC) アメリカ合衆国
- カナダ政府通産省デジタル機器工業規格 (ICES-003) カナダ
- 情報処理装置等電波障害自主規制協議会 (VCCI) 日本
- 台湾経済部標準検験局 (BSMI) 台湾

本装置を設置する前に、装置に記載されているマークに従って、該当する節をよくお読みください。

### **FCC Class A Notice**

This device complies with Part 15 of the FCC Rules. Operation is subject to the following two conditions:

1. This device may not cause harmful interference.

2. This device must accept any interference received, including interference that may cause undesired operation.

**Note:** This equipment has been tested and found to comply with the limits for a Class A digital device, pursuant to Part 15 of the FCC Rules. These limits are designed to provide reasonable protection against harmful interference when the equipment is operated in a commercial environment. This equipment generates, uses, and can radiate radio frequency energy, and if it is not installed and used in accordance with the instruction manual, it may cause harmful interference to radio communications. Operation of this equipment in a residential area is likely to cause harmful interference, in which case the user will be required to correct the interference at his own expense.

**Shielded Cables:** Connections between the workstation and peripherals must be made using shielded cables to comply with FCC radio frequency emission limits. Networking connections can be made using unshielded twistedpair (UTP) cables.

**Modifications:** Any modifications made to this device that are not approved by Sun Microsystems, Inc. may void the authority granted to the user by the FCC to operate this equipment.

#### **FCC Class B Notice**

This device complies with Part 15 of the FCC Rules. Operation is subject to the following two conditions:

- 1. This device may not cause harmful interference.
- 2. This device must accept any interference received, including interference that may cause undesired operation.

**Note:** This equipment has been tested and found to comply with the limits for a Class B digital device, pursuant to Part 15 of the FCC Rules. These limits are designed to provide reasonable protection against harmful interference in a residential installation. This equipment generates, uses and can radiate radio frequency energy and, if not installed and used in accordance with the instructions, may cause harmful interference to radio communications. However, there is no guarantee that interference will not occur in a particular installation. If this equipment does cause harmful interference to radio or television reception, which can be determined by turning the equipment off and on, the user is encouraged to try to correct the interference by one or more of the following measures:

- Reorient or relocate the receiving antenna.
- Increase the separation between the equipment and receiver.
- Connect the equipment into an outlet on a circuit different from that to which the receiver is connected.
- Consult the dealer or an experienced radio/television technician for help.

**Shielded Cables:** Connections between the workstation and peripherals must be made using shielded cables in order to maintain compliance with FCC radio frequency emission limits. Networking connections can be made using unshielded twisted pair (UTP) cables.

**Modifications:** Any modifications made to this device that are not approved by Sun Microsystems, Inc. may void the authority granted to the user by the FCC to operate this equipment.

#### **ICES-003 Class A Notice - Avis NMB-003, Classe A**

This Class A digital apparatus complies with Canadian ICES-003. Cet appareil numérique de la classe A est conforme à la norme NMB-003 du Canada.

#### **ICES-003 Class B Notice - Avis NMB-003, Classe B**

This Class B digital apparatus complies with Canadian ICES-003. Cet appareil numérique de la classe B est conforme à la norme NMB-003 du Canada.

### VCCI 基準について

### クラスAVCCI基準について

クラスAVCCIの表示があるワークステーションおよびオプション製品は、クラスA情報技 術装置です。これらの製品には、下記の項目が該当します。

この装置は、情報処理装置等電波障害自主規制協議会(VCCI)の基準に基づくクラス A情報技術装置です。この装置を家庭環境で使用すると電波妨害を引き起こすことが あります。この場合には使用者が適切な対策を講ずるよう要求されることがあります。

クラスBVCCI 基準について

クラスBVCCIの表示 |VC | があるワークステーションおよびオプション製品は、クラ スB情報技術装置です。これらの製品には、下記の項目が該当します。

この装置は、情報処理装置等電波障害自主規制協議会(VCCI)の基準に基づくクラス B情報技術装置です。この装置は、家庭環境で使用することを目的としていますが、 この装置がラジオやテレビジョン受信機に近接して使用されると、受信障害を引き起 こすことがあります。取扱説明書に従って正しい取り扱いをしてください。

**vi** StorEdge S1 AC100 および DC100 設置・保守の手引き • 2002 年 3 月

#### **BSMI Class A Notice**

The following statement is applicable to products shipped to Taiwan and marked as Class A on the product compliance label.

警告使用者: 這是甲類的資訊產品,在居住的環境中使用 時,可能會造成射頻干擾,在這種情況下, 使用者會被要求採取某些適當的對策。

**viii** StorEdge S1 AC100 および DC100 設置・保守の手引き • 2002 年 3 月

### 安全のための注意事項

この章では、Sun Microsystems, Inc. の製品を安全に取り扱っていただくための注意事項について説明しています。

#### 取り扱いの注意

システムを設置する場合は、次のことに注意してください。

- 装置上に記載されている注意事項や取り扱い方法に従ってください。
	- ご使用の電源の電圧や周波数が、装置の電気定格表示と一致していることを確認して ください。
	- 装置の開口部に物を差し込まないでください。内部は高電圧になります。金属など導 体を入れるとショートして、発火、感電、装置の損傷の原因となることがあります。

#### 記号について

このマニュアルでは、以下の記号を使用しています。

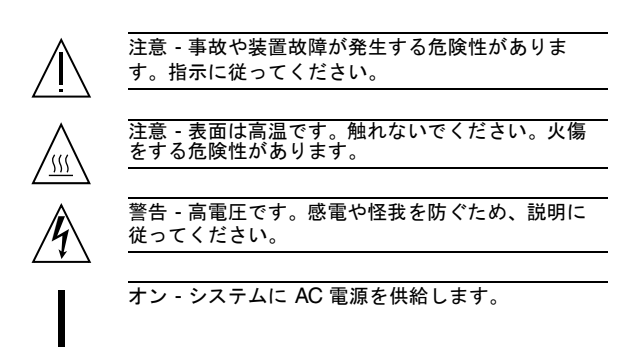

装置の電源スイッチのタイプによって、次のいずれかの記号が使用されている場合があります。

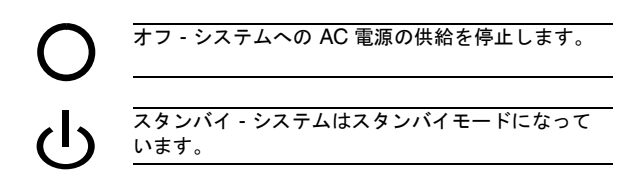

#### 装置の改造

装置に対して機械的または電気的な改造をしないでください。 Sun Microsystems, Inc. は、改造されたサンの製品に対し て一切の責任を負いません。

#### サン製品の設置場所

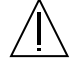

注意 - 装置が過熱すると、信頼性が損われます。装 置の開口部を塞いだり覆ったりしないでください。 また、装置の近くに放熱機器を置かないでくださ い。

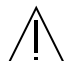

注意 - ドイツ規格協会 (DIN) 45 635 第 1000 部で 定められている作業環境の騒音の水準が 70DB(A) 以下である必要があります。

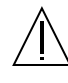

注意 - 密閉型ラックまたはマルチユニットラックに システムを設置する場合、ラックの周辺温度がシ ステムの環境要件を超えないことを確認してくだ さい。詳細は、90 ページの「環境仕様」を参照し てください。

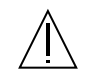

注意 - ラックまたはキャビネットに装置が安全に固 定されていることを確認してください。システム の重量が偏っていると、事故や装置故障の原因に なります。

**x** StorEdge S1 AC100 および DC100 設置・保守の手引き • 2002 年 3 月

#### **SELV** 対応

I/O 接続の安全状態は、SELV (Safety Extra Low Voltage) の条件を満たしています。

電源コードの接続

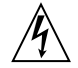

警告 - サンの製品は、アースされた中性線を持つ単 相電力系を使用する設計になっています。それ以 外の電源にサンの製品を接続すると、感電や故障 の原因になります。建物に供給されている電力の 種類がわからない場合は、施設の管理者または有 資格の技術者に問い合わせてください。

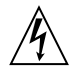

警告 - 家庭用延長コードをサンの製品に接続しない でください。必ずしもすべての電源コードの定格 電流が同じではありません。家庭用の延長コード には過負荷保護がないため、コンピュータ用に使 用することはできません。

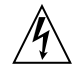

警告 - サンの製品は、アース付き (3 線式 ) の電源 コードを使用しています。アースしたコンセント に電源コードを接続してください。この警告を守 らない場合は、感電する危険性があります。

次の注意事項は、スタンバイ電源スイッチを搭載した装置にのみ適用されます。

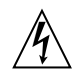

警告 - この製品では、電源スイッチを切った場合で もスタンバイ状態が保たれています。完全に電源 を切るためには、電源プラグを抜いてください。 電源プラグを設置場所の近くのアースされた電源 コンセントに差し込んでください。

#### システム本体のカバー

カード、メモリー、内部記憶装置を追加するためには、サンのシステム本体のカバーを取り外す必要があります。作業 後は、必ずカバーを元どおりに取り付けてから、電源を入れてください。

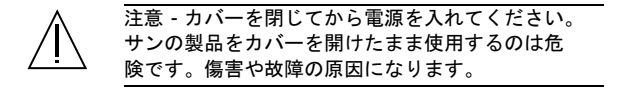

**GOST-R** 認証マーク

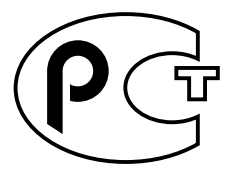

安全のための注意事項 **xi**

**xii** StorEdge S1 AC100 および DC100 設置・保守の手引き • 2002 年 3 月

### 目次

1. StorEdge S1 AC100 および DC100 の概要 1 StorEdge S1 AC100 および DC100 の概要 2 機能 3 出荷キットの内容 4 オプションのケーブル 4 オプションのキット 5 格納装置正面のコンポーネント 5 ▼ べゼルに付いているネームプレートを取り外す 7 ▼ ネームプレートをベゼルに取り付ける 8 格納装置背面のコンポーネント 8 電源スイッチ 9 SCSI ID スイッチ 9 背面パネルの LED 10 電源 LED および障害報告 LED 11 自動ターミネーション LED 11 内部のコンポーネント 11 電源装置 11 AC 電源に対応した機種 11 DC 電源に対応した機種 12

冷却システム 12 ハードディスクドライブ 14 空きスロットの緩衝材 15

StorEdge S1 ソフトウェアに関する考察 15

2. 設置の準備とケーブルの組み立て 17

設置の概要 18

設置の準備 18

ハードウェア要件 19

必要な工具および装置 19

設置する装置の数の決定 19

ケーブル長の決定 20

DC 入力電源ケーブルの組み立て 20

接続に必要な部品 20

- ▼ DC 入力電源ケーブルを組み立てる 22
- ▼ 保護カバーを取り付ける 26
- 3. StorEdge S1 格納装置の設置 29

StorEdge S1 格納装置のラックへの搭載 30

ラックに搭載する際の注意事項 30

- ▼ ストレージ格納装置を 4 ポストラックに搭載する 30
- ▼ ストレージ格納装置を2ポストリレーラックに搭載する 37 SCSI ID の設定 39

使用可能な SCSI ID の判定 39

▼ ドライブの SCSI ID を設定する 41 シングルエンド SCSI の構成 42 LVD SCSI-3 の構成 43 シングルエンド SCSI および LVD SCSI 装置が混在する構成 45 ケーブルの接続 47

ホストシステムの準備 47

SCSI ケーブルの接続 47

▼ SCSI ケーブルを接続する 47

電源ケーブルの接続 51

- ▼ AC 電源ケーブルを接続する 51
- ▼ DC 電源ケーブルを接続する 52 シャーシのアース接続への絶縁体の取り付け (DC 電源対応機種のみ) 54
	- ▼ シャーシのアース接続に絶縁体を取り付ける 54

ストレージ格納装置の電源投入 55

- ▼ ストレージ格納装置の電源を入れる 55
- 4. ドライブの追加、取り外し、交換 59 ディスクドライブにアクセスするための正面べゼルの取り外し 60 ディスクドライブの追加 61
	- ▼ ディスクドライブを追加する 61 ソフトウェアの設定 63
		- ▼ 新規 Solaris デバイスエントリを作成する 63
	- ▼ アプリケーションを使用して新規ディスクドライブを設定する 64 ハードディスクドライブの取り外しおよび交換 65
	- ▼ ハードディスクドライブを取り外す 65
	- ▼ ハードディスクドライブを交換する 67
- 5. 保守作業 69

ストレージ格納装置の電源切断 70

▼ ストレージ格納装置の電源を切る 70

#### 障害追跡 71

正面パネルの LED 71

▼ バイナリ SCSI ID LED の表示を確認する 74

背面パネルの LED 77

電源 LED および障害報告 LED 77

自動ターミネーション LED 77

StorEdge S1 スクリーンのクリーニング 80

- ▼ 正面ベゼルを外してスクリーンをクリーニングする 80
- ▼ ベゼルのつなぎ具を再びシャーシに取り付ける 83
- ▼ 背面のファンスクリーンをクリーニングする 83

Netra st D130 または StorEdge S1 ストレージ格納装置の取り外しおよび交換 84

A. システムの仕様および設置場所の要件 85

物理仕様 86 設置場所の電源要件 87 環境仕様 90 動作音 90 LVD SCSI ポートのピンの割り当て 91

### 図目次

図 1-1 StorEdge S1 ストレージ格納装置 2 図 1-2 StorEdge S1 ストレージ格納装置の正面ベゼル 6 図 1-3 べゼルが取り外された状態の StorEdge S1 ストレージ格納装置の正面 6 図 1-4 左側を固定する突起が外れ、ネームプレートの左側が飛び出た状態 7 図 1-5 右側を固定する突起をベゼルから外した状態 8 図 1-6 StorEdge S1 の背面 8 図 1-7 電源スイッチ 9 図 1-8 SCSI ID スイッチ 10 図 1-9 背面パネルの LED 10 図 1-10 StorEdge S1 AC100 の背面図 11 図 1-11 StorEdge S1 DC100 の背面図 12 図 1-12 通風の条件 (本体正面と背面の関係) 12 図 1-13 通風の条件 (背面の開いたラック) 13 図 1-14 通風の条件 (背面の閉じたラック) 13 図 1-15 StorEdge S1 内のハードドライブ 14 図 2-1 DC コネクタ 21 図 2-2 保護カバー 21 図 2-3 ワイヤー締め金の操作レバー 22 図 2-4 DC 電源の電源コネクタ 22

- 図 2-5 ワイヤーの絶縁材の剥ぎ取り 23
- 図 2-6 操作レバーを使用して、DC コネクタのワイヤーの締め金を開く方法 24
- 図 2-7 ねじ回しを使用して、DC コネクタのワイヤーの締め金を開く方法 25
- 図 2-8 DC 入力電源ケーブルの組み立て 25
- 図 2-9 保護カバーの下部品の取り付け 26
- 図 2-10 保護カバーの下部品にワイヤーを通した状態 27
- 図 2-11 保護カバーの下部品にワイヤーを固定する方法 27
- 図 2-12 保護カバーの組み立て 28
- 図 3-1 標準の 19 インチ拡張ラックのスライド式取り付け具 31
- 図 3-2 高さ 72 インチの Sun StorEdge 拡張ラックのスライド式取り付け具 31
- 図 3-3 標準の 19 インチラックへのスライド式取り付け具の固定 32
- 図 3-4 高さ 72 インチの Sun StorEdge ラックへのスライド式取り付け具の固定 一 正面図および背 面図 (側面パネルを取り外した状態) 33
- 図 3-5 StorEdge S1 装置のラックへの挿入 34
- 図 3-6 スライド式取り付け具の調整およびつまみねじの締め付け 35
- 図 3-7 ケーブル管理留め具 35
- 図 3-8 ケーブル管理留め具が取り付けられた状態の拡張ラック 36
- 図 3-9 正面側へのラック搭載用留め具の取り付け 37
- 図 3-10 背面側へのラック搭載用留め具の取り付け 37
- 図 3-11 正面側に留め具を取り付けた場合の 2 ポストリレーラックへの搭載 38
- 図 3-12 背面側に留め具を取り付けた場合の 2 ポストリレーラックへの搭載 38
- 図 3-13 ドライブ割り当てられる連続した SCSI ID の例 40
- 図 3-14 背面パネルの SCSI ID スイッチ 41
- 図 3-15 ストレージ格納装置の背面にある SCSI ID アドレススイッチ 41
- 図 3-16 2 台の StorEdge S1 格納装置が構成された Netra t1 Model 100/105 ホストの例 42
- 図 3-17 4 台の StorEdge S1 格納装置が LVD SCSI で構成されたホストシステムの例 44
- 図 3-18 1 台の StorEdge S1 格納装置および 1 台の Netra st D130 格納装置が LVD SCSI で構成され たホストシステムの例 46
- 図 3-19 StorEdge S1 の背面 (AC 電源対応機種) 48

**xviii** StorEdge S1 AC100 および DC100 設置・保守の手引き • 2002 年 3 月

- 図 3-20 ナロー SCSI 装置を含む StorEdge S1 ストレージ格納装置のデイジーチェーン接続 50
- 図 3-21 AC 電源ケーブルの接続 51
- 図 3-22 DC アースケーブルの接続 52
- 図 3-23 DC コネクタと DC 入力電源ケーブルの接続 53
- 図 3-24 DC コネクタからの DC 入力電源ケーブルの取り外し 54
- 図 3-25 シャーシのアース接続ねじの位置 54
- 図 3-26 シャーシのアース接続ねじの締め付け 55
- 図 4-1 正面ベゼルの取り外し 60
- 図 4-2 ディスクドライブの追加 62
- 図 4-3 ディスクドライブの取り外しおよび交換 66
- 図 5-1 ベゼルが取り付けられた状態の正面パネル LED 71
- 図 5-2 ベゼルが取り外された状態の正面パネル LED 72
- 図 5-3 バイナリ SCSI LED の確認 75
- 図 5-4 背面パネル LED 77
- 図 5-5 UltraSCSI またはワイド SCSI 装置で構成されるデイジーチェーンにおける自動ターミネー ション LED 78
- 図 5-6 ナロー SCSI 装置が存在するデイジーチェーンにおける自動ターミネーション LED 79
- 図 5-7 正面ベゼルの取り外し 80
- 図 5-8 つなぎ具を先端で止まるまで手前に引いた状態 81
- 図 5-9 つなぎ具を一方の方向に押して、先端の一部が見えている状態 81
- 図 5-10 つなぎ具を反対の方向に押した状態 82
- 図 5-11 つなぎ具を引いて、先端部分をシャーシの穴から完全に取り出した状態 82
- 図 5-12 正面ベゼルのスクリーンのクリーニング 83
- 図 5-13 背面のファンスクリーンのクリーニング 83

**xx** StorEdge S1 AC100 および DC100 設置・保守の手引き • 2002 年 3 月

### 表目次

- 表 1-1 オプションのケーブル (68 ピン) 4
- 表 2-1 設置の概要 18
- 表 3-1 2 台の StorEdge S1 格納装置が構成された Netra t1 Model 100/105 ホスト 43
- 表 3-2 4 台の StorEdge S1 格納装置が LVD SCSI で構成されたホストシステム 45
- 表 3-3 1 台の StorEdge S1 格納装置および 1 台の Netra st D130 格納装置が LVD SCSI で構成され たホストシステム 46
- 表 5-1 正面パネル LED とその意味 72
- 表 5-2 バイナリ SCSI ID LED 76
- 表 5-3 自動ターミネーション LED とその意味 77
- 表 A-1 物理仕様 86
- 表 A-2 AC 電源の要件 87
- 表 A-3 DC 電源の要件 88
- 表 A-4 温度仕様 90
- 表 A-5 湿度仕様 90
- 表 A-6 LVD SCSI ポートのピンの割り当て 91

**xxii** StorEdge S1 AC100 および DC100 設置・保守の手引き • 2002 年 3 月

## はじめに

このマニュアルでは、StorEdge™ S1 格納装置の設置と構成に関する情報および保守手 順について説明します。このマニュアルは、経験のあるシステム管理者を対象にして います。

### マニュアルの構成

第 1 章では、StorEdge S1 ストレージ格納装置について説明します。

第 2 章では、DC 入力ケーブルの取り付けの準備および組み立てについて説明しま す。

第 3 章では、StorEdge S1 ストレージ格納装置の設置方法について説明します。

第 4 章では、StorEdge S1 ストレージ格納装置でのディスクドライブの取り外しまた は交換、追加の手順について説明します。

第 5 章では、StorEdge S1 ストレージ格納装置の保守作業について説明します。

付録 A では、StorEdge S1 ストレージ格納装置のシステムの仕様について説明しま す。

# UNIX コマンド

このマニュアルでは、具体的なソフトウェアコマンドや手順を記述せずに、ソフト ウェア上の作業だけを示すことがあります。作業の詳細については、オペレーティン グシステムの説明書、またはハードウェアに付属しているマニュアルを参照してくだ さい。

関連資料の参照を必要とする作業を以下に示します。

- システムの停止
- システムの起動
- デバイスの設定
- その他、基本的なソフトウェアの操作

これらの手順については、以下の資料を参照してください。

- 『Sun 周辺機器 使用の手引き』
- オンライン AnswerBook2™ (Solaris ソフトウェア環境について)
- システムに付属しているソフトウェアマニュアル

## 書体と記号について

このマニュアルで使用している書体と記号について説明します。

表 P-1 このマニュアルで使用している書体と記号

| 書体または記号 意味 |                                                                               | 例                                              |
|------------|-------------------------------------------------------------------------------|------------------------------------------------|
| AaBbCc123  | コマンド名、ファイル名、ディレ .loginファイルを編集します。<br>クトリ名、画面上のコンピュータ ls -aを実行します。<br>出力、コード例。 | % You have mail.                               |
| AaBbCc123  | ユーザーが入力する文字を、画面 マシン名 su<br>上のコンピュータ出力と区別して Password:<br>表します。                 |                                                |
| AaBbCc123  | コマンド行の可変部分。実際の名<br>またはゴシック 前や値と置き換えてください。                                     | rm <i>filename</i> と入力します。<br>rm ファイル名 と入力します。 |

表 P-1 このマニュアルで使用している書体と記号 (続き)

| 書体または記号 意味      |                                                | 例                                                                 |
|-----------------|------------------------------------------------|-------------------------------------------------------------------|
| ſЛ              | 参照する書名を示します。                                   | $\mathbb F$ Solaris ユーザーマニュアル $\mathbb I$                         |
| $\vert \ \vert$ | 参照する章、節、または、<br>強調する語を示します。                    | 第6章「データの管理」を参照。<br>この操作ができるのは「スーパー<br>ユーザー」だけです。                  |
|                 | 枠で囲まれたコード例で、テキス<br>トがページ行幅をこえる場合に、<br>継続を示します。 | $\sqrt[8]{ }$ grep ' <sup>A</sup> #define \<br>XV VERSION STRING' |

# シェルプロンプトについて

シェルプロンプトの例を以下に示します。

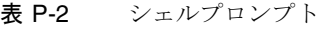

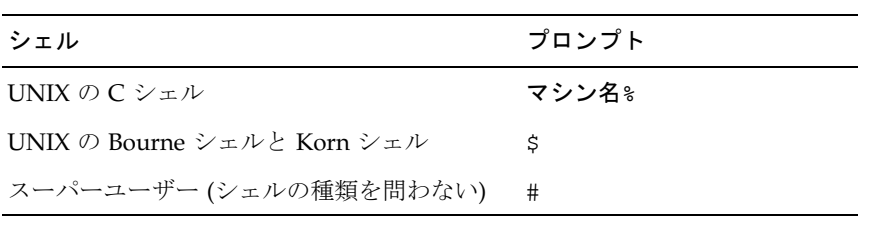

# 関連マニュアル

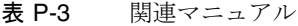

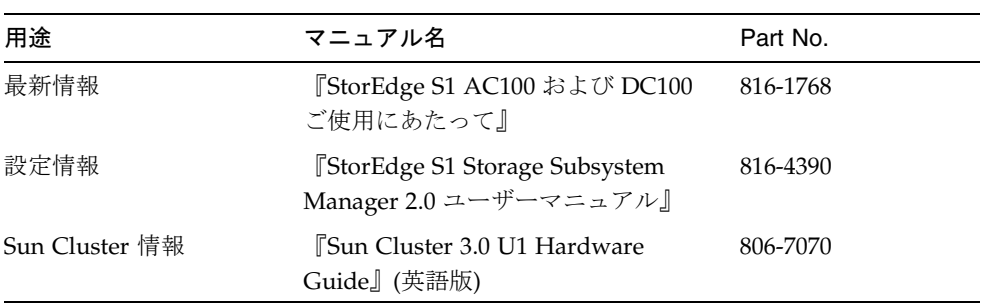

### 第 1 章

## StorEdge S1 AC100 および DC100 の概要

この章では、StorEdge S1 AC100 および DC100 のハードディスクドライブ以外のハー ドウェアについて説明します。ハードディスクドライブに関する情報については、各 製品に付属しているマニュアルを個別に参照してください。この章の構成は、次のと おりです。

- 2ページの「StorEdge S1 AC100 および DC100 の概要」
- 3ページの「機能」
- 4ページの「出荷キットの内容」
- 5ページの「格納装置正面のコンポーネント」
- 8ページの「格納装置背面のコンポーネント」
- 11 ページの「内部のコンポーネント」
- 15ページの「StorEdge S1 ソフトウェアに関する考察」

## StorEdge S1 AC100 および DC100 の 概要

StorEdge S1 のディスク装置は、低電圧差動型 (LVD) の Sun Ultra™ SCSI 2/3 装置で す。本体の高さは 4.4 cm (1.73 インチ、1 RU) と薄いため、1 台のラックに多数の装置 を積み重ねて取り付けることができます。StorEdge S1 ストレージ格納装置には、1 台 の電源装置 (AC または DC のいずれかに対応) が用意されており、ホットスワップ可 能な LVD SCSI ハードディスクドライブを 3 台まで搭載できます。ストレージ格納装 置は LVD SCSI をサポートしているため、1 つの LVD SCSI バスに格納装置を 4 台ま で接続できます。

注 **–** StorEdge S1 ストレージ格納装置は、シングルエンドのハードドライブもサポー トしています。シングルエンドのハードドライブを使用すると、これらのドライ ブの処理速度はデフォルトでシングルエンドになります。シングルエンド SCSI バスまたはシングルエンドのホストバスアダプタに接続する場合は、格納装置全 体がデフォルトでシングルエンドモードになります。

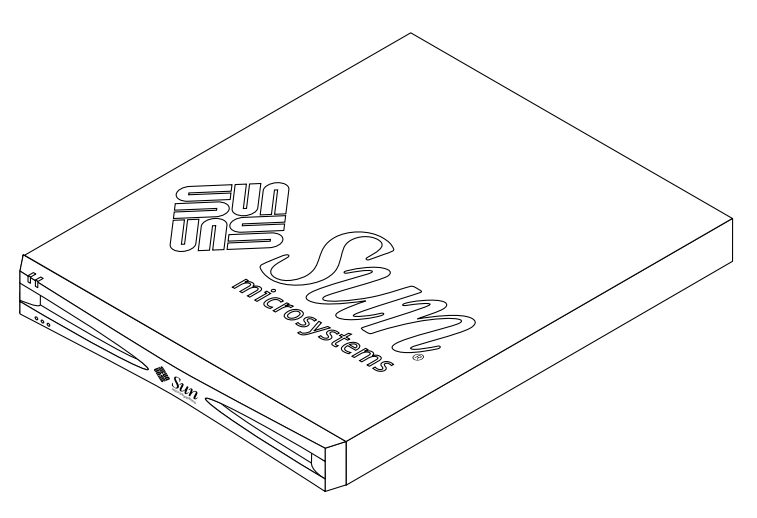

図 1-1 StorEdge S1 ストレージ格納装置

#### **2** StorEdge S1 AC100 および DC100 設置・保守の手引き • 2002 年 3 月

## 機能

StorEdge S1 ディスク装置には、次の機能があります。

- 既存の Netra st D130 ストレージ格納装置およびシングルエンドホストとの完全な 下位互換性
- 1 RU のフォームファクタ、19 インチのラックに搭載可能、奥行 47.2 cm (18.6 イン チ)
- AC または DC 電源の選択
	- 絶縁体付きアース端子およびデュアル入力の提供 (DC 電源モデルのみ)
- 3台のホットスワップ SCSI ドライブ
- 正面と背面にある電源 LED および状態表示 LED
- 背面の SCSI ID 基底アドレスセレクタおよび正面の LED バイナリインジケータ
- シングルチャネル、自動ターミネーション SCSI-3 による高密度接続
- デイジーチェーンまたはクラスタにおけるデュアル SCSI 接続
- ホストへの Ultra 3 SCSI (160M バイト/秒) インタフェース (Ultra SCSI および Ultra SCSI 2 インタフェースとの互換性)
- Telcordia NEBS Level 3 認定
- SCSI チェーンでの最大 4台の StorEdge S1 のデイジーチェーン接続
- StorEdge S1 および Netra st D130 ストレージ格納装置のデイジーチェーン接続 (1 つのシングルエンド SCSI チェーンにつき 2 台まで)
- 最大 12 m の LVD (Ultra3) SCSI バス
- StorEdge S1 Storage Subsystem Manager ソフトウェア
- SCSI LED 情報カードの備え付け

注 **–** ホストのオペレーティングシステムとシステムのホストバスアダプタにインス トールされたドライバが 160M バイト/秒に対応している場合にだけ、160M バ イト/秒のデータ転送速度が実現されます。詳細は、使用しているオペレーティ ングシステムのマニュアルを参照してください。

## 出荷キットの内容

出荷キットには、次のものが含まれています。

- 2台または3台 (購入したシステムの構成によって異なる) のハードディスクドライ ブが搭載されている StorEdge S1 AC100 または DC100 ストレージ格納装置
- 電源コネクタ
	- AC 電源対応機種: AC 電源コード1本
	- DC 電源対応機種: DC コネクタキット
- 0.8 m SCSI-3 コネクタ用 SCSI-3 ケーブル (X1134A)
- Storage Subsystem Manager 2.0 CD-ROM
- ラック搭載用の留め具およびねじ
- マニュアル
	- 『StorEdge S1 AC100 and DC100 Installation and Maintenance Manual』(英語版)
	- 『StorEdge S1 AC100 and DC100 Product Notes』(英語版)
	- 『StorEdge S1 Storage Subsystem Manager 2.0 User's Guide』(英語版)
- 静電気防止用リストストラップ

### オプションのケーブル

表 1-1 に、ご購入先から入手可能なオプションのケーブルを示します。

表 1-1 オプションのケーブル (68 ピン)

| オプション  | パーツ番号       | 説明                             |
|--------|-------------|--------------------------------|
|        |             |                                |
| X3830A | 530-2454-02 | 4 m VHDCI コネクタ用 SCSI-3 ケーブル    |
| X9940A | 530-2352-01 | 4 m SCSI-3 コネクタ用 SCSI-3 ケーブル   |
| X3831A | 530-2455-02 | 10 m VHDCI コネクタ用 SCSI-3 ケーブル   |
| X3832A | 530-2453-02 | 2 m VHDCI コネクタ用 SCSI-3 ケーブル    |
| X1139A | 530-2384-01 | 2 m SCSI-3 コネクタ用 SCSI-3 ケーブル   |
| X1132A | 530-2452-02 | 0.8 m VHDCI コネクタ用 SCSI-3 ケーブル  |
| X1134A | 530-2383-01 | 0.8 m SCSI-3 コネクタ用 SCSI-3 ケーブル |

**4** StorEdge S1 AC100 および DC100 設置・保守の手引き • 2002 年 3 月

StorEdge S1 を互いに接続する場合は、SCSI-3 コネクタ用の SCSI-3 ケーブルを使用し ます。StorEdge S1 を別の装置に接続するには、VHDCI コネクタ用の SCSI-3 ケーブ ルが必要な場合があります。VHDCI コネクタは、SCSI-3 コネクタよりも幅が狭く、 薄いのが特徴です。

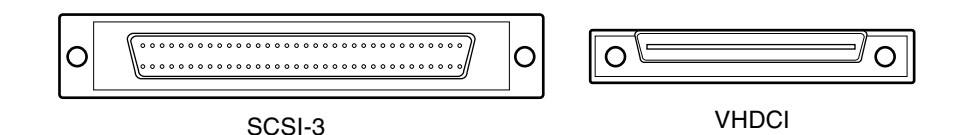

### オプションのキット

S1 ストレージ格納装置には、19 インチの 4 ポストラックに取り付けるためのスライ ドレールは付属していません。S1 ストレージ格納装置を 19 インチの 4 ポストラック に取り付ける場合は、ご購入先に連絡して、19 インチラックマウントキット (X-Option 番号 X6919A) を注文してください。

19 インチの 4 ポストラックに格納装置を取り付ける方法については、30 ページの 「ストレージ格納装置を 4 ポストラックに搭載する」を参照してください。

## 格納装置正面のコンポーネント

正面べゼルには、何も書かれていないネームプレートおよび 5 つの LED が付いてい ます。このネームプレートを使用して、システムを特定するためのステッカーやラベ ルをシステムに付けることができます。ネームプレートを外して別のシステムに取り 付ける場合は、7 ページの「べゼルに付いているネームプレートを取り外す」を参照 してください。

正面パネルの LED については、71 ページの「正面パネルの LED」を参照してくださ い。

正面べゼルを取り外すと、ハードドライブの取り扱いや SCSI ID LED の参照が可能に なります。べゼルの取り外し方法については、60 ページの「ディスクドライブにアク セスするための正面べゼルの取り外し」を参照してください。

第 1 章 StorEdge S1 AC100 および DC100 の概要 **5**

これらの LED の詳細は、74 ページの「バイナリ SCSI ID LED の表示を確認する」を 参照してください。また、システムに付属の引き出し式のカードにも、LED に関する 概要が記載されています。

StorEdge S1 ストレージ格納装置には、高さ 1 インチ (2.54 cm) のドライブを 3 台まで 格納できます。StorEdge S1 ディスクドライブの詳細は、59 ページの「ドライブの追 加、取り外し、交換」を参照してください。

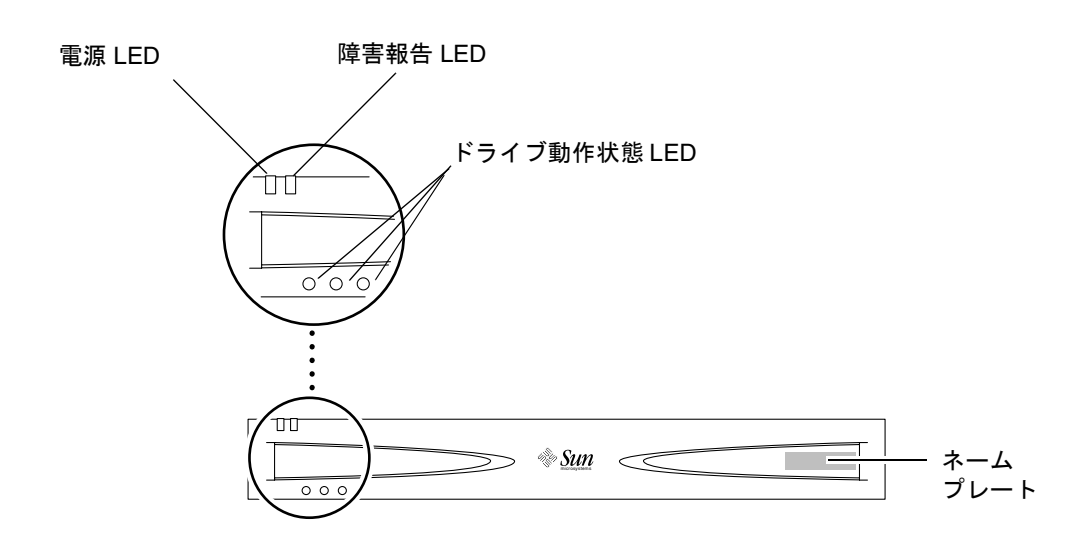

図 1-2 StorEdge S1 ストレージ格納装置の正面ベゼル

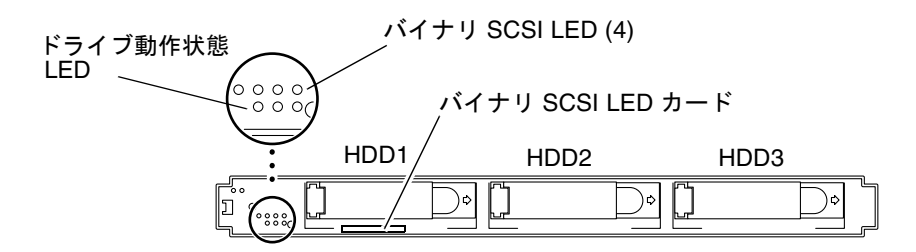

図 1-3 べゼルが取り外された状態の StorEdge S1 ストレージ格納装置の正面

#### **6** StorEdge S1 AC100 および DC100 設置・保守の手引き • 2002 年 3 月

### ▼ ベゼルに付いているネームプレートを取り外す

ネームプレートにはラベルを付けることができます。このネームプレートは取り外し 可能で、別のシステムに簡単に取り付けることができます。別のシステムにネームプ レートを取り付ける場合は、次の手順に従います。

1. 格納装置の向かって右側にあるネームプレートの左端を押します (図 1-4 を参照)。

左側を固定する突起が外れ、ネームプレートの左側がべゼルから飛び出します。

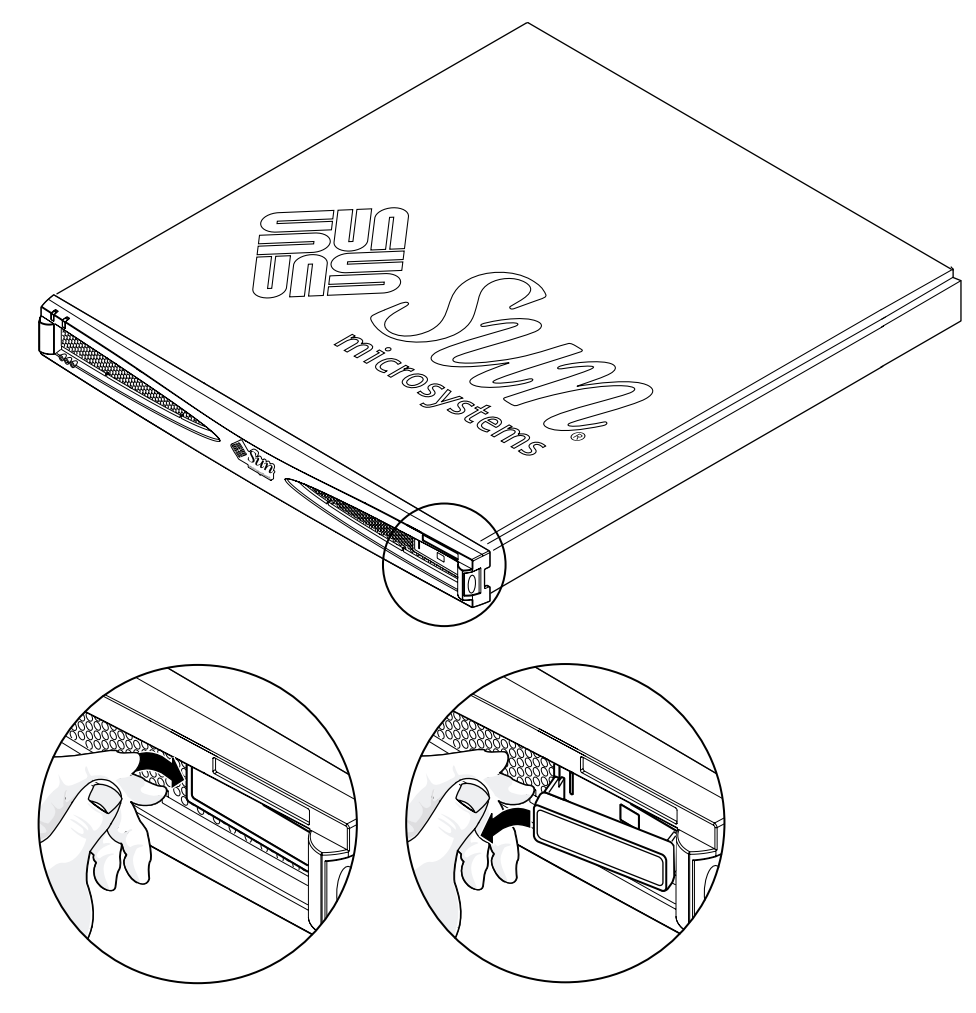

図 1-4 左側を固定する突起が外れ、ネームプレートの左側が飛び出た状態

第 1 章 StorEdge S1 AC100 および DC100 の概要 **7**

2. ネームプレートの右側を固定する突起を外し、ベゼルからネームプレートを外します (図 1-5 を参照)。

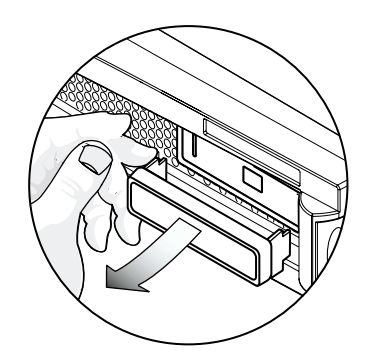

図 1-5 右側を固定する突起をベゼルから外した状態

### ▼ ネームプレートをベゼルに取り付ける

● ネームプレートの右側を固定する突起をベゼルに差し込み、左側を固定する突起を軽 く押します。

# 格納装置背面のコンポーネント

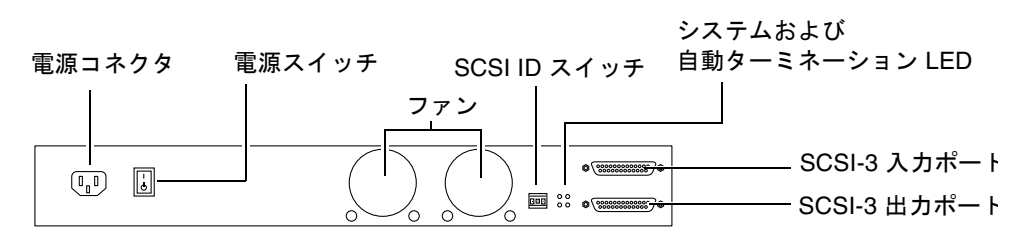

図 1-6 StorEdge S1 の背面

**8** StorEdge S1 AC100 および DC100 設置・保守の手引き • 2002 年 3 月

### 電源スイッチ

StorEdge S1 ストレージ格納装置には、電源装置を制御するロッカー電源スイッチが 1 つあります。

オン スタンバイ ニュートラル

図 1-7 電源スイッチ

- オン:電源装置から格納装置にフル電力を供給します。
- ニュートラル:スイッチをオンの位置に入れてから離すとこの状態になり、電力は 供給され続けます。
- スタンバイ:電源装置から格納装置にスタンバイ電力を供給します。

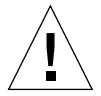

注意 **–** 電源スイッチの位置をスタンバイにしても、格納装置に対して微量の電流が供 給され続けています。 AC、DCのいずれの場合も、電源供給を完全に遮断する には、コンセントから電源ケーブルを抜く必要があります。

注 **–** 電源スイッチの位置をオンにした状態でシステムから電源ケーブルを抜いた場 合、ケーブルを元に戻したときにフル電力がシステムに供給されるようになりま す。

### SCSI ID スイッチ

各ドライブへの SCSI ID の割り当てには、SCSI ID スイッチを使用します。

SCSI ID の設定については、39 ページの「SCSI ID の設定」を参照してください。

第 1 章 StorEdge S1 AC100 および DC100 の概要 **9**

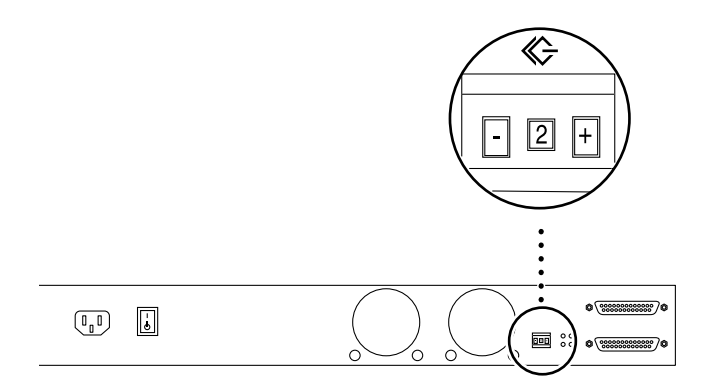

図 1-8 SCSI ID スイッチ

### 背面パネルの LED

背面パネルの LED の詳細は、77 ページの「背面パネルの LED」を参照してくださ い。

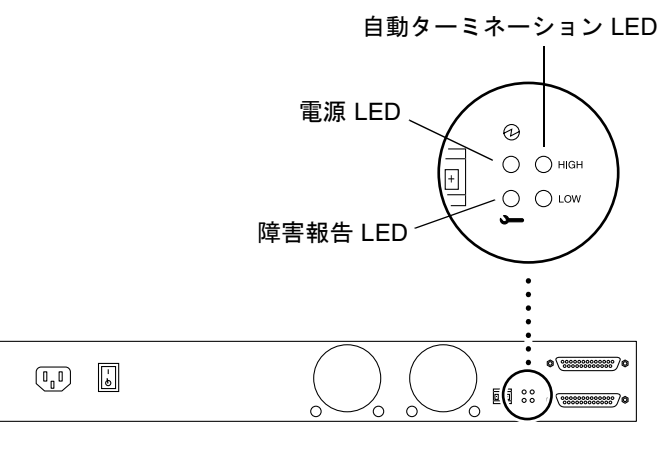

**図 1-9** 背面パネルの LED
#### 電源 LED および障害報告 LED

格納装置の背面にある電源 LED および障害報告 LED には、正面にある LED と同様 の診断情報が表示されます。詳細は、71 ページの「正面パネルの LED」を参照してく ださい。

#### 自動ターミネーション LED

自動ターミネーション LED は、UltraSCSI、ワイド SCSI、ナロー SCSI 装置で構成さ れるデイジーチェーン内に StorEdge S1 ストレージ格納装置が存在する場合に点灯し ます。また、この LED は、デイジーチェーン内の格納装置の位置も示します。詳細 は、77 ページの「自動ターミネーション LED」を参照してください。

# 内部のコンポーネント

#### 電源装置

StorEdge S1 ストレージ格納装置には、内部のコンポーネントに電源を供給する電源 装置が 1 台あります。システムの電源装置は、AC または DC のいずれかです。

#### AC 電源に対応した機種

AC 電源装置を搭載した機種では、入力された AC 電圧を DC 電圧に変換して出力し て、内部に供給しています。

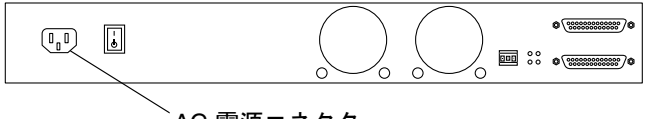

AC 電源コネクタ

図 1-10 StorEdge S1 AC100 の背面図

第 1 章 StorEdge S1 AC100 および DC100 の概要 **11**

#### DC 電源に対応した機種

DC 電源装置を搭載した機種では、-48 V の DC 方式の入力電圧を、内部での使用に適 切な値の DC 電圧に変換して出力しています。DC 電源対応機種には 2 つのコネクタ があるため、1 台の StorEdge S1 DC100 ストレージ格納装置を 2 つの異なる -48 V の DC 電源に接続できます。各 DC 電源には、10 A の回路遮断器が必要です。

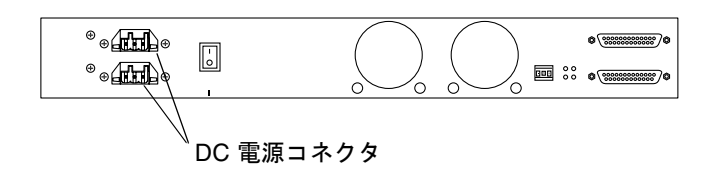

図 1-11 StorEdge S1 DC100 の背面図

## 冷却システム

格納装置を適切に冷却するには、次の条件を満たす必要があります。

- システム内の風通しを確保してください。内蔵のファンは無風状態下で最大風量約 20 cfm (立方フィート/分) の送風能力があります。
- 通風の方向は、格納装置の正面から入り、背面から吹き抜けるようにします。

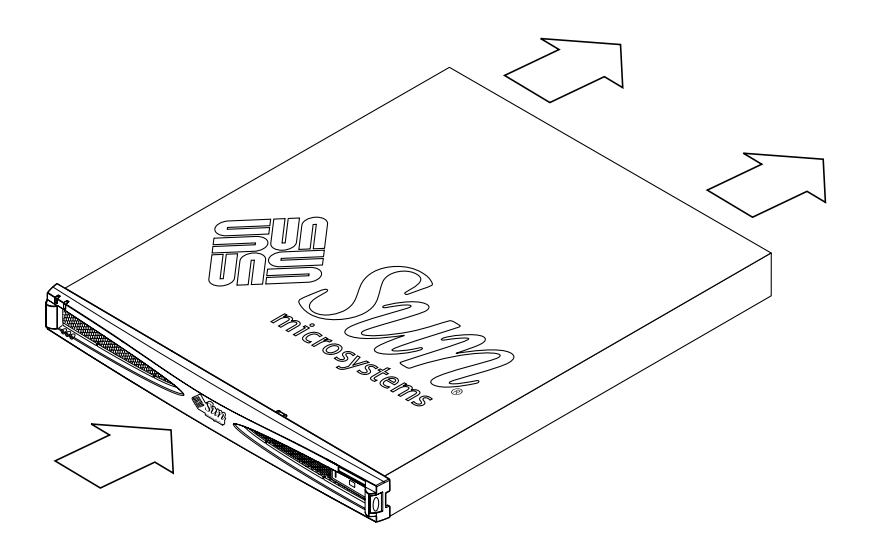

図 1-12 通風の条件 (本体正面と背面の関係)

**<sup>12</sup>** StorEdge S1 AC100 および DC100 設置・保守の手引き • 2002 年 3 月

■ 通風の条件は、使用するラックの種類 (ラックの背面が開いたものと閉じたもの) に よって異なります。次の図を参照してください。

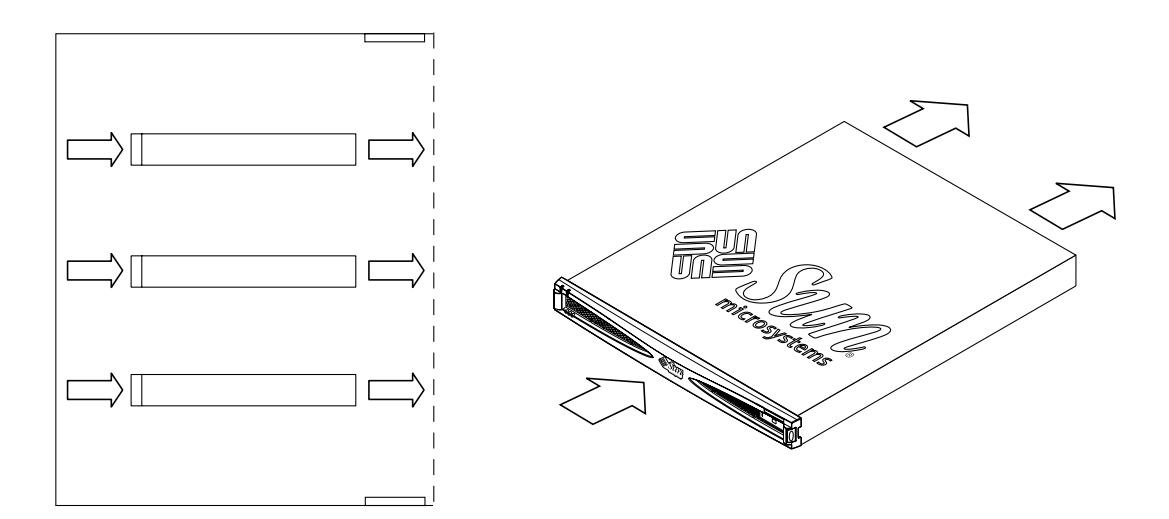

図 1-13 通風の条件 (背面の開いたラック)

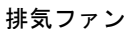

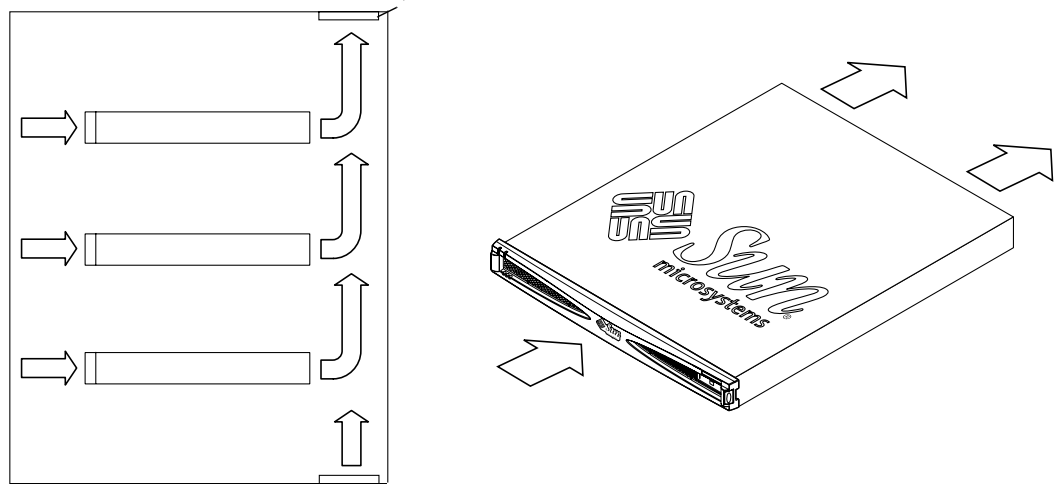

図 1-14 通風の条件 (背面の閉じたラック)

第 1 章 StorEdge S1 AC100 および DC100 の概要 **13**

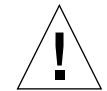

注意 **–** StorEdge S1 ストレージ格納装置を背面の閉じたラックまたはマルチユニット ラックに取り付けると、稼働中のラックの周辺温度が室温より高くなる場合が あります。ラックの周辺温度が、システムの環境仕様で規定された値を超えな いようにしてください。詳細は、90 ページの「環境仕様」を参照してくださ い。

# ハードディスクドライブ

StorEdge S1 ストレージ格納装置内のディスクドライブは、すべてホットスワップに 対応しています。システムに内蔵のディスクドライブの詳細は、システムに付属のマ ニュアルを参照してください。

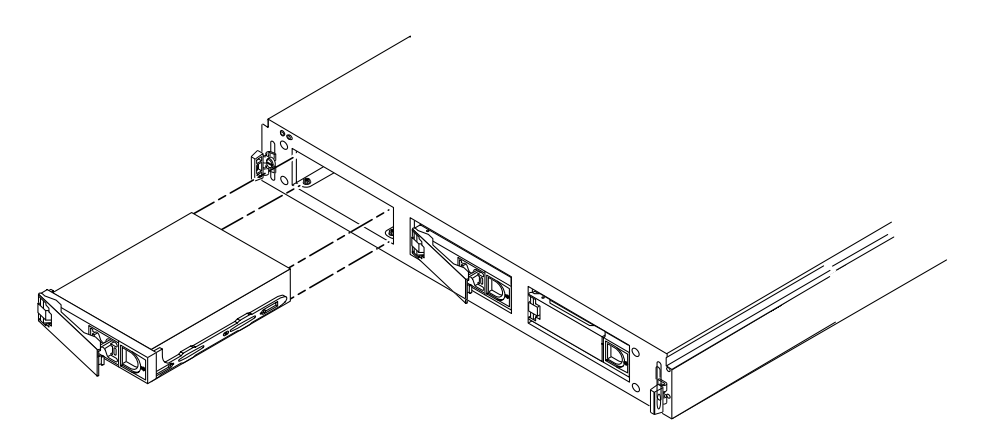

図 1-15 StorEdge S1 内のハードドライブ

StorEdge S1 ストレージ格納装置内のディスクドライブの SCSI ID の設定には、格納 装置の背面にある SCSI ID スイッチを使用します。格納装置内のディスクドライブに 割り当てられた SCSI ID を確認するには、StorEdge S1 ストレージ格納装置の正面に あるドライブ LED、または背面の SCSI ID スイッチを参照してください。詳細は、 74 ページの「バイナリ SCSI ID LED の表示を確認する」を参照してください。

### 空きスロットの緩衝材

搭載されるディスクドライブの数が 3 台未満の StorEdge S1 ストレージ格納装置を注 文した場合は、ディスクドライブの入っていない空きスロットに緩衝材が入った状態 で出荷されます。この緩衝材には気流を妨げる機能があり、ストレージ格納装置の冷 却効率の向上に役立っています。システムに最適な冷却環境を整備するため、空きス ロットには必ずこの緩衝材を入れてください。

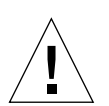

注意 **–** ディスクドライブも緩衝材も入っていない空きスロットが存在する状態で、 StorEdge S1 ストレージ格納装置を動作させると、StorEdge S1 ストレージ格納 装置が適切に冷却されず過熱する可能性があります。

# StorEdge S1 ソフトウェアに関する考察

StorEdge S1 ストレージ格納装置は、現在使用しているホストシステムの補助ディス クストレージとして設置することもできます。ストレージ管理は、StorEdge S1 Storage Subsystem Manager 2.0 によってサポートされます。

# 第 2 章

# 設置の準備とケーブルの組み立て

この章では、StorEdge S1 AC100 および DC100 の設置に関する準備と、StorEdge S1 DC100 格納装置用の DC 入力電源ケーブルの組み立てについて説明します。

この章の構成は、次のとおりです。

- 18 ページの「設置の概要」
- 18 ページの「設置の準備」
- 20ページの「DC入力電源ケーブルの組み立て」

# 設置の概要

表 2-1 に、StorEdge S1 ストレージ格納装置の主な設置作業を順に示します。

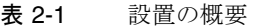

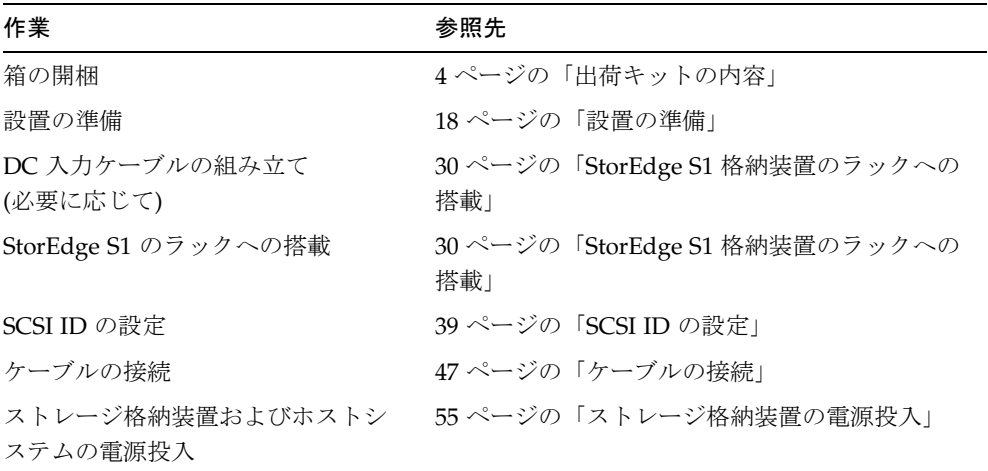

# 設置の準備

StorEdge S1 ストレージ格納装置を設置する前に、次の作業を行います。

- 1. 後述の節を参照して、StorEdge S1 ストレージ格納装置の設置に必要なハードウェア および装置がそろっていることを確認します。
- 2. 各製品の最新情報を、それぞれの Product Note (ご使用にあたって) で確認します。
- 3. 電源やシステムのサイズなどの条件を考慮して、設置場所を準備します。 電源、サイズ、重量については、付録 A を参照してください。

## ハードウェア要件

StorEdge S1 ストレージ格納装置を適切に設置するには、次のいずれかのハードウェ アが必要です。

- システムボード上に LVD またはシングルエンドの UltraSCSI を装備したホストシ ステム
- ホストシステムに取り付けられた SCSI ホストアダプタボード

LVD (Ultra 2/3) SCSI の機能を利用するには、StorEdge S1 ストレージ格納装置を接続 するホストおよびホストアダプタは、LVD (Ultra 2/3) SCSI の転送速度に対応したも のを使用する必要があります。StorEdge S1 ストレージ格納装置はワイド SCSI または ナロー SCSI ホストアダプタにも接続できますが、この場合は格納装置の処理速度が 低下します。

## 必要な工具および装置

- 8 mm レンチ (ラック取り付けレールの組み立て用)
- プラスのねじ回し (Phillips の 2番)
- 小型のマイナスのねじ回し (DC 入力ケーブルの接続用、必要に応じて)
- ESD パッドおよび静電気防止用リストストラップ

## 設置する装置の数の決定

StorEdge S1 装置をホストシステムまたはホストアダプタの LVD SCSI ポートに接続 する場合、StorEdge S1 装置は 4 台まで設置できます。

次の場合は、設置できる StorEdge S1 の数に制限があります。

- SCSI ポートがシングルエンドの場合、SCSI チェーンに接続できる StorEdge S1 装 置は 2 台までです。
- シングルエンド装置がすでに SCSI チェーン内に存在する場合、またはシングルエ ンドの装置が StorEdge S1 装置と一緒に設置される場合は、ほかの周辺装置と一緒 にチェーン内に設置できる StorEdge S1 ストレージ格納装置は 1 台だけです。

詳細は、次の節を参照してください。

■ 42 ページの「シングルエンド SCSI の構成」

第 2 章 設置の準備とケーブルの組み立て **19**

- 43ページの「LVD SCSI-3の構成」
- 45ページの「シングルエンド SCSI および LVD SCSI 装置が混在する構成」

## ケーブル長の決定

StorEdge S1 デイジーチェーンに使用できる SCSI ケーブルの合計の長さは、ホストの SCSI ポートまたはアダプタが、LVD SCSI であるか、シングルエンド SCSI であるか によって決まります。

- SCSI ポートまたはアダプタが LVD SCSI の場合、LVD SCSI ケーブルの合計の長さ は 12 m 以下です。これは、最大 16 台の LVD SCSI 装置を使用した場合の長さで す。
- SCSI ポートまたはアダプタがシングルエンド (SE) SCSI の場合、SE SCSI ケーブル の合計の長さは 3 m 以下です。

# DC 入力電源ケーブルの組み立て

次の指示に従って、DC 入力電源ケーブルを組み立てます。このケーブルは、 StorEdge S1 ストレージ格納装置を DC 電源に接続するために使用します。

#### 接続に必要な部品

-48 V DC 電源との接続に対応する StorEdge S1 ストレージ格納装置には、次の DC 接 続用部品が付属しています。

- WAGO DC コネクタ、4個 (入力ケーブル用 DC コネクタ 2 個、予備の DC コネク タ 2 個)
- WAGO DC 保護カバー、4個 (入力ケーブル用保護カバー2個、予備の保護カバー 2 個)
- ワイヤー締め金の操作レバー、1個

注 **–** 電源に関する設置要件については、87 ページの「設置場所の電源要件」を参照 してください。

■ ワイヤー結束用の輪、4個

DC コネクタ、保護カバー、ワイヤー締め金の操作レバーの外観は、それぞれ次の図 のとおりです。各部品の追加が必要な場合は、ご購入先に注文してください (パーツ 番号 X949A)。

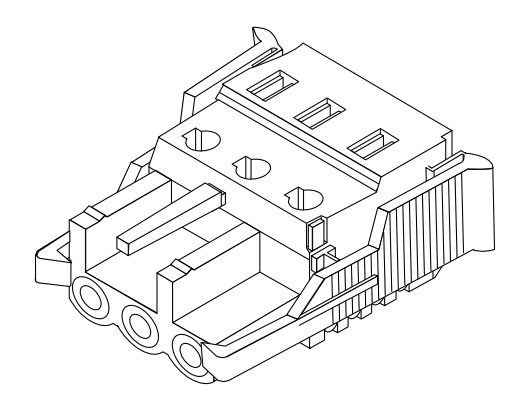

図 2-1 DC コネクタ

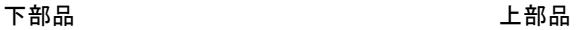

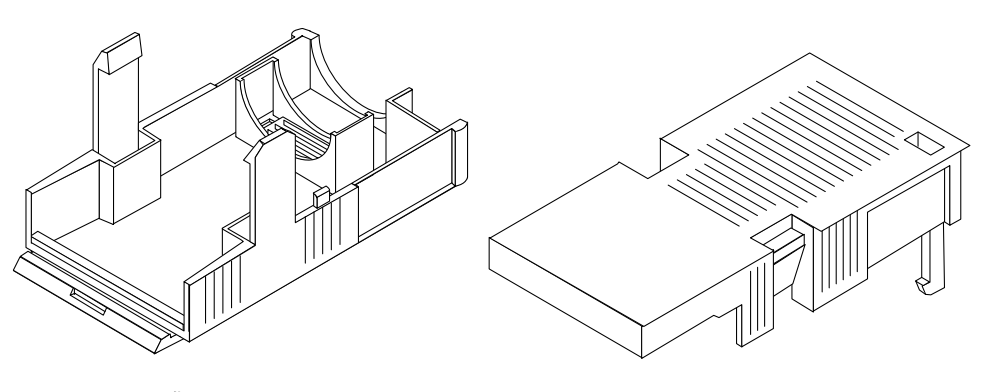

図 2-2 保護カバー

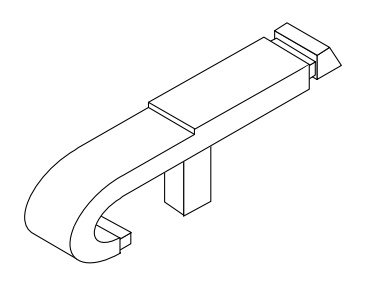

図 2-3 ワイヤー締め金の操作レバー

DC 電源の電源コネクタの形状は、次の図のとおりです。

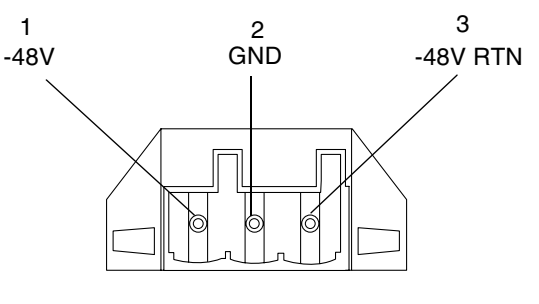

図 2-4 DC 電源の電源コネクタ

▼ DC 入力電源ケーブルを組み立てる

1. 回路遮断器を使用して、DC 電源の供給を遮断します。

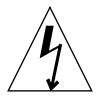

注意 **–** 次の作業に進む前に、必ず回路遮断器を使用して DC 電源の供給を遮断してお いてください。

- 2. DC コネクタを出荷キットから取り出します。
- 3. 装置に接続する DC 電源の 3 本のワイヤーを確認します。
	- -48 V
	- $GND$  (アース線)
	- -48 V 帰線
- 4. 上記の 3 本の DC 電源ワイヤーの絶縁材を、それぞれ先端から 8 mm (5/16 インチ) 剥 ぎ取ります。

注意 **–** 絶縁材は 8 mm (5/16 インチ) 以上は剥ぎ取らないでください。組み立て後 に、ワイヤーの絶縁されていない部分が DC コネクタから突出したままになる 恐れがあります。

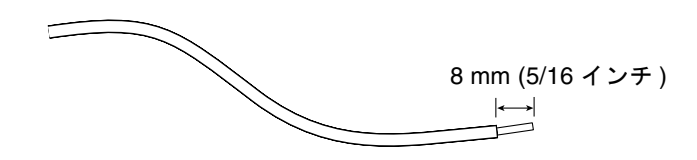

図 2-5 ワイヤーの絶縁材の剥ぎ取り

5. ワイヤーを DC 電源コネクタに接続するには、まずコネクタの各ワイヤー挿入口の真 上にある長方形の穴にワイヤーの締め金操作レバーの先端を差し、下方向に押し込み ます。

これで締め金が開き、ワイヤーを挿入できる状態になります。

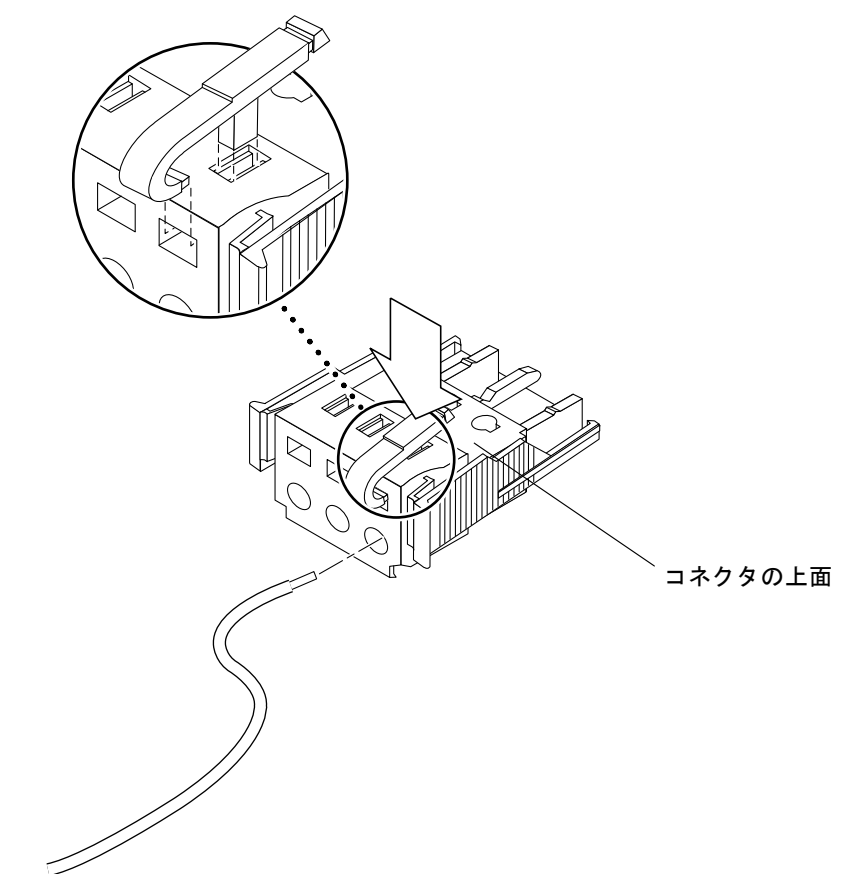

図 2-6 操作レバーを使用して、DC コネクタのワイヤーの締め金を開く方法

また、この専用の操作レバーの代わりに、小型のマイナスのねじ回しを使用して締め 金を開くこともできます。この場合も専用操作レバーと同様に、各ワイヤー挿入口の 真上にある長方形の穴にねじ回しの先端を入れて、下方向に押し込んでください。

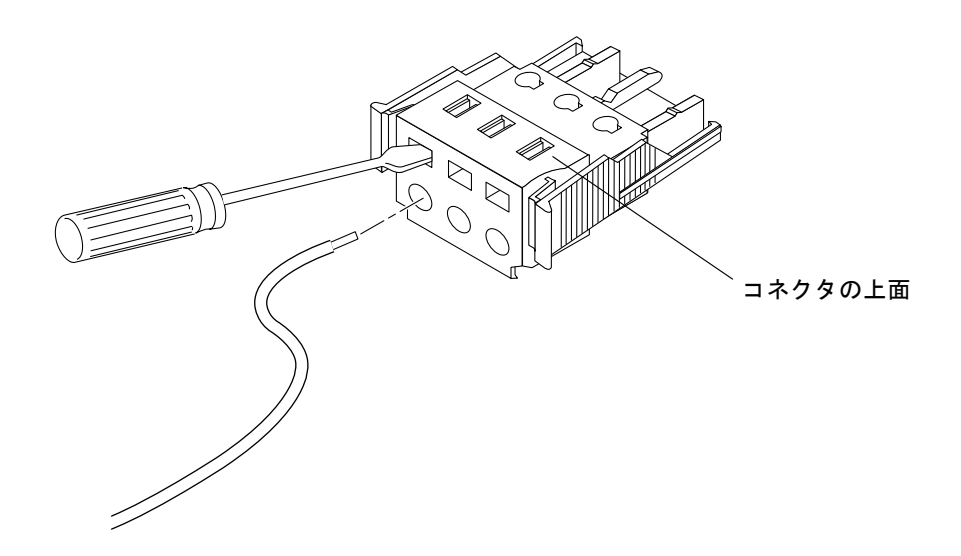

図 2-7 ねじ回しを使用して、DC コネクタのワイヤーの締め金を開く方法

#### 6. 白いワイヤーの先端 (絶縁材を剥ぎ取った部分) を、DC コネクタの適切な挿入口に差 し込みます。

図 2-8 に、各ワイヤーの挿入先を示します。

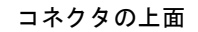

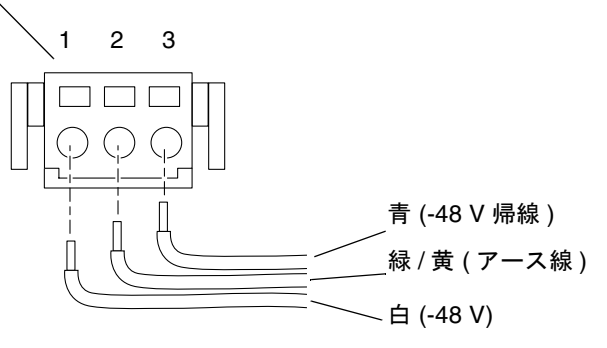

図 2-8 DC 入力電源ケーブルの組み立て

7. 手順 5 と手順 6 を繰り返し、3 本のすべてのワイヤーをそれぞれ適切な挿入口に差し 込んで、DC 入力電源ケーブルを組み立てます。

第 2 章 設置の準備とケーブルの組み立て **25**

8. 手順 3 ~手順 7 を繰り返し、DC 入力電源ケーブルをもう 1 本組み立てます。

51 ページの「電源ケーブルの接続」 で示すように、完成した DC 入力電源ケーブル の一方を DC 電源 A、もう一方を DC 電源 B にそれぞれ接続します。

DC コネクタに差し込んだワイヤーを抜き取る必要が生じた場合は、抜き取るワイ ヤーの挿入口の真上にある穴に締め金操作レバーまたは小型のマイナスのねじ回しを 直接差し込み、下方向に押し込んで締め金を開いてください (図 2-6 および図 2-7 を参 照)。

#### ▼ 保護カバーを取り付ける

1. 図 2-9 で示すように、保護カバーの下部品に DC コネクタを挿入し、ノッチにはめ込 みます。

DC コネクタは保護カバーの適切な箇所に、確実にはまるまで入れてください。この はめ込みが不完全な場合、電源接続に不備が出る可能性があります。

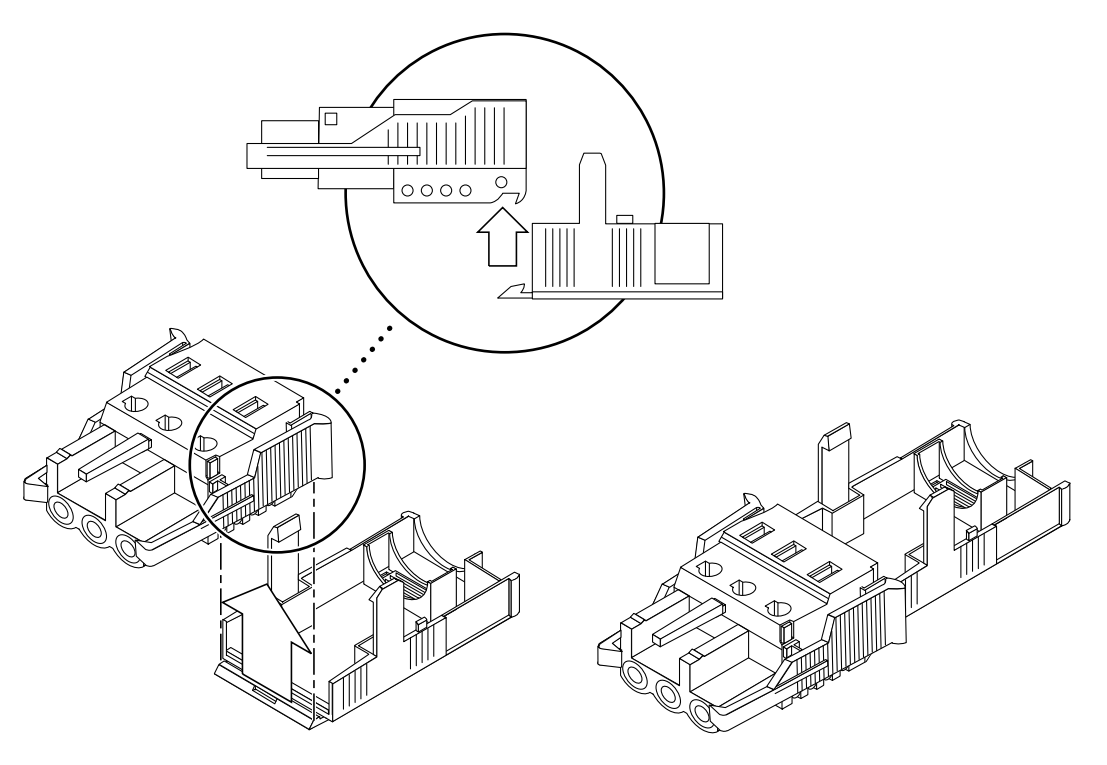

図 2-9 保護カバーの下部品の取り付け

**26** StorEdge S1 AC100 および DC100 設置・保守の手引き • 2002 年 3 月

2. 図 2-10 に示すように、電源の供給元と DC コネクタを結ぶ 3 本のワイヤーを保護カ バーに通します。コネクタを差し込んだ反対側の端に通し穴になる部分があるので、 ここからワイヤーを保護カバーの外に出します。

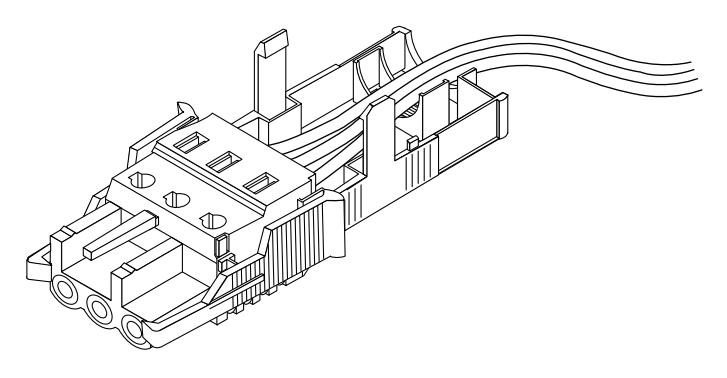

図 2-10 保護カバーの下部品にワイヤーを通した状態

3. 図 2-11 に示すように、保護カバーの下部品に結束用の輪を通します。

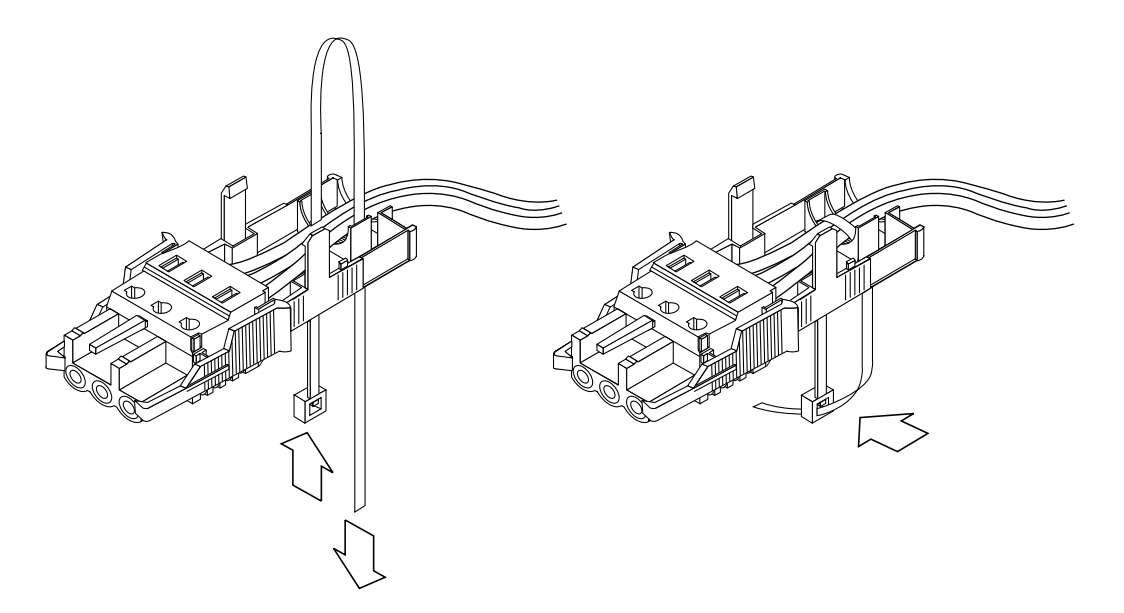

図 2-11 保護カバーの下部品にワイヤーを固定する方法

4. 結束用の輪でワイヤーを結び、保護カバーの下部品に固定されるまで締めます。

第 2 章 設置の準備とケーブルの組み立て **27**

5. 保護カバーの上部品を被せ、上部品の 3 つの爪を DC コネクタの穴に差し込み、保護 カバーの上部品と下部品がしっかりとはまるまで押し込みます (図 2-12 を参照)。

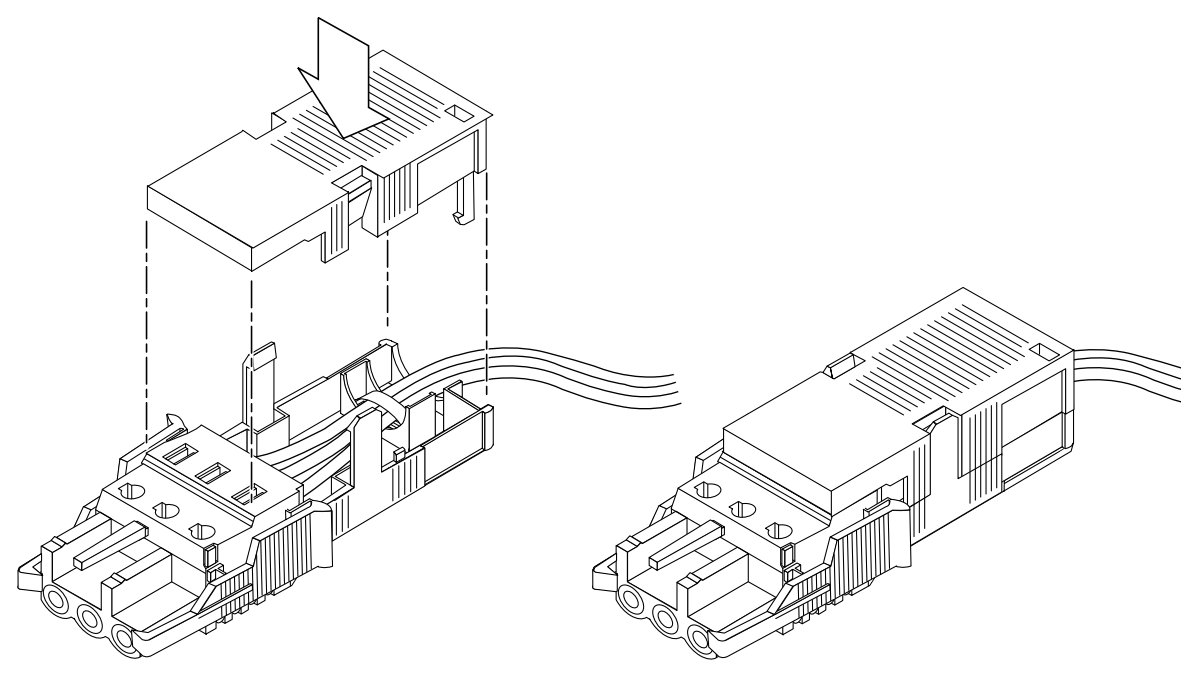

図 2-12 保護カバーの組み立て

# 第 3 章

# StorEdge S1 格納装置の設置

この章では、ストレージ格納装置の設置場所およびケーブルの接続、電源投入方法に ついて説明します。

この章の構成は、次のとおりです。

- 30 ページの「StorEdge S1 格納装置のラックへの搭載」
- 39 ページの「SCSI ID の設定」
- 47 ページの「ケーブルの接続」
- 55 ページの「ストレージ格納装置の電源投入」

# StorEdge S1 格納装置のラックへの搭載

StorEdge S1 は、付属の留め具で 2 ポストリレーラックに搭載できます。オプション のスライド式取り付け具を使用すると、4 ポストラックに搭載することもできます。

この節では、次の項目について説明します。

- 30 ページの「ラックに搭載する際の注意事項」
- 30 ページの「ストレージ格納装置を4ポストラックに搭載する」
- 37 ページの「ストレージ格納装置を 2 ポストリレーラックに搭載する」

#### ラックに搭載する際の注意事項

怪我や装置の破損を防ぐため、次の注意事項に従ってください。

- 重い方のシステムをラックの下部に取り付けて、ラックを安定させてください。
- ラックの背面から排出される暖かい空気が、別のラックの冷風取り入れ口に直接流 れ込まないように、ラックを配置してください。
- ラックが床にしっかりと固定されていることを確認してください。

注意 **–** 各システムがラックにアースされ、各ラックが設置場所の床にアースされてい ることを確認してください。

## ▼ ストレージ格納装置を 4 ポストラックに搭載する

注 **–** 19 インチの 4 ポストラックを使用するには、購入先に連絡して、19 インチラッ クマウントキット (X-Option 番号 X6919A) を注文してください。

次の手順に従って、StorEdge S1 をテレコムの標準 19 インチラックまたは高さ 72 イ ンチ (幅 19 インチ) の Sun StorEdgeTM ラックに取り付けます。

1. スライドの端の二段に曲がった部分 (A) が適切な位置にくるように、スライドの 2 つ の部品の位置を合わせます。

標準の 19 インチラックでは、二段に曲がった端 (A) がラックの正面側になります (図 3-1 を参照)。

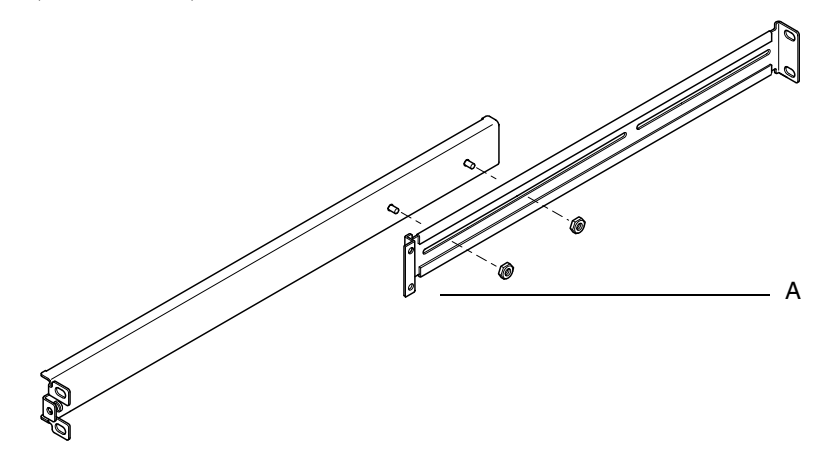

図 3-1 標準の 19 インチ拡張ラックのスライド式取り付け具

高さ 72 インチ (幅 19 インチ) の Sun StorEdge ラックでは、二段に曲がった部分 (A) が背面側になります (図 3-2 を参照)。

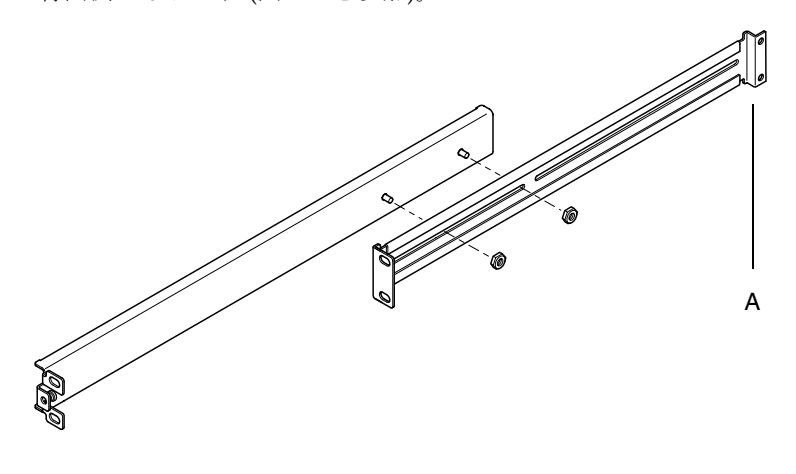

図 3-2 高さ 72 インチの Sun StorEdge 拡張ラックのスライド式取り付け具 2. スライド式取り付け具の 2 つの部品を、付属の M4 ナットで軽く固定します。 3. ラックの正面ポストと背面ポストの間の長さを測ります。

第 3 章 StorEdge S1 格納装置の設置 **31**

- 4. ラックの正面ポストと背面ポストの間の長さと、スライド式取り付け具の両端の間の 長さがほぼ同じになるように調整します。
- 5. スライド式取り付け具の端の止め金具がポストの適切な口に合うように調整します。
- 6. M4 ナットを締め、2 本にわかれたスライド式取り付け具を 1 つにします。
- 7. 付属のねじを使用して、スライド式取り付け具をラックに固定します。

StorEdge S1 装置を取り付けるときに調節できるように、ねじは完全に締めないでお きます。標準の 19 インチラックについては図 3-3 を、高さ 72 インチの Sun StorEdge ラックについては図 3-4 を参照してください。

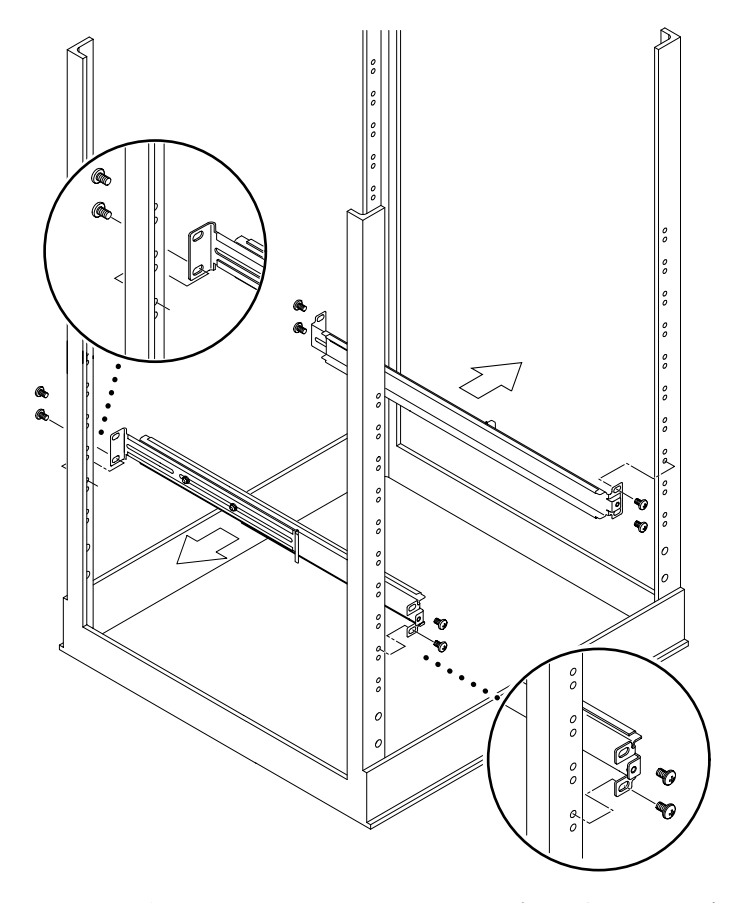

図 3-3 標準の 19 インチラックへのスライド式取り付け具の固定

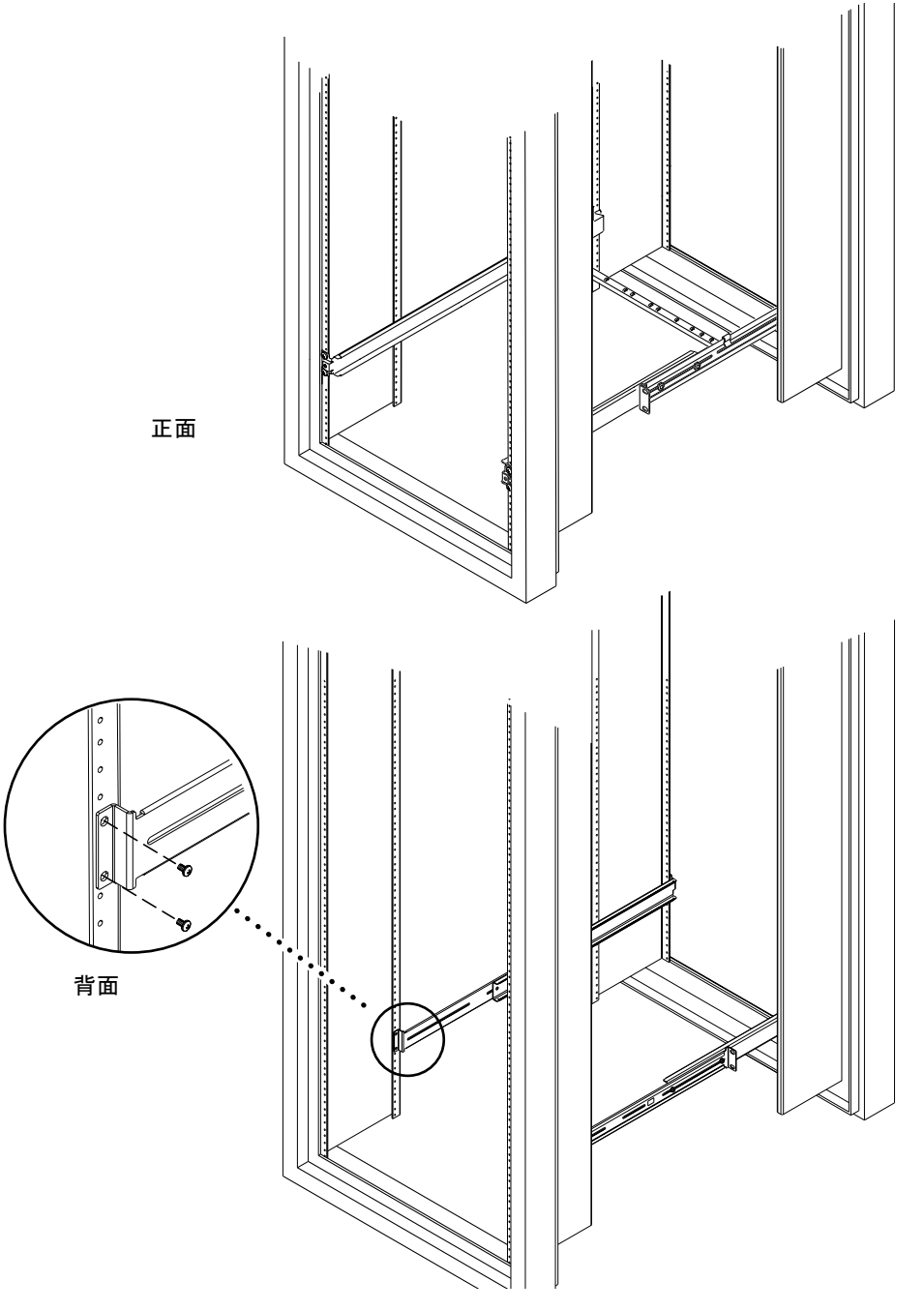

図 3-4 高さ 72 インチの Sun StorEdge ラックへのスライド式取り付け具の固定 -正面図および背面図 (側面パネルを取り外した状態)

第 3 章 StorEdge S1 格納装置の設置 **33**

8. StorEdge S1 装置をラックにスライドさせて挿入します (図 3-5 を参照)。

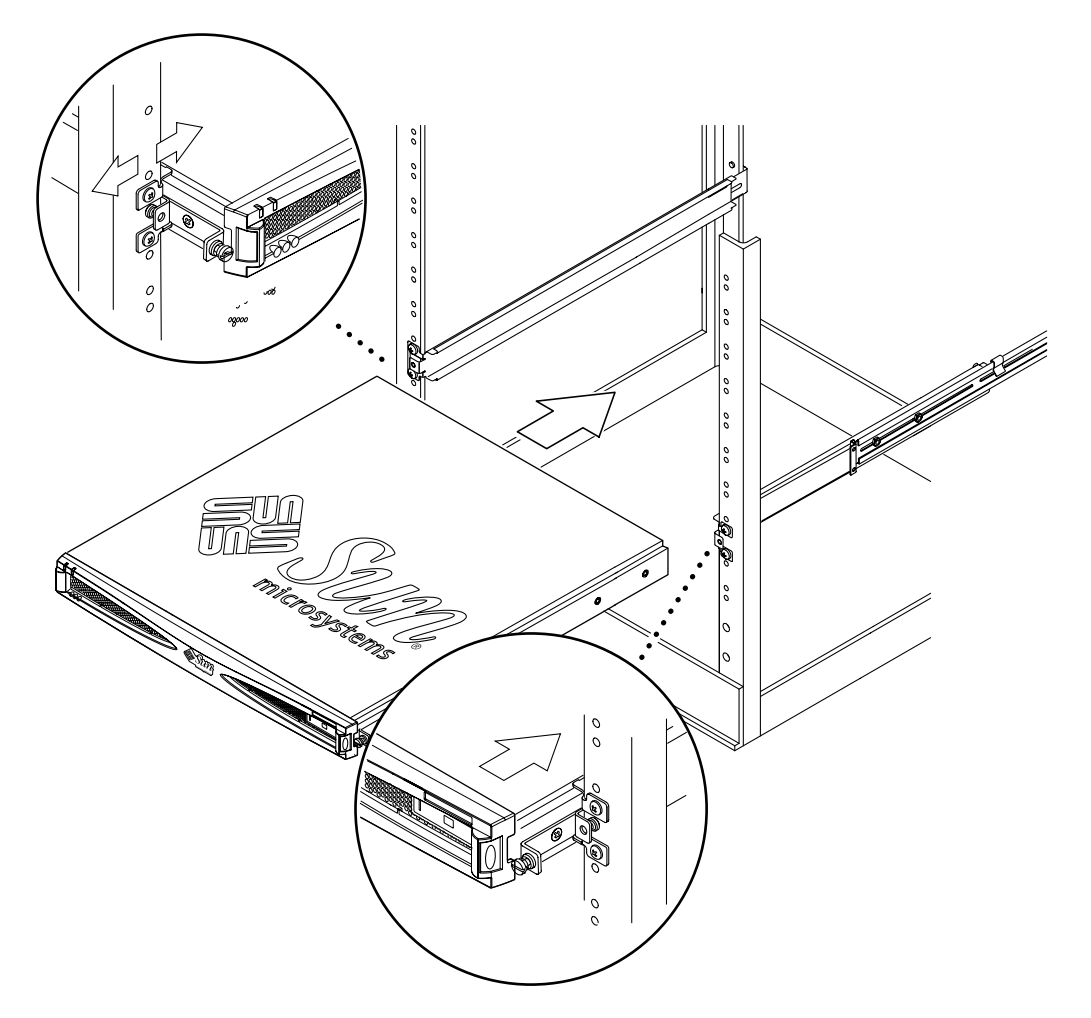

図 3-5 StorEdge S1 装置のラックへの挿入

9. システムの側面のねじとラックのスライド式取り付け具の位置を合わせます (図 3-6 を参照)。

システムとスライド式取り付けレールの位置が正しく合うように、必要に応じて、も う一度スライド式取り付け具を調整します。つまみねじは手でしっかりと締めてくだ さい。

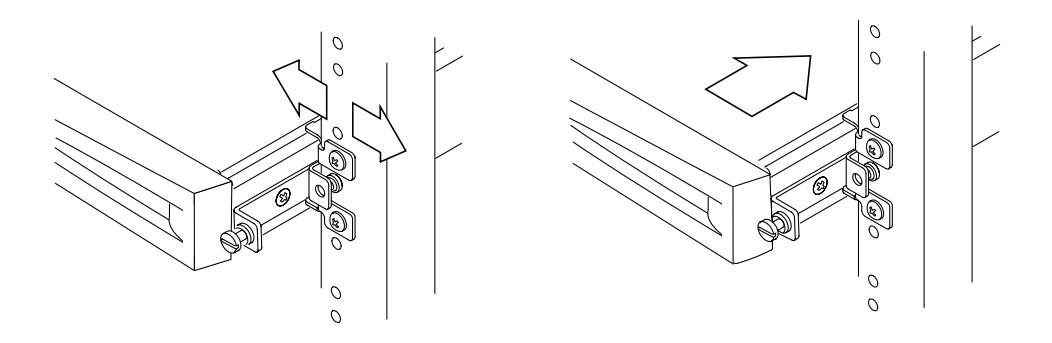

図 3-6 スライド式取り付け具の調整およびつまみねじの締め付け

- 10. まだスライド式取り付け具をラックに完全に固定していない場合は、ねじをしっかり と締めます。
- 11. ねじ回しを使用して、システムの正面からつまみねじを締めます。 つまみねじを締めると、システムはラックに固定されます。
- 12. システム背面のスライド式取り付け具に、ケーブル管理留め具を掛けます。詳細は、 図 3-7 および図 3-8 を参照してください。

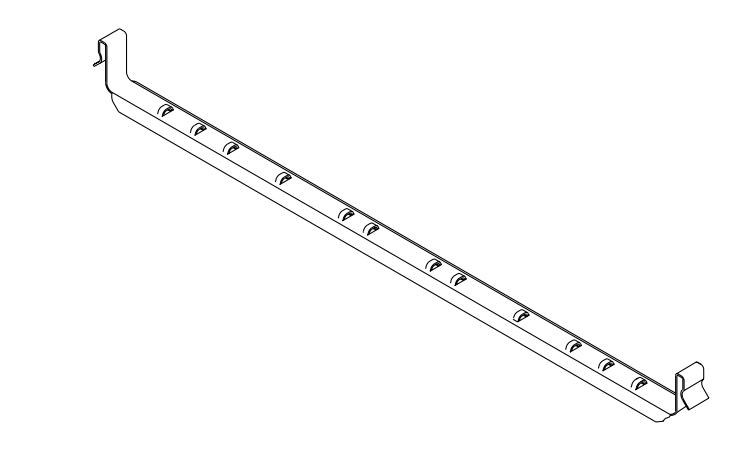

図 3-7 ケーブル管理留め具

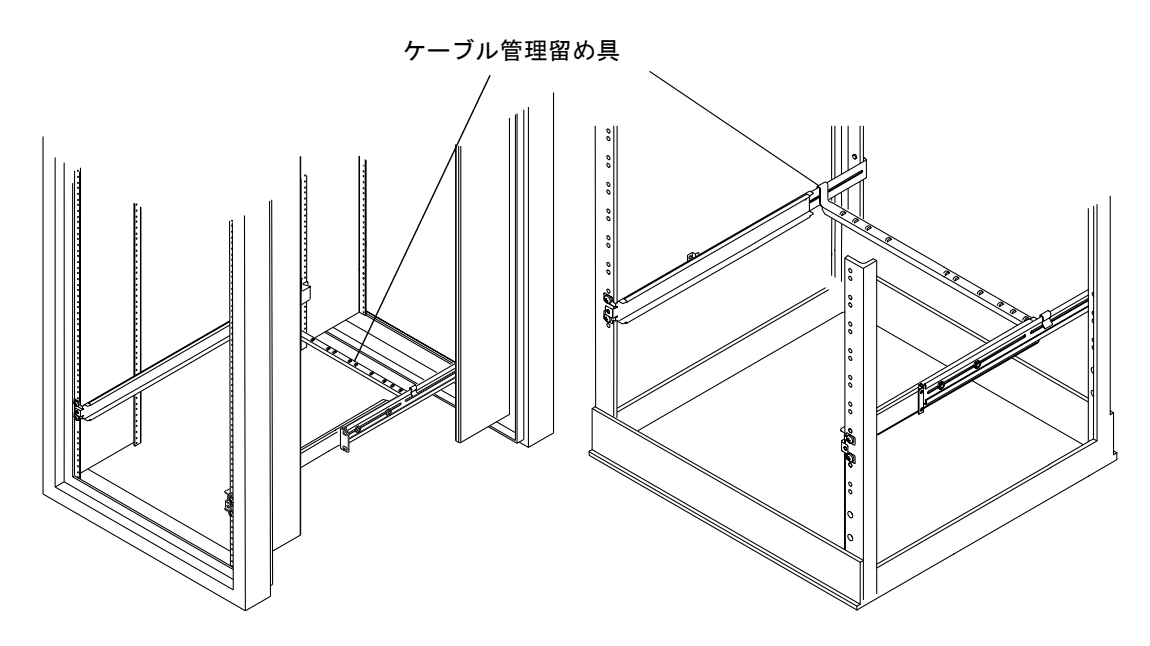

図 3-8 ケーブル管理留め具が取り付けられた状態の拡張ラック

- 13. ケーブル管理留め具の穴に、ケーブル用タイラップを通します。
- 14. システムにケーブルを接続する場合は、ケーブルをまとめてケーブル用タイラップで 固定します。

ケーブルの接続方法については、47 ページの「ケーブルの接続」を参照してくださ  $V_{\circ}$ 

## ▼ ストレージ格納装置を 2 ポストリレーラックに搭 載する

次の手順に従って、StorEdge S1 格納装置を 2 ポストリレーラックに搭載します。

1. システムの正面から 2 番目と 3 番目の差し込み口 (図 3-9 を参照) 、またはシステム の背面から 2 番目と 3 番目の差し込み口 (図 3-10) のいずれかに、2 つの固定留め具 を取り付けます。

付属のプラスの皿頭ねじを使用してください。

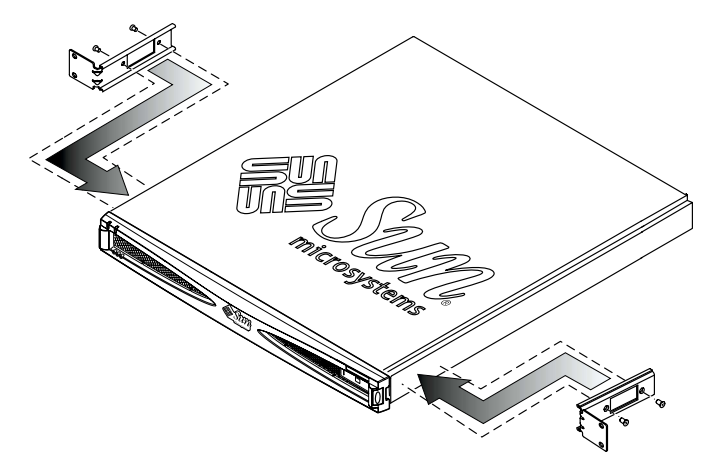

図 3-9 正面側へのラック搭載用留め具の取り付け

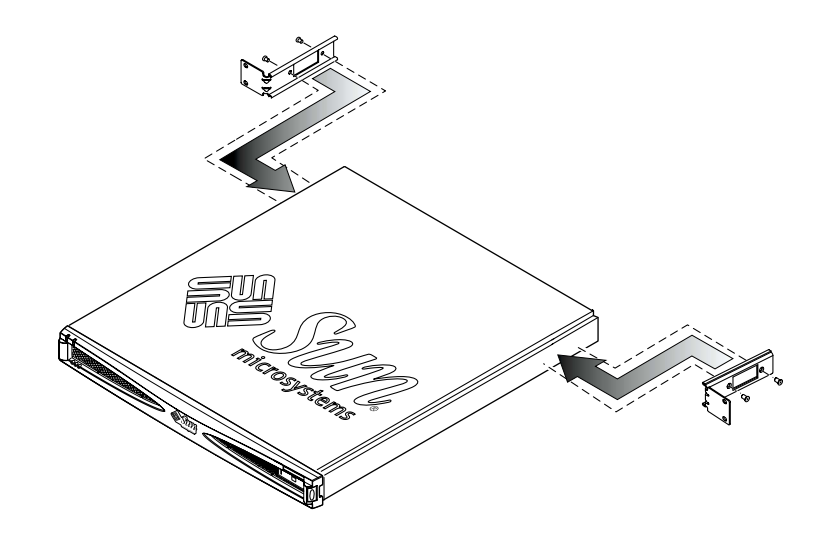

図 3-10 背面側へのラック搭載用留め具の取り付け

第 3 章 StorEdge S1 格納装置の設置 **37**

- |့  $\circ$  $\cdot$  $\frac{1}{2}$  $\cdot$  $|\colon$  $|\cdot|$  $\cdot$ 氚  $\ddot{\bullet}$  $\ddot{\cdot}$  $\begin{array}{c|cc} \bullet & \bullet & \bullet & \bullet \end{array}$  $\begin{array}{c|cc} \bullet & \bullet & \bullet & \bullet \end{array}$ microsystems  $\frac{1}{2}$  $\ddot{\phantom{0}}$  $|\cdot|$  $\ddot{\cdot}$  $\ddot{\cdot}$
- 2. ストレージ格納装置をラックに正しく配置し、ねじを締めます (図 3-11 および図 3-12 を参照)。

図 3-11 正面側に留め具を取り付けた場合の 2 ポストリレーラックへの搭載

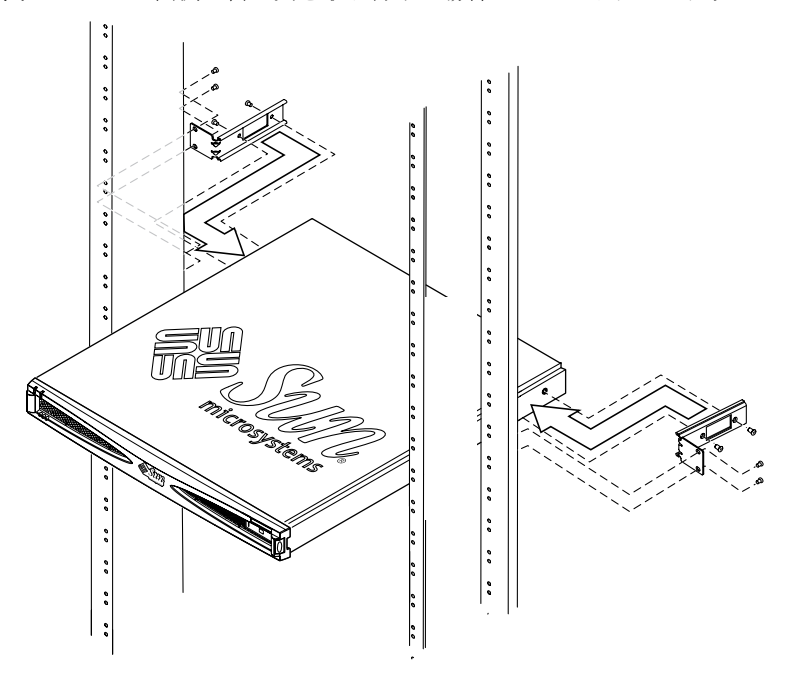

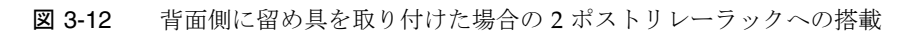

**38** StorEdge S1 AC100 および DC100 設置・保守の手引き • 2002 年 3 月

# SCSI ID の設定

## 使用可能な SCSI ID の判定

システムで使用できる SCSI ターゲット ID を確認する方法については、オンラインマ ニュアル Solaris AnswerBook2 の『Sun 周辺機器 使用の手引き』を参照してくださ い。

- 1. StorEdge S1 ドライブに割り当てることができない SCSI ID を確認します。
	- ホストシステムで使用されている SCSIID の確認

ホストシステムによっては、システムバスに専用の SCSI 装置が接続されているも のがあります。たとえば、Netra t1 Model 100/105 システムでは、SCSI コントロー ラ用に SCSI ID 7 が、内蔵ディスク用に SCSI ID 0 および 1 が予約されています。 StorEdge S1 ストレージ格納装置用の基底 SCSI ID を選択する場合は、これらの 3 つの予約済み ID は選択しないでください。Netra T1 AC200 および DC200 サー バーでは、このような制限はありません。

■ SCSI バスに接続されている外部 SCSI 装置の有無

たとえば、Netra st D130 ストレージ格納装置または外部テープドライブがすでに 存在するかどうかを確認します。いずれかが存在する場合、Netra st D130 格納装 置には、次のいずれかまたは両方の連続した SCSI ID が割り当てられます。

- ドライブ ID 2 および 3、4 (SCSI ID 基底アドレス 2)
- ドライブ ID 10 (A) および 11 (B)、12 (C) (SCSI ID 基底アドレス 10 (A))

Netra st D130 ストレージ格納装置用の SCSI ID アドレスの設定については、Netra st D130 のマニュアルを参照してください。

■ デフォルトの SCSI コントローラ ID は SCSI ID 7 です。コントローラ ID がデフォ ルトから変更されない限り、この ID を StorEdge S1 ドライブに割り当てることは できません。

2. 搭載する StorEdge S1 装置に割り当てることができる SCSI ID を確認します。

ドライブベイにディスクドライブが装着されているかどうかにかかわらず、StorEdge S1 装置の 3 つのドライブベイには、すべて SCSI ID を割り当てる必要があります。 SCSI ID は、3 つ 1 組で StorEdge S1 装置に割り当てる必要があります (図 3-13 を参照)。 この組み合わせのどの SCSI ID も、ホストシステムまたはほかの周辺装置に割り当てら れていない必要があります。

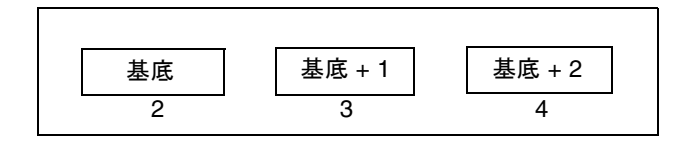

図 3-13 ドライブ割り当てられる連続した SCSI ID の例

たとえば、StorEdge S1 装置に SCSI ID 2 および 3、4 を割り当てるには、この組み合 わせ (2 および 3、4) のすべての SCSI ID が使用可能で、別の周辺装置や SCSI コント ローラに割り当てられていない必要があります。

3. ドライブに割り当てる予定の連続した SCSI ID の基底アドレスを確認します。

基底アドレスは、連続した SCSI ID 番号の最初の番号です。たとえば、SCSI ID 2 およ び 3、4 の組み合わせでは、基底 SCSI ID アドレスは 2 です。

## ▼ ドライブの SCSI ID を設定する

1. 格納装置背面の SCSI ID スイッチを確認します。

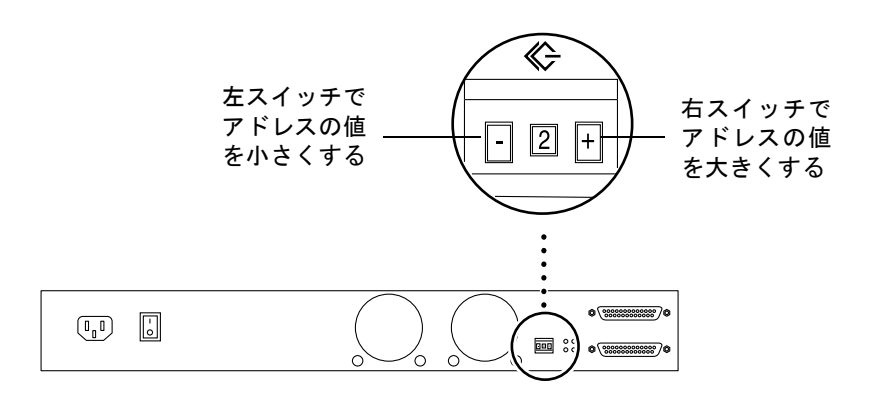

図 3-14 背面パネルの SCSI ID スイッチ

2. 上図の拡大表示部分の番号の左右にある四角いスイッチを押して、ストレージ格納装 置の基底アドレス (一連のドライブの最初のアドレス) に対する SCSI ID アドレスを設 定します。

右スイッチを押すと、アドレスの値が大きくなります。左スイッチを押すと、アドレ スの値が小さくなります。正面から見えるように、モジュールベイのラベルにこの番 号を記入しておきます。

たとえば、最初の StorEdge S1 装置に対し SCSI ID アドレス 2 および 3、4 を使用する には、SCSI のトグルスイッチを 2 に設定します。

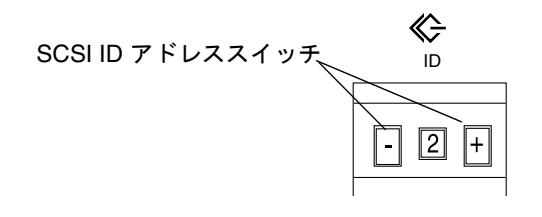

図 3-15 ストレージ格納装置の背面にある SCSI ID アドレススイッチ

第 3 章 StorEdge S1 格納装置の設置 **41**

3. システムの電源が入っている場合、電源を切ってから再投入します。

更新されたデータがドライブに転送されるため、この手順は非常に重要です。

- 4. 設置する各 StorEdge S1 格納装置に対し、手順 2 および 3 を実行します。
	- 注 **–** 正しい SCSI データを取得するには、StorEdge S1 AC100 および DC100 などの SCSI 装置をすべて接続してから、ホストサーバーの電源を入れる必要がありま す。

次の節では、SCSI ID の割り当て構成の例を示します。

## シングルエンド SCSI の構成

図 3-16 および表 3-1 に、システムボード上に SCSI ポートを装備した Netra t1 Model 100/105 システムに 2 台の StorEdge S1 装置が接続された構成例を示します。この構 成での制限事項は、次のとおりです。

- Netra t1 サーバーはシングルエンド装置であるため、この構成に使用できる StorEdge S1 装置の最大数は 2 台です。
- SCSI ID 0 および 1 がホストシステムの内蔵ドライブで使用され、SCSI ID 7 は SCSI コントローラで使用されます。

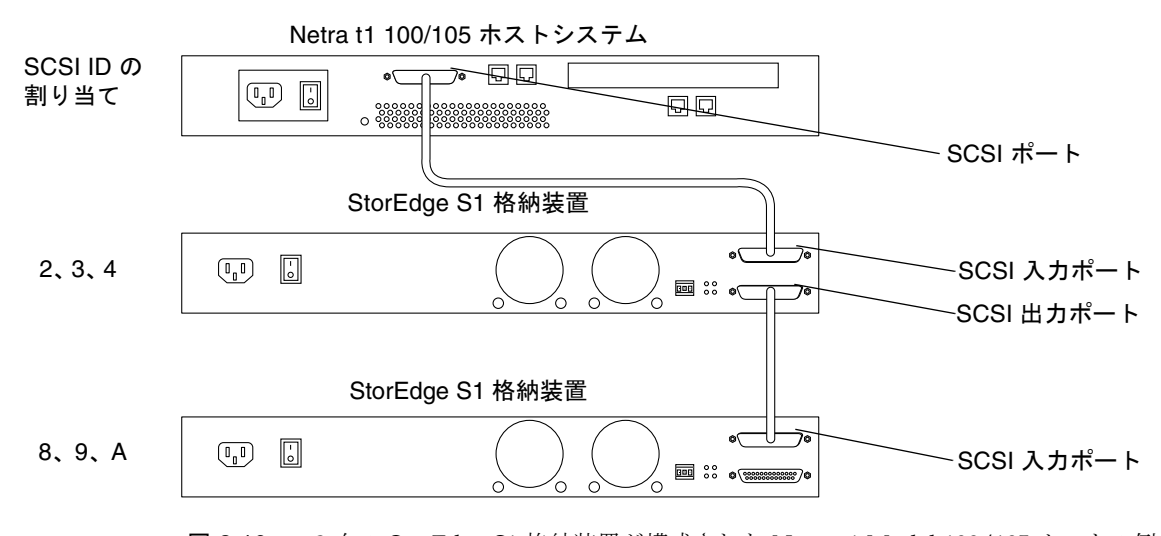

図 3-16 2 台の StorEdge S1 格納装置が構成された Netra t1 Model 100/105 ホストの例

| SCSI ID<br>アドレス      | ID 番号を使用できる装置             | SCSI ID<br>アドレス      | ID 番号を使用できる装置            |
|----------------------|---------------------------|----------------------|--------------------------|
| SCSI ID <sub>0</sub> | ホストのドライブ                  | <b>SCSI ID 8</b>     | 2台目の StorEdge S1 のドライブ 1 |
| SCSI ID 1            | ホストのドライブ                  | SCSI ID <sub>9</sub> | 2台目の StorEdge S1 のドライブ 2 |
| SCSI ID <sub>2</sub> | 1台目の StorEdge S1 のドライブ 1  | SCSI ID A            | 2台目の StorEdge S1 のドライブ 3 |
| SCSI ID <sub>3</sub> | 1台目の StorEdge S1 のドライブ 2  | <b>SCSI ID B</b>     |                          |
| SCSI ID <sub>4</sub> | 1 台目の StorEdge S1 のドライブ 3 | SCSI ID C            |                          |
| SCSI ID 5            |                           | <b>SCSI ID D</b>     |                          |
| SCSI ID 6            | ホストの CD-ROM ドライブ          | <b>SCSI ID E</b>     |                          |
| SCSI ID 7            | SCSI コントローラ ID            |                      |                          |

表 3-1 2 台の StorEdge S1 格納装置が構成された Netra t1 Model 100/105 ホスト

## LVD SCSI-3 の構成

図 3-17 および表 3-2 に、システム上の LVD SCSI ポートに 4 台の StorEdge S1 装置が 接続されたホストシステムの例を示します。これは、Netra T1 AC200 および DC200 サーバーやハードウェアのバスアダプタカードなどで見られます。この構成では、次 の制限事項があります。

- システムでは LVD SCSI がサポートされ、ほかの周辺装置はこのバスに接続されな いため、この構成に使用できる StorEdge S1 装置の最大数は 4 台です。
- SCSI ID 7 が LVD SCSI コントローラによって使用されます。

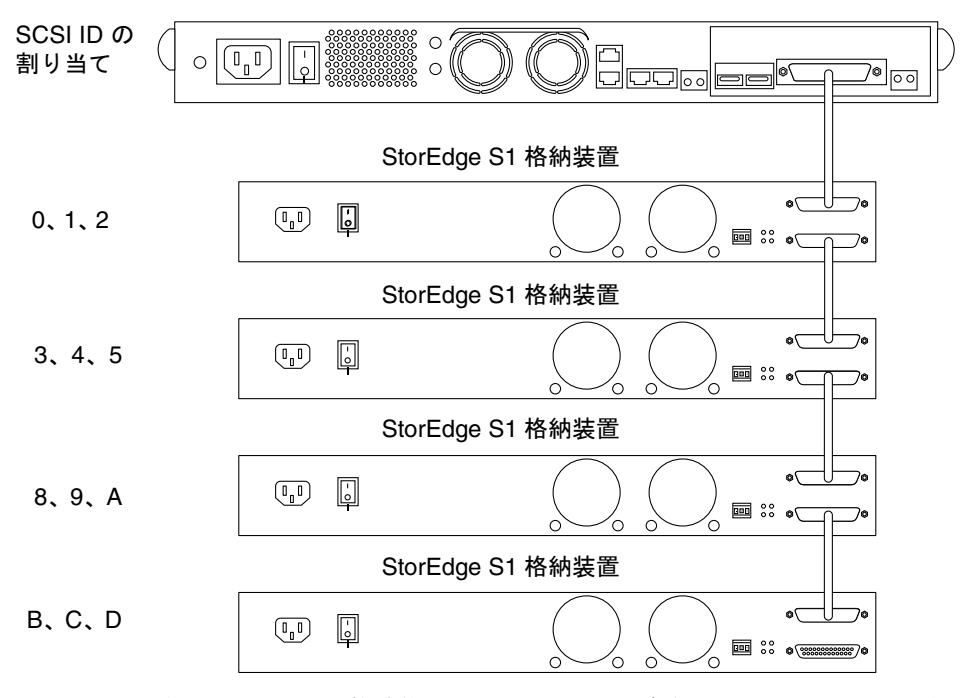

図 3-17 4 台の StorEdge S1 格納装置が LVD SCSI で構成されたホストシステムの例

| SCSI ID<br>アドレス      | ID 番号を使用できる装置                 | <b>SCSI ID</b><br>アドレス | ID 番号を使用できる装置             |
|----------------------|-------------------------------|------------------------|---------------------------|
| SCSI ID 0            | 1台目の StorEdge S1 のドライブ 1      | <b>SCSI ID 8</b>       | 3台目の StorEdge S1 のドライブ 1  |
| SCSI ID 1            | 1台目の StorEdge S1 のドライブ 2      | SCSI ID <sub>9</sub>   | 3台目の StorEdge S1 のドライブ 2  |
| SCSI ID <sub>2</sub> | 1台目の StorEdge S1 のドライブ 3      | <b>SCSI ID A</b>       | 3台目の StorEdge S1 のドライブ 3  |
| SCSI ID <sub>3</sub> | 2台目の StorEdge S1 のドライブ 1      | <b>SCSI ID B</b>       | 4台目の StorEdge S1 のドライブ 1  |
| <b>SCSI ID4</b>      | 2台目の StorEdge S1 のドライブ 2      | <b>SCSI ID C</b>       | 4台目の StorEdge S1 のドライブ 2  |
| SCSI ID 5            | 2台目のドライブ3                     | <b>SCSI ID D</b>       | 4 台目の StorEdge S1 のドライブ 3 |
| SCSI ID 6            | ホストの CD-ROM ドライブ<br>(使用可能な場合) | <b>SCSI ID E</b>       |                           |
| SCSI ID 7            | SCSI コントローラ ID                |                        |                           |

表 3-2 4 台の StorEdge S1 格納装置が LVD SCSI で構成されたホストシステム

注 **–** Netra T1 AC200 および DC200 サーバーでは、最大 8 台の StorEdge S1 格納装置 がサポートされます。デュアルポートのハードウェアバスアダプタでは、最大 16 台の StorEdge S1 格納装置がサポートされます。

## シングルエンド SCSI および LVD SCSI 装置が混 在する構成

図 3-18 および表 3-3 に、シングルエンドの Netra st D130 格納装置と StorEdge S1 格 納装置が 1 台ずつ LVD SCSI PCI アダプタに接続されたホストシステムの例を示しま す。この構成には、たくさんの制限事項があります。

- Netra st D130 はシングルエンドな装置で、バスに接続できる周辺装置は 2 台に制 限されています。このため、この構成で使用できる StorEdge S1 装置の最大数は 1 台になります。
- SCSI ID 2 および 3、4 が Netra st D130 格納装置で使用され、SCSI ID 7 はデフォル トの SCSI コントローラで使用されます。
- SCSI バス全体の処理速度が制限されます。
- SCSI ケーブルの最大長は3mです。

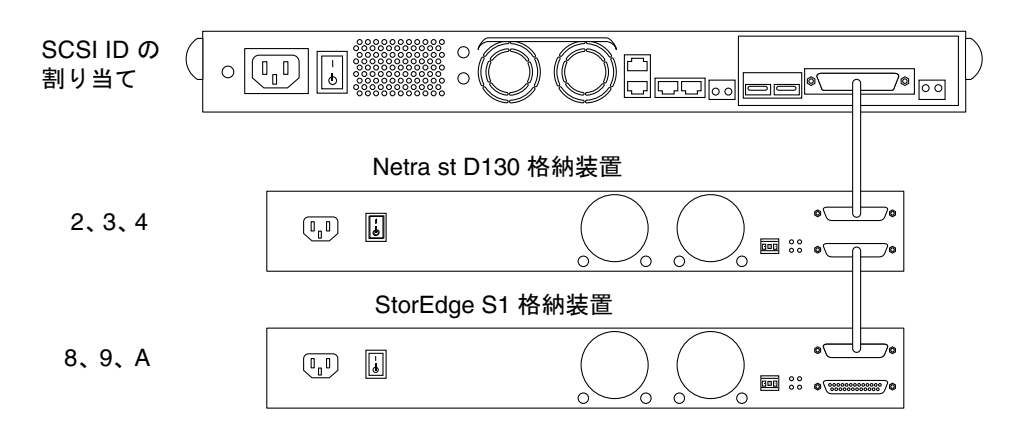

図 3-18 1 台の StorEdge S1 格納装置および 1 台の Netra st D130 格納装置が LVD SCSI で構成されたホストシステムの例

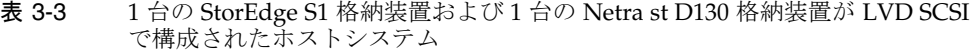

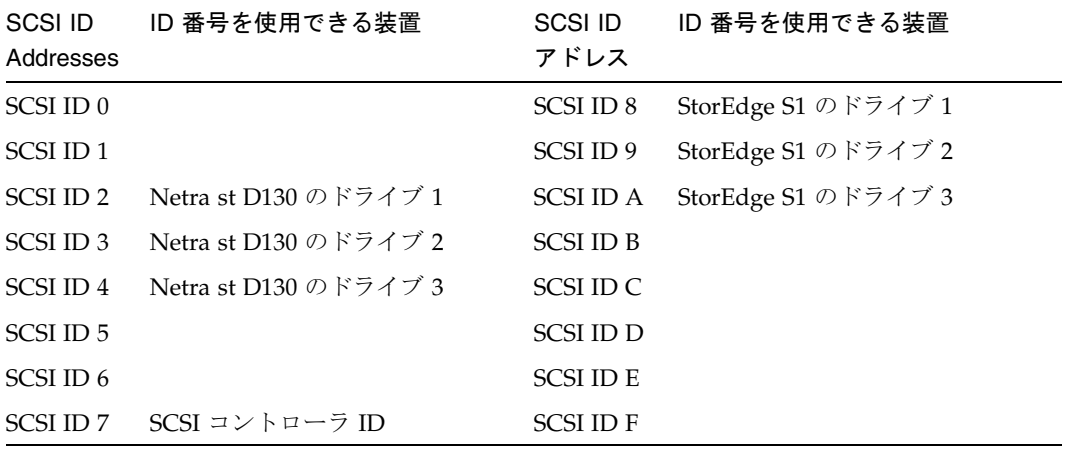
# ケーブルの接続

この節では、SCSI ケーブルおよび電源ケーブルを StorEdge S1 格納装置に接続する手 順について説明します。

### ホストシステムの準備

ホストシステムと StorEdge S1 格納装置を SCSI ケーブルで接続する前に、ホストシス テムを準備しておく必要があります。

- 注 **–** 使用しているホストシステムが、外部 SCSI 装置のホットスワップでの取り付け および取り外しをサポートしている場合、システムの電源は切らないでくださ い。たとえば、使用しているホストシステムが Netra ct 400 または 800 サーバー などの場合、システムの電源は切る必要がありません。手順 2 から、ホストシス テムの準備を開始してください。
- 1. ホストシステムの動作を停止し、電源を切断します。

システムの電源切断手順については、各ホストシステムに付属のマニュアルを参照し てください。

- 2. 必要な場合は、ホストアダプタカードをホストシステムに取り付けます。 アダプタカードの取り付け手順については、各カードに付属のマニュアルを参照して ください。
- 3. 取り付け作業中は、ソフトウェアマニュアル (システム CD に収録) が参照できる状態 にしておきます。

## SCSI ケーブルの接続

▼ SCSI ケーブルを接続する

ホストシステムに VHDCI SCSI コネクタがある場合、0.8 m の VHDCI/SCSI-3 ケーブ ルを使用する必要があります。

第 3 章 StorEdge S1 格納装置の設置 **47**

1. ホストシステムの電源が切断されていることを確認します。

詳細は、47 ページの「ホストシステムの準備」を参照してください。

2. 0.8 m の SCSI ケーブルの一方の端を、ホストシステムに接続します。

この SCSI ケーブルは、ポートの種類が Ultra SCSI であれば、UltraSCSI PCI ホストア ダプタまたはシステムボード内蔵の SCSI ポートのいずれにも接続可能です。ホスト システム上の UltraSCSI ポートの位置については、各ホストシステムに付属のマニュ アルを参照してください。

3. SCSI ケーブルの一方の端を、StorEdge S1 ストレージ格納装置の背面にある SCSI 入 力ポートに接続します。

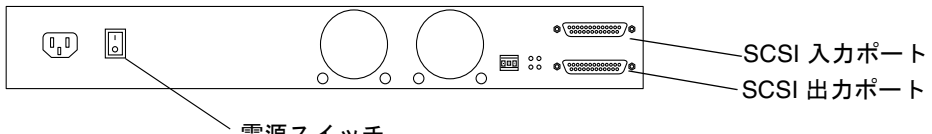

電源スイッチ

図 3-19 StorEdge S1 の背面 (AC 電源対応機種)

- 4. 現在設置している StorEdge S1 ストレージ格納装置が、SCSI チェーン内で終端にな るのか、他の SCSI 装置に対する起点となるのかを決めます。
	- このストレージ格納装置が SCSI チェーンの「終端」となる場合 (ホストシステムに これ以上の周辺装置を接続しない場合) は、51 ページの「電源ケーブルの接続」に 進んでください。
	- このストレージ格納装置を SCSI チェーンの「起点」として設置する場合 (これより あとに別の StorEdge S1 ストレージ格納装置またはその他の周辺装置をデイジー チェーン接続する場合) は、次の事項に注意してください。
		- LVD SCSI 接続の場合、StorEdge S1 ストレージ格納装置は4台までしかデイ ジーチェーン接続できません。シングルエンドの SCSI 接続の場合は、StorEdge S1 ストレージ格納装置は 2 台までしかデイジーチェーン接続できません。
		- Netra st D130 などのシングルエンドな周辺装置を SCSI チェーンに追加する場 合、その周辺装置と一緒にデイジーチェーン接続できる StorEdge S1 は 1 台だけ です。

SCSI ID アドレスの割り当ての詳細は、39 ページの「使用可能な SCSI ID の判定」 を参照してください。

- LVD SCSI 用の SCSI バス全体の長さは、12 m が上限です。シングルエンド SCSI の場合は 3 m です。 StorEdge S1 ストレージ格納装置の内部では、SCSI バスとして 1 m 分のケーブルを
- **48** StorEdge S1 AC100 および DC100 設置・保守の手引き 2002 年 3 月

使用しています。その他の周辺機器をデイジーチェーン内に設置する場合は、各周 辺機器に付属のマニュアルを参照して内部 SCSI バスの長さを調べ、考慮してくだ さい。

- 5. SCSI ケーブルの一方の端を 1 台目の StorEdge S1 ストレージ格納装置の SCSI 出力 ポートに接続します。
- 6. SCSI ケーブルのもう一方の端を 2 台目の StorEdge S1 ストレージ格納装置の SCSI 入力ポートに接続します。
- 7. 3 台以上の StorEdge S1 格納装置を設置する場合は、手順 5 および手順 6 を繰り返し て、すべての格納装置を SCSI チェーンに接続します。

ケーブルを構成する例については、39 ページの「使用可能な SCSI ID の判定」の 図 3-16~ 図 3-18 を参照してください。

- 8. 必要に応じて、SCSI デイジーチェーンの終端に外付けの終端抵抗を設置します。
	- SCSI デイジーチェーンの終端の機器が StorEdge S1 ストレージ格納装置または 「UltraSCSI」を採用したその他の周辺装置である場合は、終端の装置には外付け の終端抵抗を取り付けないでください。装置のシステム上の自動ターミネーション 機能が UltraSCSI モードで動作しています。
	- SCSI デイジーチェーンの終端が「ワイド」 SCSI 装置の場合は、必要に応じて SCSI 出力ポートに外付けの終端抵抗を取り付けてください。外付けの終端抵抗を 取り付ける必要があるかどうかは、各ワイド SCSI 装置に付属のマニュアルを参照 してください。
	- 注 **–** ワイド SCSI 装置では、16 または 32 ビットのバスが使用され、ナロー SCSI 装置 の2倍のデータを転送します。
	- SCSI デイジーチェーンの終端が「ナロー」SCSI 装置の場合は、外付けの終端抵抗 が必要です。SCSI 出力ポートに取り付けてください。

自動ターミネーション LED の詳細は、77 ページの「自動ターミネーション LED」 を 参照してください。

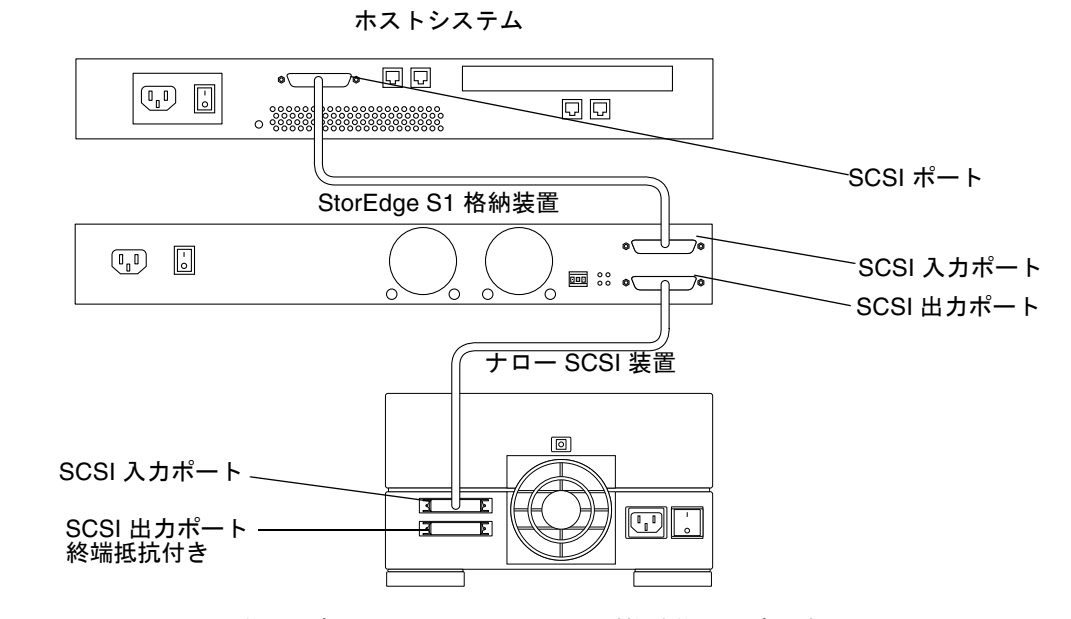

図 3-20 ナロー SCSI 装置を含む StorEdge S1 ストレージ格納装置のデイジーチェーン 接続

電源ケーブルの接続

電源ケーブルの接続手順は、StorEdge S1 システムのバージョン (AC 電源対応機種ま たは DC 電源対応機種) によって異なります。

- 51 ページの「AC 電源ケーブルを接続する」
- 52 ページの「DC 電源ケーブルを接続する」

注 **–** 電源に関する設置要件については、87 ページの「設置場所の電源要件」を参照 してください。

## ▼ AC 電源ケーブルを接続する

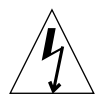

- 注意 **–** 電源回路に複数の装置を接続する場合は、電源の過電流防止装置または電源の 配線に過剰な負荷がかからないように注意してください。StorEdge S1 スト レージ格納装置の電気定格表示標を参照して、各自のシステム設計に適切な分 岐回路を設置してください。
- 1. StorEdge S1 ストレージ格納装置の AC 電源コネクタに AC 電源ケーブルを接続しま す。
- 2. AC 電源ケーブルを AC 電源に接続します。

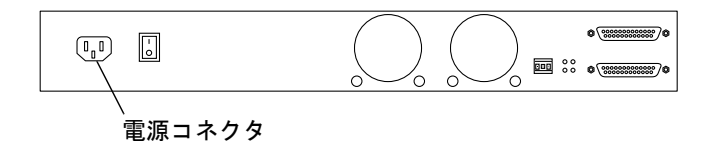

図 3-21 AC 電源ケーブルの接続

注 **–** システムが電源に接続されると、スタンバイモードになります。オレンジ色の障 害報告 LED が点灯しますが、これはスタンバイモードを示しています。障害が 発生したわけではありません。

## ▼ DC 電源ケーブルを接続する

- 1. DC アースケーブルと、2 個の歯付きワッシャーを用意します。
- 2. StorEdge S1 ストレージ格納装置の背面にある 2 個の DC アースラグナットに対し て、DC アースケーブルを配置します。

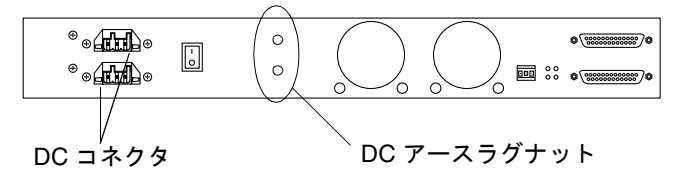

図 3-22 DC アースケーブルの接続

- 3. DC アースケーブルと 2 本のボルトの間に歯付きワッシャーを取り付けます。このボ ルトは、アースケーブルの一方の端と 2 個のラグナットの固定に使用します。
- 4. 2 本のボルトを締めて、アースケーブルと 2 個のラグナットを固定します。
- 5. アースケーブルのもう一方を、設置場所に用意されているアース端子などの設備に固 定します。

StorEdge S1 ストレージ格納装置をラックに搭載する場合は、ラックが設置場所に正 しくアースされていれば、ラックに装備された適切なアースポイントにアースケーブ ルを固定することができます。

6. 回路遮断器を使用して、電源が切断されていることを確認します。

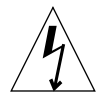

注意 **–** この後の手順に進む前に、必ず回路遮断器を使用した DC 電源の切断が有効に なっていることを確認してください。

7. 必要に応じて、DC 入力電源ケーブルを組み立てます。

DC 入力ケーブルの組み立てが完了していない場合は、20 ページの「DC 入力電源 ケーブルの組み立て」を参照してください。

- 8. DC 入力電源ケーブルを、回路遮断器を経由させてから DC 電源に接続します。 完成した DC 入力電源ケーブルは一方を DC 電源 A、もう一方を DC 電源 B にそれぞ れ接続します。
- 9. StorEdge S1 ストレージ格納装置の背面にある DC コネクタに、DC 入力電源ケーブ ルをまず 1 本接続します。
- **52** StorEdge S1 AC100 および DC100 設置・保守の手引き 2002 年 3 月

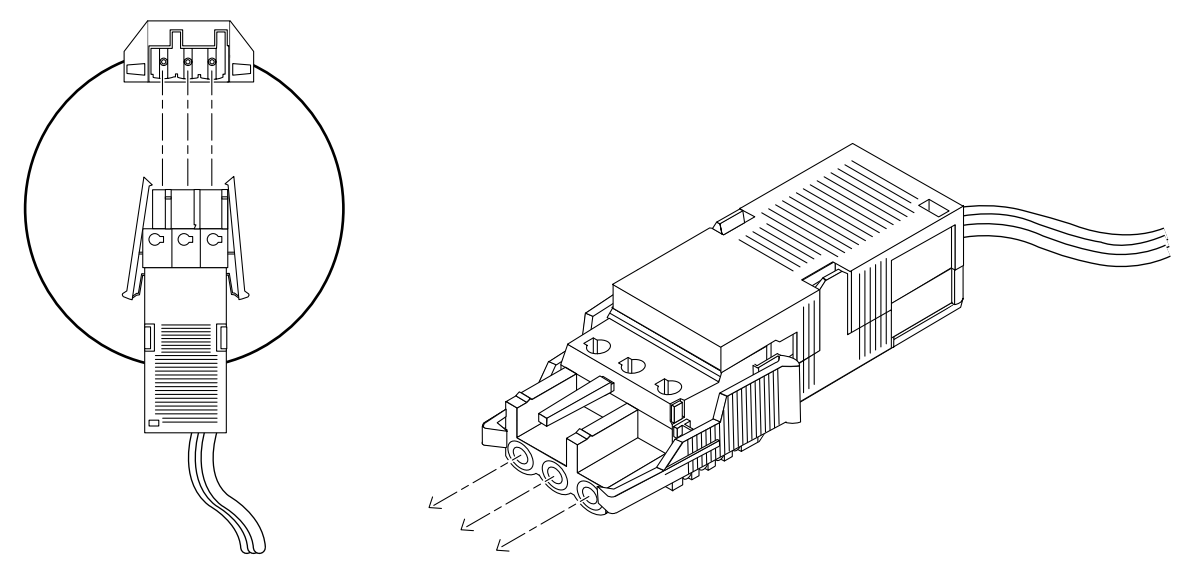

図 3-23 DC コネクタと DC 入力電源ケーブルの接続

10. 手順 9 を繰り返し、2 本目の DC 入力電源ケーブルを格納装置の背面にあるもう 1 つ のコネクタに接続します。

格納装置背面の DC 電源上にある DC コネクタの位置については、図 3-22 を参照して ください。

11. 回路遮断器を使用して、格納装置に電源を供給します。

DC コネクタから DC 入力電源ケーブルを取り外す場合は、DC 入力電源ケーブルの両 側面の 2 つのタブを押しつまみ、ゆっくりと DC 電源から引き抜きます。

注 **–** システムが電源に接続されると、スタンバイモードになります。オレンジ色の障 害報告 LED が点灯しますが、これはスタンバイモードを示しています。障害が 発生したわけではありません。

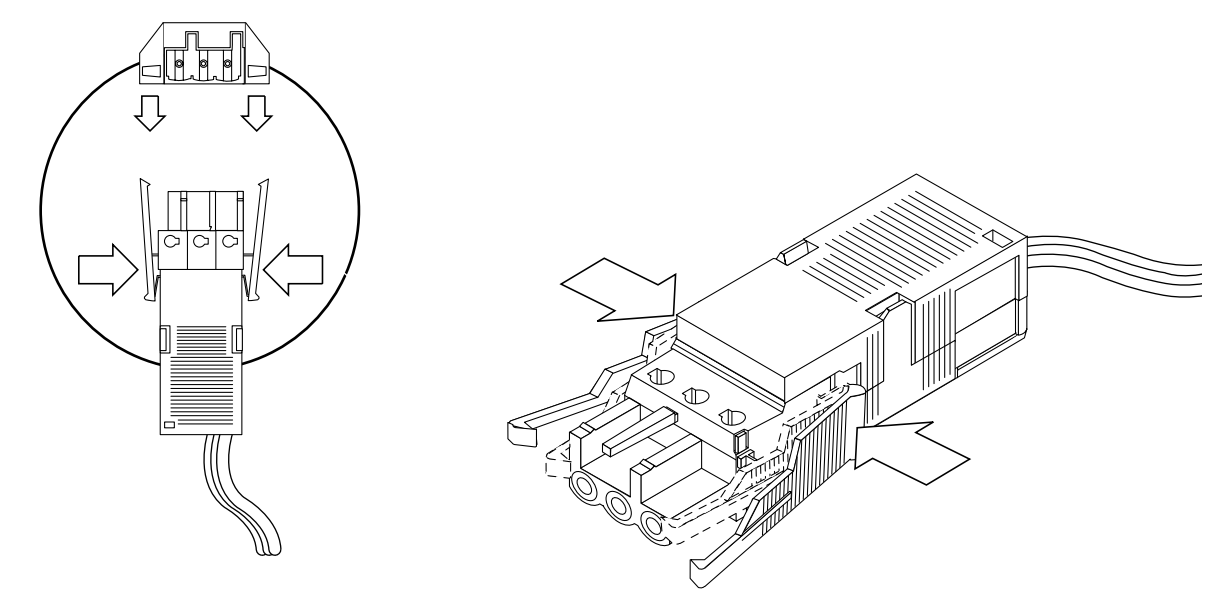

図 3-24 DC コネクタからの DC 入力電源ケーブルの取り外し

# シャーシのアース接続への絶縁体の取り付け (DC 電源対応機種のみ)

StorEdge S1 ストレージ格納装置は、格納装置背面の電源装置の 2 本のねじを介し て、シャーシが共同帰線にアースされた状態で出荷されます。

#### ▼ シャーシのアース接続に絶縁体を取り付ける

1. StorEdge S1 ストレージ格納装置の背面に回り、シャーシのアース接続に絶縁体を取 り付ける 2 本のねじの位置を確認します。

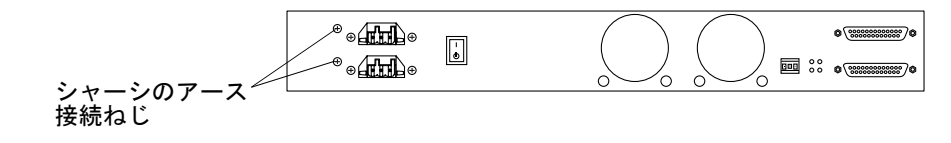

#### 図 3-25 シャーシのアース接続ねじの位置

2. シャーシの 2 本のアース接続ねじを外します。

**54** StorEdge S1 AC100 および DC100 設置・保守の手引き • 2002 年 3 月

- 注 **–** DC コネクタのすぐ左にある 2 つのねじ (シャーシの面にそろっている) は取り外 さないでください。これらのねじによって、DC コネクタが適切な場所に固定さ れています。DC コネクタを固定している 2 本のねじの左側にある 2 本のねじを 取り外します。このねじはシャーシから少しだけ飛び出ています。
- 3. 出荷キットに含まれているシャーシの 2 個のアースブッシングを取り出します。
- 4. 2 個のブッシングおよびねじをねじ穴に差し込み、ねじを締めます。

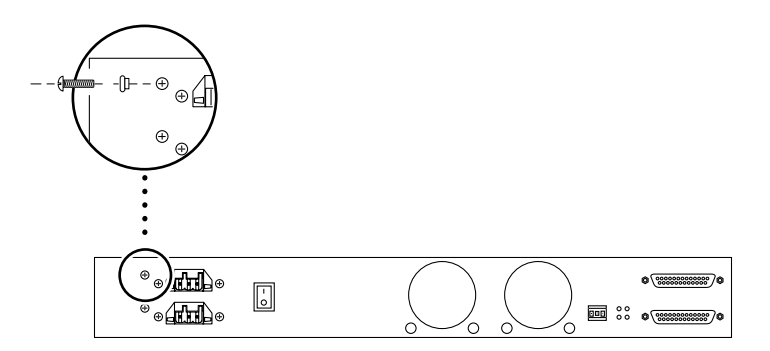

図 3-26 シャーシのアース接続ねじの締め付け

# ストレージ格納装置の電源投入

すべての SCSI ケーブルおよび電源ケーブルを StorEdge S1 ストレージ格納装置に接続 したら、次の手順に従って、格納装置の電源を入れます。

## ▼ ストレージ格納装置の電源を入れる

1. ストレージ格納装置の電源を入れる前に、バイナリ SCSI LED の表示がスタンバイ モードであることを確認します。

バイナリ LED 表示の見方については、74 ページの「バイナリ SCSI ID LED の表示を 確認する」を参照してください。

第 3 章 StorEdge S1 格納装置の設置 **55**

2. ストレージ格納装置の背面にある電源スイッチをオン (|) の位置に入れます。

電源スイッチの位置は図 3-19 を参照してください。電源スイッチから指を離すと、ス イッチは中央 (ニュートラル) の位置に入り、この状態のまま電源は供給され続けま す。正面および背面パネルの障害報告 LED がオレンジ色から緑色に変わります。

- 3. 電源 LED および障害報告 LED、ハードドライブ LED、自動ターミネーション LED を チェックして、ストレージ格納装置が正常に動作していることを確認します。 LED の操作については、71 ページの「正面パネルの LED」および 77 ページの「背面 パネルの LED」を参照してください。
- 4. ホストシステムの電源を入れます。
	- a. StorEdge S1 格納装置と、ホストシステムに接続されているすべての周辺装置の電 源が入っていることを確認します。
	- b. ホストシステムの電源が入っていない場合は、電源を入れます。 詳細は、ホストシステムに付属のマニュアルを参照してください。
	- c. ホストシステムが、外部 SCSI 装置のホットスワップでの取り付けをサポートして いるかどうかを確認します。

たとえば、Netra ct 400 および 800 サーバーでは、ホットスワップモードでの SCSI 装置の取り付けがサポートされています。使用しているシステムがホットスワップ をサポートしているかどうかは、システムに付属のマニュアルを参照してくださ い。

- 使用しているシステムがホットスワップをサポートしている場合は、システム または SCSI アダプタのマニュアルの指示に従って、外部 SCSI 装置を取り付け てください。追加情報については、マニュアルページの cfgadmin\_scsi(1M) の項目を参照してください。
- 使用しているシステムがホットスワップをサポートしていない場合は、次の手 順に従って、ホストシステムを停止してから再起動 (boot -r) してください。
- i. スーパーユーザーで shutdown コマンドを使用して、ホストシステムを停止 し、OpenBoot™ PROM の ok プロンプトを表示させます。

# **shutdown -y -i0 -g0**

ii. ok プロンプトが表示されたら、boot -r コマンドを使用してシステムを再起動 します。

引数 **-r** を使用しないと、システムでは新しい装置が認識されません。

ok **boot -r**

d. StorEdge S1 格納装置がホストシステムに正しく接続されたことを確認します。

詳細は、ホストシステムに付属のマニュアルを参照してください。

StorEdge S1 AC100 および DC100 設置・保守の手引き • 2002 年 3 月

# 第 4 章

# ドライブの追加、取り外し、交換

この章では、StorEdge S1 ストレージ格納装置のディスクドライブの追加および取り 外し、交換の際に必要なハードウェアとソフトウェアについて説明します。

この章の構成は、次のとおりです。

- 60ページの「ディスクドライブにアクセスするための正面ベゼルの取り外し」
- 60 ページの「ディスクドライブにアクセスするための正面ベゼルの取り外し」
- 65ページの「ハードディスクドライブの取り外しおよび交換」

# ディスクドライブにアクセスするための 正面べゼルの取り外し

ディスクドライブを追加または取り外す前に、システムの正面からべゼルを取り外し ておく必要があります。べゼルの取り外し方法は、次のとおりです。

● 正面ベゼルの両側面にあるラッチを押して、正面ベゼルを格納装置から取り外します (図 4-1 を参照)。

べゼルはつなぎ具でシステムに取り付けられているため、ディスクドライブを取り外 している間、ベゼルはシャーシの正面からぶら下がった状態になります。

シャーシからつなぎ具を取り外す方法については、80 ページの「正面ベゼルを外して スクリーンをクリーニングする」を参照してください。

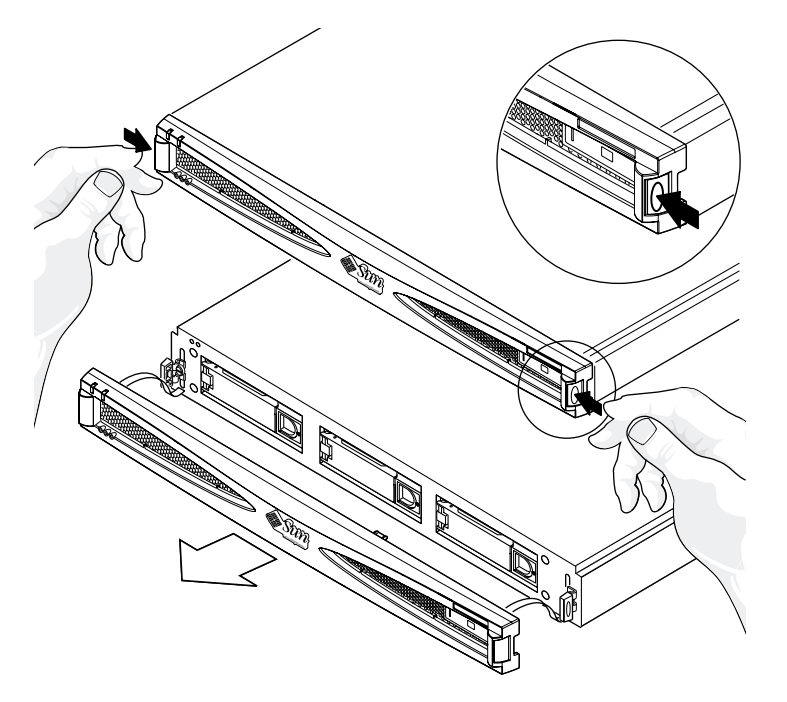

図 4-1 正面ベゼルの取り外し

# ディスクドライブの追加

この節では、電源が投入されかつオペレーティングシステムが動作している状態のま ま、ストレージ格納装置にハードディスクドライブを追加する方法について解説しま す。このような機能をホットスワップと言います。

ハードドライブを追加する方法は、使用しているソフトウェアアプリケーションに よって異なります。どのアプリケーションを使用する場合でも、まず新規ディスクド ライブを設置する位置を決め、ドライブを追加し、その後でオペレーティング環境を 再構成する手順は同じです。具体的な操作内容はアプリケーションにより異なりま す。

どの方法の場合にも、スロットの選択、ディスクドライブの物理的な設置、ドライブ を認識させるための Solaris の構成作業は必要です。以上の作業を実行した後、新規 ディスクドライブの認識のためアプリケーションを設定します。

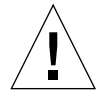

注意 **–** ホットスワップに関する操作は、必ず十分な技術と経験のあるシステム管理者 が実行してください。動作中のディスクドライブにホットスワップ操作を実行 した場合、データの損失や破損が発生することがあります。

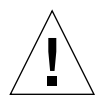

注意 **–** 次の手順を行う場合は、システムに同梱されている使い捨て静電気防止用リス トストラップを使用してください。

### ▼ ディスクドライブを追加する

- 1. 正面べゼルを取り外します (詳細は、60 ページの「ディスクドライブにアクセスする ための正面べゼルの取り外し」を参照)。
- 2. StorEdge S1 記憶格納装置の空きスロットの中から、新規にディスクドライブを取り 付けるスロットを選びます。

あとでソフトウェア環境を設定するときに、新規にディスクドライブを追加したス ロットの情報が必要になります。どのスロットに取り付けたかを控えておいてくださ い。

3. 空きスロットの緩衝材を取り出します。

第 4 章 ドライブの追加、取り外し、交換 **61**

- 4. 取り出した緩衝材は、将来の使用に備えて保管しておいてください。緩衝材は、エア バッフルとして機能し、スロットにハードディスクドライブが取り付けられているか どうかにかかわらず、システムの内部冷却に必要です。
- 5. ディスクドライブに記載された矢印の方向にラッチをスライドさせて、ロックハンド ルを開きます。

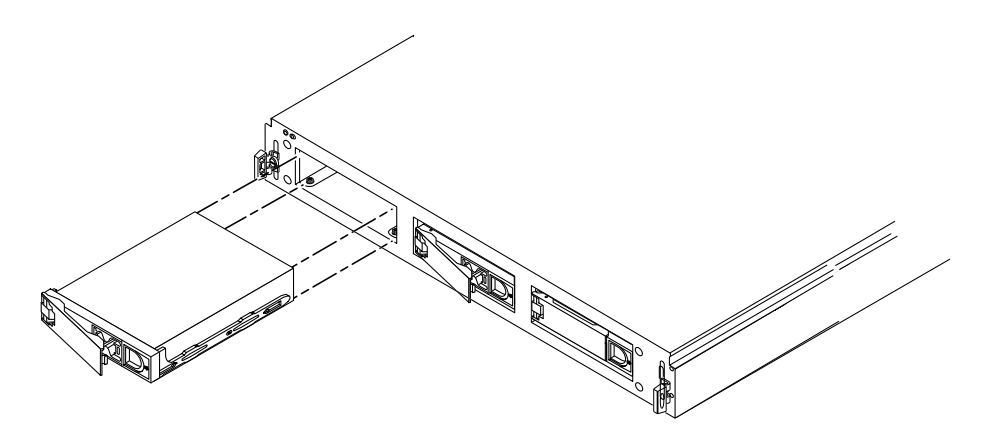

図 4-2 ディスクドライブの追加

- 6. 空きスロットに新規のドライブを挿入します。
- 7. ドライブの正面側の両側面に均等に力を加えて、ロックハンドルが固定されるまで しっかりと押し込みます。

ドライブの面が、格納装置の正面とそろっている必要があります。

8. ロックハンドルを完全に閉じます。

ドライブがしっかりと挿入されると、自動的に回転が始まりディスクが起動します。

- 9. 追加したドライブの SCSI ID を確認します。 詳細は、74 ページの「バイナリ SCSI ID LED の表示を確認する」を参照してくださ い。
- 10. 正面ベゼルを元に戻して取り付けます。

## ソフトウェアの設定

ディスクドライブを追加した場合は、/devices、/dev/dsk、/dev/rdsk に新規の ドライブ用のデバイスエントリを作成する必要があります。新規のドライブには、ド ライブを取り付けたスロットに関連する、一意の名前が割り当てられます。

#### ▼ 新規 Solaris デバイスエントリを作成する

ホストアダプタに取り付けたディスク類の命名規則は、c*w*t*x*d*y*s*z* となっています。

*w* は、システムコントローラに対応します。 *x* は、ディスクの SCSI ターゲットに対応します。 *y* は、ディスクドライブの論理ユニット (常に 0) です。 *z* は、ディスク上のスライス (またはパーティション) です。

たとえば、StorEdge S1 ストレージ格納装置がコントローラ c2 に対応するホストアダ プタに接続されており、新規ディスクドライブを StorEdge S1 ストレージ格納装置の 第 2 スロットに追加し、この SCSI ID スイッチが一番左側 (このとき、格納装置内部 のディスクドライブには、SCSI ID の 2、3、4 がそれぞれ割り当てられます) に入って いる場合、追加したドライブの名前は /dev/dsk/c2t3d0s[0-7] および /dev/rdsk/c2t3d0s[0-7] になります。

1. スーパーユーザーで、drvconfig および disks コマンドを使用して新規デバイスを 追加します。

# **drvconfig** # **disks**

2. 新規ディスクが追加されたことを確認します。

# **ls -l /dev/dsk/c2t3d0s\***

この c2t3d0s\* というデバイス名は、新規デバイスを第 3 スロットに追加した場合に 割り当てられる値です。

これでこの新規ディスクドライブをブロック型デバイスまたはキャラクタデバイスと して使用する準備が整いました。 詳細は、マニュアルページの sd(7) を参照してくだ さい。

第 4 章 ドライブの追加、取り外し、交換 **63**

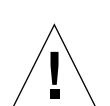

▼ アプリケーションを使用して新規ディスクドライブを設定する

注意 **–** 十分な技術と経験のあるシステム管理者が実行してください。動作中のディス クドライブにホットスワップ操作を実行した場合、データの損失や破損が発生 することがあります。

次の手順は、ディスク上のスライス (単一の物理パーティション) を UNIX ファイルシ ステム (UFS) でフォーマットする場合に適用します。

1. デバイスのラベルが要件を満たしていることを確認します。

ディスクのラベルを調べるには prtvtoc コマンドを使用します。ラベルの変更には format コマンドを使用します。 詳細は、マニュアルページの prtvtoc(1M) および format(1M) の項目を参照してください。

2. UFS ファイルシステム上のディスクスライスの選択が終わったら、そのスライス上に ファイルシステムを作成します。

*#* **newfs /dev/dsk/**c*w*t*x*d*y*s*z*

詳細は、マニュアルページの newfs(1M) の項目を参照してください。

3. 必要であれば、新規に作成したファイルシステムにマウントポイントを作成します。

# **mkdir** *mount-point*

*mount-point* は絶対パスで指定します。 詳細は、マニュアルページの mount(1M) の項 目を参照してください。

4. ファイルシステムとマウントポイントの作成が終了したら、新規ファイルシステムの 設定を反映させて /etc/vfstab ファイルを修正します。

詳細は、マニュアルページの vfstab(4) の項目を参照してください。

5. mount コマンドを使用して、新規ファイルシステムをマウントします。

# **mount /dev/dsk/cwtxdysz** *mount-point*

*mount-point* には作成したディレクトリを指定します。

これでファイルシステムが使用可能な状態になります。

# ハードディスクドライブの取り外しおよ び交換

StorEdge S1 ストレージ格納装置は、高さ 2.54 cm (1 インチ) のディスクドライブを内 蔵するように設計されています。この内蔵ディスクドライブの取り外しおよび交換の 手順は、ディスクの制御に使用するソフトウェアにのみ依存します。いずれの場合 も、ハードディスクはホットスワップ可能です。

# ▼ ハードディスクドライブを取り外す

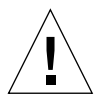

注意 **–** ディスクドライブも緩衝材も入っていない空きドライブスロットがある状態 で、StorEdge S1 ストレージ格納装置を動作させると、StorEdge S1 ストレージ 格納装置が適切に冷却されず加熱する可能性があります。ハードドライブを取 り付ける予定がない空きスロットには、必ず緩衝材を入れておいてください。 この緩衝材は通風を妨げる役目があり、これによりシステム内の冷却効率を最 適な状態に保つことができます。格納装置からディスクドライブを取り外す前 に、必ず手元に交換用のドライブまたは緩衝材があることを確認しておいてく ださい。

#### 1. 取り外すディスクドライブが動作していないことを確認します。

ディスクドライブの LED が緑で点滅状態の時は、動作中です。ディスクドライブの LED が緑で点滅はしていない時は、動作していない状態なので安全に取り外せます。

注 **–** ディスクドライブに過度の負荷がかかっていると、LED が長時間消灯したまま になることがあります。この場合、ディスクドライブは取り外さないでくださ い。ただし、ディスクドライブの障害が原因で LED が消灯している場合は、ド ライブを安全に取り外すことができます。ディスクに障害が発生すると、障害の 発生を伝えるメッセージがコンソール画面に表示されます。

第 4 章 ドライブの追加、取り外し、交換 **65**

2. ソフトウェア環境をドライブの取り外し用に設定します。

ディスクの物理的な取り外しの前に必要となるアプリケーション固有の処理について は、各ソフトウェアに付属のマニュアルを参照してください。

- 3. 正面ベゼルの両側面にあるラッチを押して、格納装置から正面べゼルを取り外します (図 4-1 を参照)。
- 4. 図 4-3 に示す方向にラッチをスライドさせて、ドライブのロックハンドルを解除しま す。

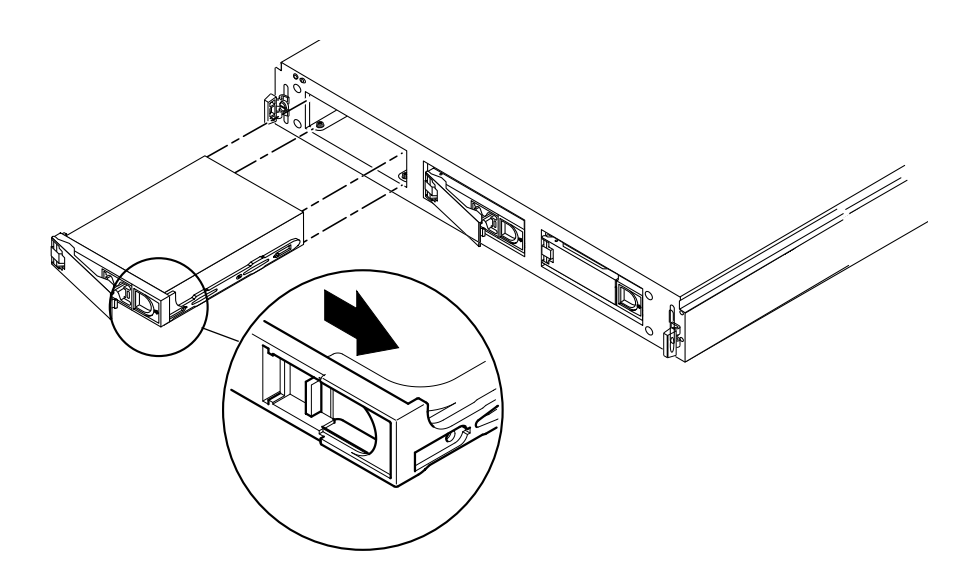

図 4-3 ディスクドライブの取り外しおよび交換

- 5. ロックハンドルを引き開きます。
- 6. ドライブが切り離されるまで、支点を中心にロックハンドルをゆっくり引き続けま す。
- 7. ドライブを引き抜きます。
- 8. 代替のディスクドライブを取り付けるかどうかを確認します。
	- 交換用のディスクドライブを取り付ける場合は、67 ページの「ハードディスクドラ イブを交換する」に進んでください。
	- ディスクドライブを取り付けないでシステムを使用する場合は、空きスロットに緩 衝材を入れておきます。

■ ディスクドライブの交換ではなく、欠陥のある記憶格納装置を返品する場合は、ド ライブベイを空のままにしておきます。

# ▼ ハードディスクドライブを交換する

- 1. ディスクドライブの交換の前に必要な処理がある場合は、必要に応じて、VERITAS VxVM または Solstice DiskSuite ソフトウェアに付属のマニュアルを参照します。
- 2. ディスクドライブのロックハンドルを開きます。 矢印の指示する方向に押すと、ラッチが解除されます。
- 3. 空きスロットに、交換用のディスクドライブを挿入します。
- 4. ハンドルがロックされ、ドライブと格納装置の面がそろうまで、ドライブをしっかり と押し込みます。
- 5. ロックハンドルを完全に閉じます。
- 6. 正面ベゼルを元に戻します。

StorEdge S1 AC100 および DC100 設置・保守の手引き • 2002 年 3 月

# 第 5 章

# 保守作業

この章では、StorEdge S1 AC100 および DC100 ストレージ格納装置に対して定期的に 実行する必要のある保守作業について説明します。

この章の構成は、次のとおりです。

- 70 ページの「ストレージ格納装置の電源切断」
- 71 ページの「障害追跡」
- 80 ページの「StorEdge S1 スクリーンのクリーニング」
- 84ページの「Netra st D130 または StorEdge S1 ストレージ格納装置の取り外しお よび交換」

# ストレージ格納装置の電源切断

## ▼ ストレージ格納装置の電源を切る

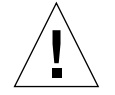

注意 **–** システムの電源を切る前に、オペレーティングシステムを終了してください。 オペレーティングシステムを終了せずに電源を切ると、データが損失する場合 があります。

- 1. 必要に応じて、ユーザーに対してこれから電源を切ることを通知します。
- 2. 必要に応じて、システムのファイルおよびデータをバックアップします。
- 3. オペレーティングシステムを停止します。
- 4. ストレージ格納装置の電源スイッチをスタンバイに入れます。
- 5. 電源 LED が消灯していることを確認します。
- 6. ストレージ格納装置背面の電源コネクタから電源ケーブルを抜きます。

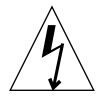

注意 **–** 電源スイッチがスタンバイの位置に入っていても、格納装置には電力が供給さ れ続けており、人体に危険をおよぼす量の電圧が残っている恐れがあります。 格納装置への電力供給を完全に遮断するには、電源ケーブルを外す必要があり ます。

注意 **–** DC 入力電源ケーブルを DC コネクタから取り外す場合は十分に注意してくだ さい。DC コネクタはとても繊細なため、DC 入力電源ケーブルの側面にある タブをしっかり押さずにケーブルを取り外すと、DC コネクタが破損する可能 性があります。

**70** StorEdge S1 AC100 および DC100 設置・保守の手引き • 2002 年 3 月

# 障害追跡

定期的に StorEdge S1 の LED をチェックして、格納装置およびディスクドライブが正 常に動作していることを確認します。

## 正面パネルの LED

正面パネルの LED は、システムの電源および障害、ドライブの動作状態、SCSI ID の 割り当てを示します。図 5-1 および図 5-2 に、正面パネル LED の位置を示します。表 5-1 に、LED によって示される状態とその対処方法を示します。また、システムに付 属の簡易リファレンスカードには、SCSI ID LED に関する説明が記載されています。

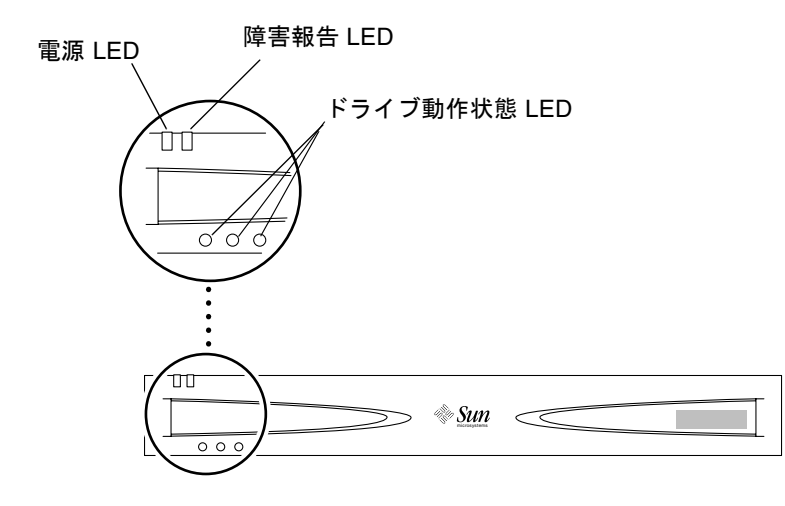

図 5-1 べゼルが取り付けられた状態の正面パネル LED

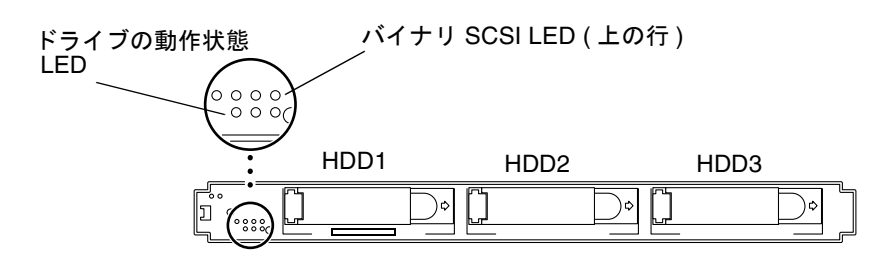

図 5-2 べゼルが取り外された状態の正面パネル LED

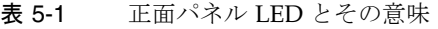

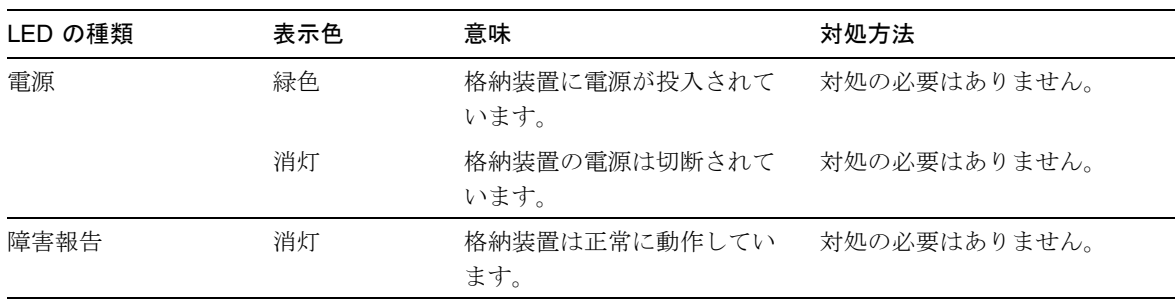

| LED の種類  | 表示色   | 意味                                                                                                    | 対処方法                                                                                                    |
|----------|-------|----------------------------------------------------------------------------------------------------|----------------------------------------------------------------------------------------------------|
| 障害報告     | オレンジ色 | 2 つのことが考えられます。<br>• 電源がスタンバイモード<br>• ハードドライブ以外のコン<br>ポーネントに (電源装置、<br>ファンなど)に障害がありま<br>す。この LED は、ハードド<br>ライブの障害は表示しませ<br>ん。ディスクドライブの診<br>断情報は、ハードドライブ<br>LED に表示されます。 | 次の手順に従ってください。<br>1. まず、電源がスタンバイ<br>モードであるかどうかを確<br>認します。スタンバイモー<br>ドである場合は、電源を入<br>れます。詳細は、11 ページ<br>の「電源装置」を参照して<br>ください。<br>2. 電源が入っていた場合は、<br>コンポーネントに障害が発<br>生しています。この色が表<br>示された StorEdge S1 スト<br>レージ格納装置を交換する<br>必要があります。格納装置<br>を返却する前に、内部の<br>ハードディスクドライブは<br>すべて取り外してくださ<br>い。ハードディスクドライ<br>ブの取り外しについては、<br>65 ページの「ハードディス<br>クドライブの取り外しおよ<br>び交換」を参照してくださ<br>い。詳細は、購入先にお問<br>い合わせください。 |
| ディスクドライブ | 緑色    | スロット内にハードドライブ<br>が取り付けられていますが、<br>動作していないことを意味し<br>ます。                                                                                                    | 対処の必要はありません。                                                                                                    |

表 5-1 正面パネル LED とその意味 (続き)

第 5 章 保守作業 **73**

| LED の種類       | 表示色                 | 意味                                                                                                    | 対処方法                                                                                                    |
|---------------|---------------------|----------------------------------------------------------------------------------------------------|----------------------------------------------------------------------------------------------------|
|               | 緑色 (点滅)             | スロット内にハードディスク<br>ドライブが取り付けられ、か<br>つ動作中であることを意味し<br>ます。                                                                                    | 対処の必要はありません。                                                                                                    |
|               | 消灯                  | スロット内にハードドライブ<br>が取り付けられていない、ま<br>たはディスクドライブに障害<br>があることを意味します。                                                                           | 電源が入っていて、スロット<br>内にハードドライブが取り付<br>けられているのにハードドラ<br>イブ LED が消灯している場合<br>は、ハードドライブを交換す<br>る必要があります。詳細は、<br>65 ページの「ハードディスク<br>ドライブの取り外しおよび交<br>換」を参照してください。 |
| バイナリ SCSI LED | 緑色 (さまざま<br>な組み合わせ) | バイナリ表示の位置は、3つ<br>のドライブシーケンスの基底<br>となる番号 (最初の番号) を示<br>しています。詳細は、引き出<br>し式のカードまたは 74 ページ<br>の「バイナリ SCSI ID LED の<br>表示を確認する」を参照して<br>ください。 | 対処の必要はありません。                                                                                                    |

表 5-1 正面パネル LED とその意味 (続き)

注 **–** ハードディスクに過度の負荷がかかっている状況 (たとえばディスクドライブの 再初期化中など) では、ハードディスク自体に障害が存在しない場合でも、ハー ドディスクドライブの LED が長時間消灯したままになることがあります。ディ スクドライブに障害が発生した場合は、コンソールウィンドウにディスクドライ ブがオフライン状態になったことを示すメッセージが表示されます。

# ▼ バイナリ SCSI ID LED の表示を確認する

バイナリ SCSI LED の表示で、SCSI ID が正しく設定されているかを確認したり、 ディスクドライブに割り当てられている SCSI ID を確認することができます。

1. 正面ベゼルの両側面にあるラッチを押して、格納装置から正面ベゼルを取り外しま す。

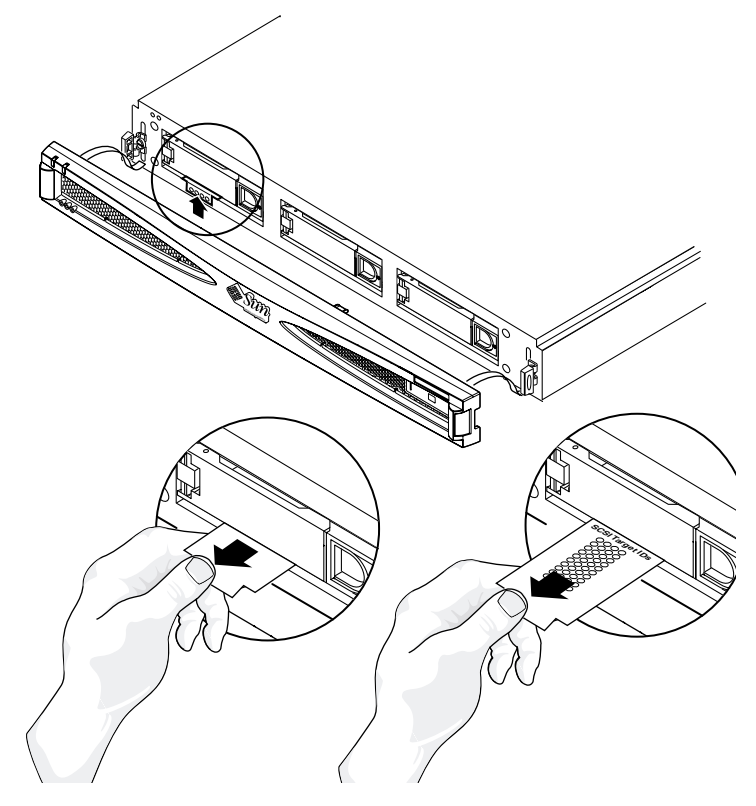

図 5-3 バイナリ SCSI LED の確認

- 2. バイナリ SCSI LED の位置を確認します (図 5-2 を参照)。
- 3. 表 5-2 またはシステムに付属の引き出し式のカードを参照して、ストレージ格納装置 のドライブに割り当てられている SCSI ID を確認します。

ディスクドライブの SCSI ID 番号は、連続した 3 つの番号で割り当てられます。連続 した番号の最初の番号が、基底アドレスです。この基底アドレスは、ストレージ格納 装置の背面にある SCSI トグルスイッチに設定する番号です。また、ストレージ格納 装置の正面にあるディスクドライブ LED の上の行にバイナリ形式で示されます。 SCSI ID の設定方法については、47 ページの「ケーブルの接続」を参照してくださ い。

第 5 章 保守作業 **75**

注 **–** SCSI ID 7 は SCSI コントローラに割り当てられているため、表の網掛けされた行 は使用できない SCSI ID の組み合わせを意味します。サーバーによっては、SCSI ID 6 が CD ドライブ用に、SCSI ID 0 および 1 が内蔵ドライブ用に予約されてい る場合があります。

表 5-2 バイナリ SCSI ID LED

| ターゲット ID       | SCSI ID<br>スイッチ  | 基底 SCSI 背面の 16 進   正面のバイナリ<br>LED 表示 | ディスクドライ<br>ブベイの SCSI<br>ターゲット ID |
|----------------|------------------|--------------------------------------|----------------------------------|
| $\theta$       | $\Omega$         | OOOO                                 | 0, 1, 2                          |
| 1              | $\mathbf{1}$     | $\bigcirc$                           | 1, 2, 3                          |
| 2              | 2                | $\bigcirc$                           | 2, 3, 4                          |
| 3              | 3                | $\bigcirc$ oo                        | 3, 4, 5                          |
| $\overline{4}$ | $\overline{4}$   | $\circledcirc\circ$                  | 4, 5, 6                          |
| 5              | 5                | $\circledcirc\bullet$                | 5, 6, 7                          |
| 6              | 6                | $\circ\bullet\bullet\circ$           | 6, 7, 8                          |
| 7              | 7                | $\bigcirc \bullet \bullet \bullet$   | 7, 8, 9                          |
| 8              | 8                | $\bullet$ OOO                        | 8, 9, A                          |
| 9              | 9                | $\bullet$ OO                         | 9, A, B                          |
| 10             | $\boldsymbol{A}$ | $\bullet$ o $\bullet$ o              | A, B, C                          |
| 11             | B                | $\bullet$ o $\bullet$                | B, C, D                          |
| 12             | $\mathcal{C}$    | $\bullet$                            | C, D, E                          |
| 13             | D                | $\bullet\bullet\circ\bullet$         | D, E, F                          |
| 14             | Ε                | $\bullet\bullet\circ$                | $E$ , $F$ , $0$                  |
| 15             | $\mathbf F$      | DOO                                  | F, 0, 1                          |

4. 正面ベゼルを元に戻します。

## 背面パネルの LED

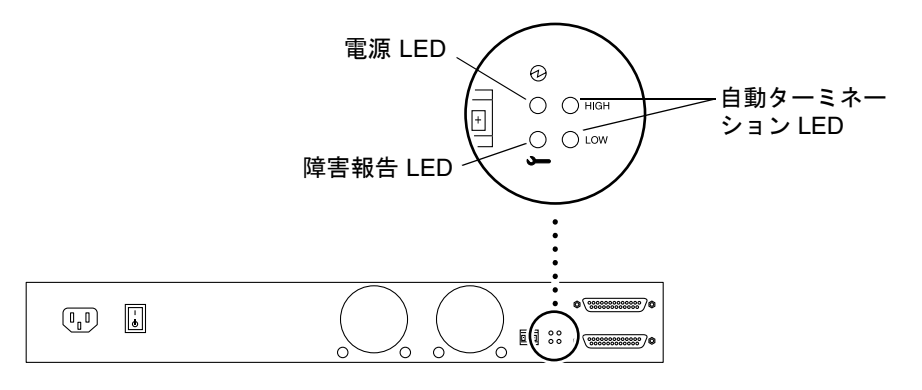

図 5-4 背面パネル LED

#### 電源 LED および障害報告 LED

格納装置の背面にある電源 LED および障害報告 LED は、正面側の LED と同じ診断 情報を表示します。詳細は、表 5-1 を参照してください。

### 自動ターミネーション LED

自動ターミネーション LED は、UltraSCSI、ワイド SCSI、ナロー SCSI 装置で構成さ れるデイジーチェーン内に StorEdge S1 ストレージ格納装置が存在する場合に点灯し ます。この LED は、デイジーチェーン内の格納装置の位置も示します。

表 5-3 自動ターミネーション LED とその意味

| 上側 | 下側 | 意味                                                        |
|----|----|-----------------------------------------------------------|
| 消灯 | 消灯 | この StorEdge S1 格納装置が UltraSCSI またはワイド SCSI 装置で構           |
|    |    | 成されるデイジーチェーンの先頭に位置しており、その他の装置が<br>この格納装置よりあとに接続されている状態です。 |

第 5 章 保守作業 **77**

表 5-3 自動ターミネーション LED とその意味 (続き)

| 上側 | 下側 | 意味                                                                                                    |
|----|----|----------------------------------------------------------------------------------------------------|
| 点灯 | 点灯 | UltraSCSI またはワイド SCSI 装置で構成されるデイジーチェーン内<br>で、この StorEdge S1 ストレージ格納装置がその終端に位置してい<br>る、またはそれ以外の装置がデイジーチェーン内に接続されていな<br>い状態です。 |
| 点灯 | 消灯 | デイジーチェーン内で、この StorEdge S1 ストレージ格納装置よりあ<br>とにナロー SCSI 装置が接続されている状態です。                                                         |
| 消灯 | 点灯 | この組み合わせの表示はありません。                                                                                                    |
|    |    |                                                                                                    |

注 **–** StorEdge S1 ストレージ格納装置などの UltraSCSI 装置は、デイジーチェーン接 続の終端に設置された場合でも終端抵抗を取り付ける必要はありませんが、ワイ ド SCSI 装置の中には、デイジーチェーンの終端に設置する場合は終端抵抗が必 要となるものもあります。各ワイド SCSI 装置に付属のマニュアルを参照して、 取り付けが必要かどうか確認してください。ナロー SCSI 装置をデイジーチェー ンの終端に設置する場合は、必ず終端抵抗を取り付けてください。

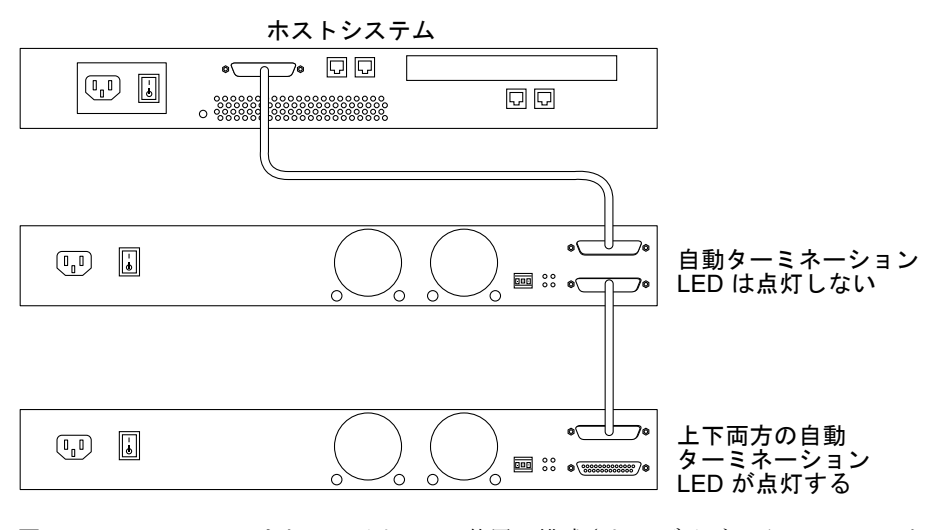

図 5-5 UltraSCSI またはワイド SCSI 装置で構成されるデイジーチェーンにおける自動 ターミネーション LED

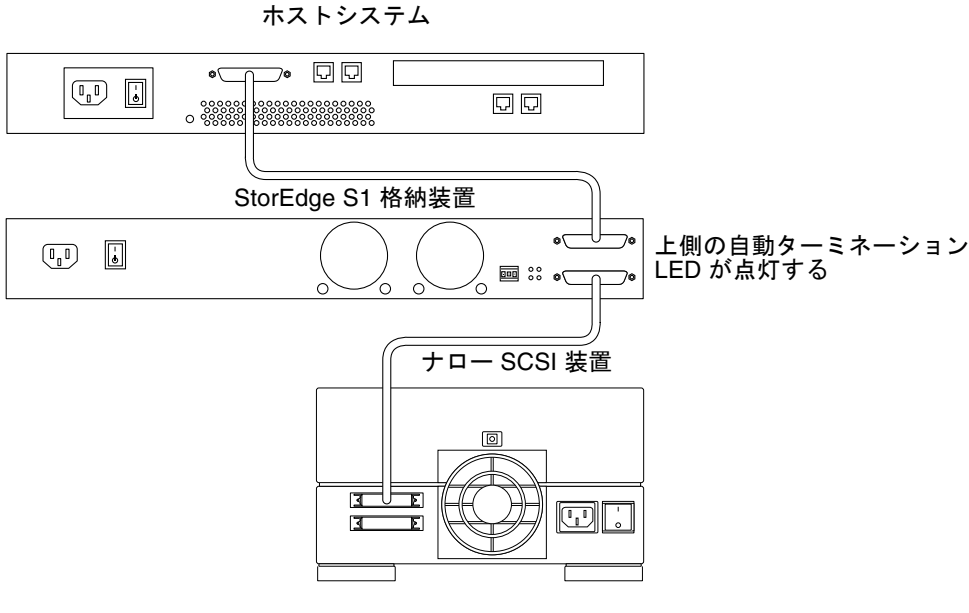

図 5-6 ナロー SCSI 装置が存在するデイジーチェーンにおける自動ターミネーション LED

#### 第 5 章 保守作業 **79**

# StorEdge S1 スクリーンのクリーニング

StorEdge S1 ストレージ格納装置の最適なパフォーマンスを実現するには、格納装置 の正面および背面のスクリーンを定期的にクリーニングする必要があります。

# ▼ 正面ベゼルを外してスクリーンをクリーニングす る

1. 正面ベゼルの両側面にあるにラッチを押して、格納装置から正面ベゼルを取り外しま す (図 5-7 を参照)。

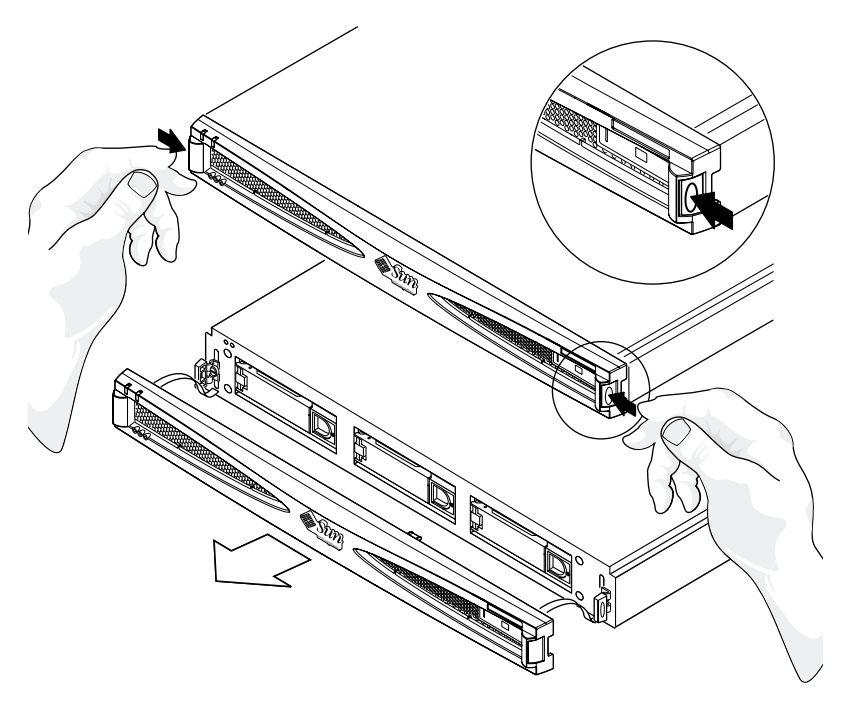

図 5-7 正面ベゼルの取り外し

2. シャーシの穴から出ているつなぎ具の 1 つを、先端で止まるまで手前に引き出します (図 5-8 を参照)。

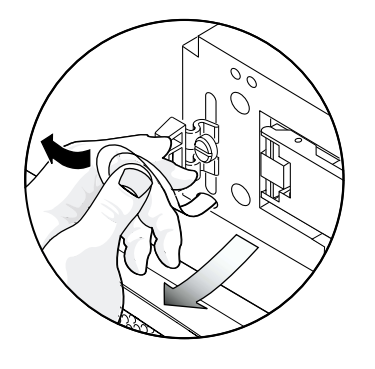

図 5-8 つなぎ具を先端で止まるまで手前に引いた状態

3. 次に、つなぎ具を一方の方向に押して (図 5-9 を参照)、先端の一部がシャーシの穴か ら出てくるようにします。

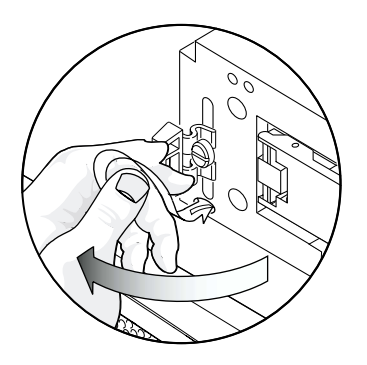

図 5-9 つなぎ具を一方の方向に押して、先端の一部が見えている状態

第 5 章 保守作業 **81**

4. 同じつなぎ具を反対の方向に押します (図 5-10 を参照)。

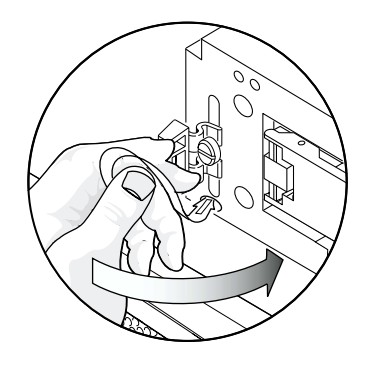

図 5-10 つなぎ具を反対の方向に押した状態

5. つなぎ具を引いて、先端部分をシャーシの穴から完全に取り出します (図 5-11 を参照)。

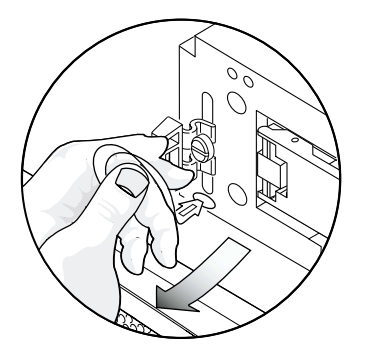

図 5-11 つなぎ具を引いて、先端部分をシャーシの穴から完全に取り出した状態

6. 手順 2 ~手順 5 を繰り返して、ベゼルのもう一方のつなぎ具を取り出します。
7. ベゼルの背面にあるスクリーンのほこりを掃除機で取り除きます。

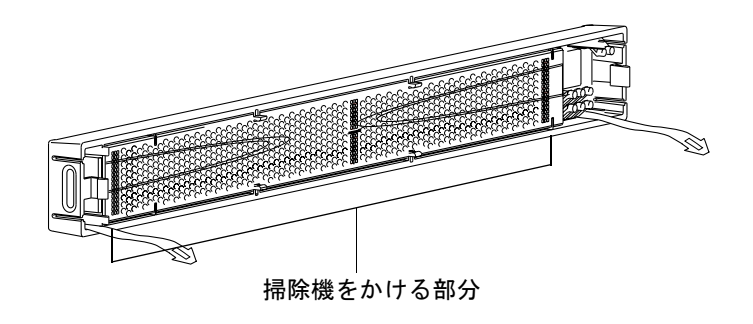

図 5-12 正面ベゼルのスクリーンのクリーニング

# ▼ ベゼルのつなぎ具を再びシャーシに取り付ける

1. シャーシのつなぎ具用の穴にをつなぎ具の 1 つを位置付けて、傾けながら先端の半分 を穴に挿入します。

つなぎ具の先端はゆっくりと押し込んでください。

2. シャーシの穴につなぎ具の先端の半分が入ったところで挿入する角度を変えて、つな ぎ具の先端を完全に穴の中に挿入します。

つなぎ具の先端はゆっくりと押し込んでください。

3. 手順 1 および手順 2 を繰り返して、ベゼルのもう一方の端につなぎ具を取り付けま す。

# ▼ 背面のファンスクリーンをクリーニングする

● システムの背面に回り、ストレージ格納装置の背面にあるファンスクリーンのほこり やごみを、掃除機ですべて取り除きます。

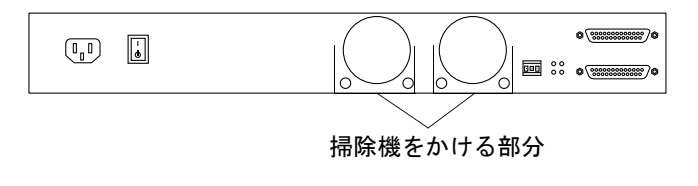

図 5-13 背面のファンスクリーンのクリーニング

第 5 章 保守作業 **83**

# Netra st D130 または StorEdge S1 スト レージ格納装置の取り外しおよび交換

ここでは、Netra st D130 または StorEdge S1 ストレージ格納装置を取り外し、 StorEdge S1 ストレージ格納装置を再び取り付ける方法について説明します。Netra st D130 ストレージ格納装置を取り外す方法の詳細は、『Netra st D130 設置・保守の手 引き』(Part No. 806-2288) を参照してください。

- 1. 取り外すストレージ格納装置内のハードドライブに割り当てられた SCSI ID アドレス を控えておきます。
- 2. 必要に応じて、ホストシステムの電源を切ります。
- 3. ストレージ格納装置の電源を切ります。詳細は、70 ページの「ストレージ格納装置の 電源を切る」を参照してください。
- 4. 取り外す格納装置の SCSI および電源ケーブルを外します。
- 5. 格納装置からハードドライブを取り外します。詳細は、65 ページの「ハードディスク ドライブの取り外しおよび交換」を参照してください。
- 6. ラックから格納装置を取り外します。
- 7. 新しい StorEdge S1 格納装置を取り付けます。詳細は、第 3 章を参照してください。

注 **–** 使用しているホストシステムが、外部 SCSI 装置のホットスワップでの取り付け および取り外しをサポートしている場合、システムの電源は切らないでくださ い。たとえば、使用しているシステムが Netra ct 400 または Netra ct 800 サー バーなどの場合、システムの電源は切る必要がありません。手順 3 から始めてく ださい。

# 付録 A

# システムの仕様および設置場所の要 件

この付録では、StorEdge S1 ストレージ格納装置の仕様について説明します。

- 86 ページの「物理仕様」
- 87 ページの「設置場所の電源要件」
- 90 ページの「環境仕様」
- 90 ページの「動作音」

# 物理仕様

#### 表 A-1 物理仕様

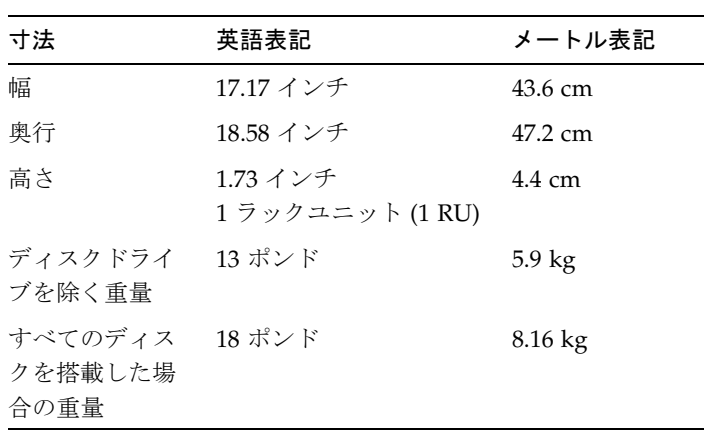

# 設置場所の電源要件

# AC 電源の要件

表 A-2 AC 電源の要件

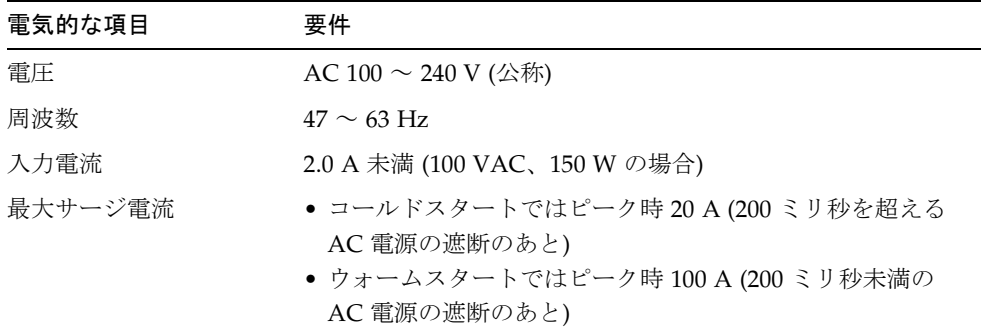

# 過電流保護の要件

- 注 **–** 過電流保護装置は、国内・地域の両方の電気安全基準に適合し、かつ用途に合っ た装置を使用してください。
- 各ホスト装置のラックには、過電流保護装置を設置する必要があります。
- 回路遮断器は、AC 電源装置と StorEdge S1 ストレージ格納装置の間に設置しま す。
- 100 A で 5 ミリ秒以上継続する突入電流で回路遮断器が作動しないように設定する 必要があります。

### 保守時の電源の切断

次のいずれかの方法で、保守作業のために電源の供給を切断することができます。

- 格納装置背面の AC 電源装置のコネクタから電源コードを外します。
- 格納装置を搭載しているラック内の回路遮断器を切ります。

#### 付録 A システムの仕様および設置場所の要件 **87**

■ AC 電源装置から主コネクタを外します。

設置後に、上記のいずれの方法でも正常に電源供給を切断できることを確認してくだ さい。

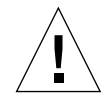

注意 **–** 電磁気的な特性が不明な分岐回路に電源を供給する際には、外付けの電流ろ波 およびサージ抑制用装置が必要になることがあります。

# DC 電源の要件

#### 表 A-3 DC 電源の要件

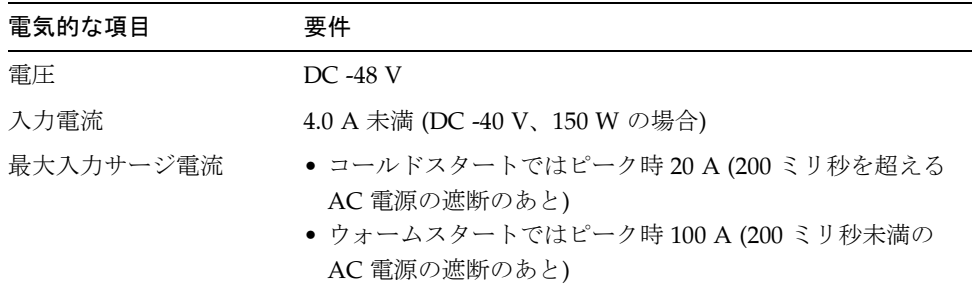

DC 電源は、次の条件を満たす必要があります。

- あらゆる AC 電源から電気的に絶縁されていること
- 適切にアースされていること(バッテリールームの正側のバスをアースする)
- 2台の電源装置から最大 200 W の電力を継続的に供給できること

注 **–** StorEdge S1 ストレージ格納装置の DC 電源対応機種は、「アクセスが制限され た場所」 に設置する必要があります。国内の電気規格では、アクセスが制限さ れた場所を、認定されたまたはトレーニングを受けた保守作業員だけが出入り し、キーロックやアクセスカードシステムなどのロック機構によって制御されて いる場所と定義しています。

## 過電流保護の要件

- 注 **–** 過電流保護装置は、国内・地域の両方の電気安全基準に適合し、かつ用途に合っ た装置を使用してください。
- 各ホスト装置のラックには、過電流保護装置を設置する必要があります。
- DC 電源装置および StorEdge S1 ストレージ格納装置の間には、回路遮断器を設置 する必要があります。各電源装置につき 10 A の 2 極即断型 DC 定格回路遮断器を 2 台ずつ使用してください。

# DC 電源装置とアース線の要件

- 適切な導線の材質は、銅のみ
- 入力コネクタと電源装置との間の接続: 12 AWG (StorEdge S1 と回路遮断器の間)。 次の3本の導線で構成されています。
	- -48 V
	- 電源装置のアース
	- -48 V 帰線
- システムのアース線:6 AWG (シャーシに接続)
- ケーブル絶縁の定格: 75℃ 以上、低煙・低ガス化 (LSF)、難燃性
- 次のいずれかの種類のケーブル:
	- UL 1028 または UL 1581(VW-1) に準拠したもの
	- IEEE 383 準拠
	- IEEE 1202-1991 準拠
- 分岐回路ケーブル絶縁の色:国内の電気規格に基づく
- アース用ケーブル絶縁の色:緑色 / 黄色

付録 A システムの仕様および設置場所の要件 **89**

# 環境仕様

StorEdge S1 ストレージ格納装置は、Telcordia GR-63-CORE NEBS Level 3 (地震危険 区域 4) に認定されています。

表 A-4 温度仕様

| 動作状態    | 温度範囲                                                |
|---------|-----------------------------------------------------|
| 動作時     | $5 \sim 40^{\circ}$ C (41 $\sim 104^{\circ}$ F      |
| 短期動作時*  | $-5 \sim 55^{\circ}C$ (23 $\sim 131^{\circ}F$ )     |
| 非動作時    | $-40 \sim 70^{\circ}$ C ( $-40 \sim 158^{\circ}$ F) |
| *下の注を参照 |                                                     |

#### 表 A-5 湿度仕様

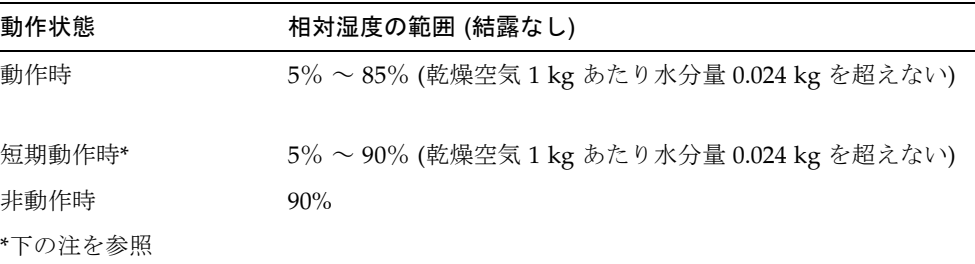

注 **–** NEBS Level 3 の基準における「短期動作時」の条件は、連続動作時間が 96 時間 未満および年間の総動作時間が 360 時間未満、年間動作回数が 15 回未満である ことです。

# 動作音

StorEdge S1 ストレージ格納装置の動作音は 60 dBA 未満です (GR-63-CORE のテスト 方式による)。

**90** StorEdge S1 AC100 および DC100 設置・保守の手引き • 2002 年 3 月

# LVD SCSI ポートのピンの割り当て

表 A-6 LVD SCSI ポートのピンの割り当て

| 信号名             | コネクタの<br>ピン番号           | ケーブル導<br>線の番号 <sup>1</sup> | ケーブル導<br>線の番号  | コネクタの<br>ピン番号 | 信号名             |
|-----------------|-------------------------|----------------------------|----------------|---------------|-----------------|
| $+DB(12)$       | $\mathbf{1}$            | $\mathbf{1}$               | $\overline{2}$ | 35            | $-DB(12)$       |
| $+DB(13)$       | $\boldsymbol{2}$        | $\mathfrak{Z}$             | $\overline{4}$ | 36            | $-DB(13)$       |
| $+DB(14)$       | $\mathfrak{Z}$          | 5                          | 6              | 37            | $-DB(14)$       |
| $+DB(15)$       | $\overline{\mathbf{4}}$ | 7                          | $\,8\,$        | 38            | $-DB(15)$       |
| $+DB(P1)$       | 5                       | 9                          | 10             | 39            | $-DB(P1)$       |
| $+DB(0)$        | 6                       | 11                         | 12             | 40            | $-DB(0)$        |
| $+DB(1)$        | 7                       | 13                         | $14\,$         | 41            | $-DB(1)$        |
| $+DB(2)$        | $\,8\,$                 | 15                         | 16             | 42            | $-DB(2)$        |
| $+DB(3)$        | 9                       | 17                         | 18             | 43            | $-DB(3)$        |
| $+DB(4)$        | 10                      | 19                         | 20             | $44\,$        | $-DB(4)$        |
| $+DB(5)$        | 11                      | 21                         | 22             | 45            | $-DB(5)$        |
| $+DB(6)$        | 12                      | 23                         | 24             | 46            | $-DB(6)$        |
| $+DB(7)$        | 13                      | 25                         | 26             | 47            | $-DB(7)$        |
| +P_CRCA         | 14                      | 27                         | 28             | $\rm 48$      | -P_CRCA         |
| <b>GROUND</b>   | 15                      | 29                         | 30             | 49            | <b>GROUND</b>   |
| <b>DIFFSENS</b> | 16                      | 31                         | 32             | 50            | <b>GROUND</b>   |
| <b>TERMPWR</b>  | $17\,$                  | 33                         | $34\,$         | 51            | <b>TERMPWR</b>  |
| <b>TERMPWR</b>  | 18                      | 35                         | 36             | 52            | <b>TERMPWR</b>  |
| <b>RESERVED</b> | 19                      | 37                         | 38             | 53            | <b>RESERVED</b> |
| <b>GROUND</b>   | 20                      | 39                         | $40\,$         | 54            | <b>GROUND</b>   |
| $+ATN$          | 21                      | 41                         | 42             | 55            | $-ATN$          |
| <b>GROUND</b>   | 22                      | 43                         | 44             | 56            | <b>GROUND</b>   |
| $+BSY$          | 23                      | $45\,$                     | 46             | 57            | $-BSY$          |
| $+ACK$          | 24                      | 47                         | 48             | 58            | $-ACK$          |
| $+RST$          | 25                      | 49                         | 50             | 59            | $-RST$          |

付録 A システムの仕様および設置場所の要件 **91**

| 信号名          | コネクタの<br>ピン番号 | ケーブル導<br>線の番号 <sup>1</sup> | ケーブル導<br>線の番号 | コネクタの<br>ピン番号 | 信号名       |
|--------------|---------------|----------------------------|---------------|---------------|-----------|
| $+{\rm MSC}$ | 26            | 51                         | 52            | 60            | $-MSG$    |
| $+$ SEL      | 27            | 53                         | 54            | 61            | -SEL      |
| $+C/D$       | 28            | 55                         | 56            | 62            | $-C/D$    |
| $+$ REO      | 29            | 57                         | 58            | 63            | -REO      |
| $+I/O$       | 30            | 59                         | 60            | 64            | $-I/O$    |
| $+DB(8)$     | 31            | 61                         | 62            | 65            | $-DB(8)$  |
| $+DB(9)$     | 32            | 63                         | 64            | 66            | $-DB(9)$  |
| $+DB(10)$    | 33            | 65                         | 66            | 67            | $-DB(10)$ |
| $+DB(11)$    | 34            | 67                         | 68            | 68            | $-DB(11)$ |

表 A-6 LVD SCSI ポートのピンの割り当て (続き)

1.フラットリボンケーブルを使用する場合は、導線の番号が導線の位置を示し ます。

# 索引

#### 数字

2 ポストリレーラック, 37

## A

AC 電源対応機種 電源ケーブルの接続, 51 電源装置, 11 電源要件, 87

## D

DC アースケーブル、接続, 52 DC 電源対応機種 DC 電源装置とアース線, 89 DC 入力電源ケーブルの組み立て, 20 ~ 28 過電流保護装置, 89 シャーシへの絶縁体の取り付け, 54 接続用部品, 20 電源ケーブルの接続, 52 ~ 54 電源装置, 12 電源要件, 88

## L

LED 自動ターミネーション, 11, 77 障害報告, 11, 72, 73, 77

ディスクドライブ, 73 電源, 11, 72, 77 バイナリ SCSI ID, 74, 76 背面パネル, 10, 77

#### N

NEBS 認定, 3, 90 Netra st D130、取り外し, 84

## S

SCSI ID 基底アドレス, 41 スイッチ, 9, 41 設定, 9, 39 ~ 42 バイナリ SCSI ID LED, 76 SCSI ケーブル、接続, 48 SCSI 接続 LVD SCSI-3, 43 混在, 45 シングルエンド, 42 SCSI ポート、位置, 48 Solaris デバイスエントリ, 63 Solstice DiskSuite, 67

V Veritas VxVM, 15, 67

#### お

オプションのケーブル, 4

#### か

格納装置の正面, 5 ~ 6 格納装置の電源切断, 70 格納装置の電源投入, 56 格納装置の背面, 8 ~ 11 環境仕様, 90 緩衝材, 15

#### き

機能, 3

#### く

クリーニング 正面ベゼルスクリーン, 80 ~ 83 背面ファンスクリーン, 83

#### け

ケーブル AC 接続, 51 DC 接続, 53 ~ 54 SCSI 接続, 47 ~ 50 オプションのケーブル, 4

### し

自動ターミネーション LED, 11, 77 出荷キットの内容, 4 仕様 LVD SCSI ポートのピン, 90

環境, 90 電気, 87 物理, 86 障害追跡, 71 障害報告 LED, 11, 72, 73, 77 正面べゼル 機能, 5 取り外し, 60

#### す

スライド式マウントキット (19 インチラック), 30

#### せ

製品の概要, 1 ~ 15 接続 DC アースケーブル, 52 SCSI ケーブル, 48 電源ケーブル, 51 設置 SCSI ID の設定, 39 ~ 42 概要, 18 ケーブル長, 19 ケーブルの接続, 47 ~ 55 準備, 18 ~ 20 装置の数, 19 電源ケーブル, 20 ~ 28 電源投入, 55 ~ 57 ハードウェア要件, 19 必要な工具および装置, 19 ラック搭載, 30 ~ 38 設置場所の電源要件, 87

#### そ

ソフトウェアに関する考察, 15 ソフトウェアの構成, 63

**94** StorEdge S1 AC100 および DC100 設置マニュアル • 2000 年 3 月

つ 通風の条件, 12, 13 つなぎ具 再取り付け, 83 取り外し, 80

## て

ディスク管理ソフトウェア, 15 ディスクドライブ ソフトウェア構成手順, 63 追加, 61 ~ 65 取り外し, 65 ~ 66 命名規則, 63 ディスクドライブ LED, 73  $\vec{r}$ ィスクドライブの追加, 61~65 ディスクドライブの取り外し, 65 ~ 66 電気仕様, 87 電源 LED, 11, 72, 77 電源ケーブル 組み立て, 20 ~ 28 電源ケーブル、接続, 51 電源スイッチ, 9 電源装置 AC 電源対応機種, 11 DC 電源対応機種, 12

# な

内部のコンポーネント, 11 ~ 15 ナロー SCSI, 49, 78, 79

### ね

ネームプレート, 5, 6 再取り付け, 8 取り外し, 7

#### は

ハードウェア要件, 19 ハードディスクドライブ 交換, 67 取り外し, 65 バイナリ SCSI ID LED, 74 背面パネルの LED, 10

#### ひ 必要な工具および装置, 19

## ふ

物理仕様, 86

## へ

べゼル 取り外し, 60,80 ネームプレート, 7

## ほ

保守 LED の確認, 71 ~ 79 スクリーンのクリーニング, 80 ~ 83 電源切断, 70 取り外しおよび交換, 84 ホストシステムの準備, 19

### ら

ラック搭載 19 インチの 4 ポストラック, 30 2 ポストリレーラック, 37

### れ

冷却システム, 12

索引 **95**

わ ワイド SCSI, 49, 78